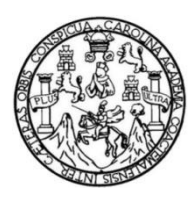

Universidad de San Carlos de Guatemala Facultad de Ingeniería Escuela de Ciencias y Sistemas

# **SISTEMATIZACIÓN DE LA GESTIÓN FINANCIERA DE PAGOS Y SERVICIOS DE LA ESCUELA DE ESTUDIOS DE POSTGRADO DE LA FACULTAD DE INGENIERÍA DE LA UNIVERSIDAD DE SAN CARLOS DE GUATEMALA**

### **Jonathan Rubén Herrarte Chávez**

Asesorado por el Ing. Byron Rodolfo Zepeda Arévalo

Guatemala, octubre de 2020

### UNIVERSIDAD DE SAN CARLOS DE GUATEMALA

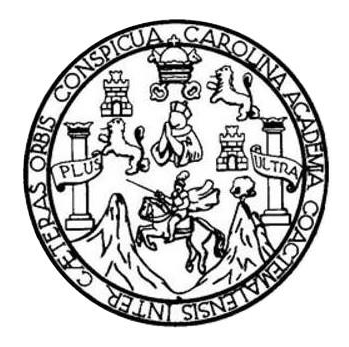

FACULTAD DE INGENIERÍA

# **SISTEMATIZACIÓN DE LA GESTIÓN FINANCIERA DE PAGOS Y SERVICIOS DE LA ESCUELA DE ESTUDIOS DE POSTGRADO DE LA FACULTAD DE INGENIERÍA DE LA UNIVERSIDAD DE SAN CARLOS DE GUATEMALA**

TRABAJO DE GRADUACIÓN

# PRESENTADO A LA JUNTA DIRECTIVA DE LA FACULTAD DE INGENIERÍA POR

# **JONATHAN RUBÉN HERRARTE CHÁVEZ**

ASESORADO POR EL ING. BYRON RRODOLFO ZEPEDA ARÉVALO

AL CONFERÍRSELE EL TÍTULO DE

### **INGENIERO EN CIENCIAS Y SISTEMAS**

GUATEMALA, OCTUBRE DE 2020

# UNIVERSIDAD DE SAN CARLOS DE GUATEMALA FACULTAD DE INGENIERÍA

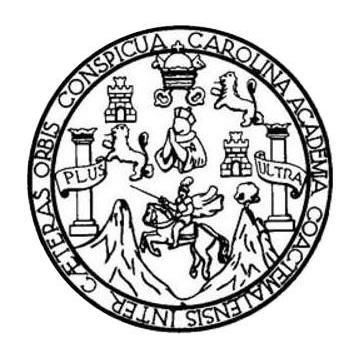

## **NÓMINA DE JUNTA DIRECTIVA**

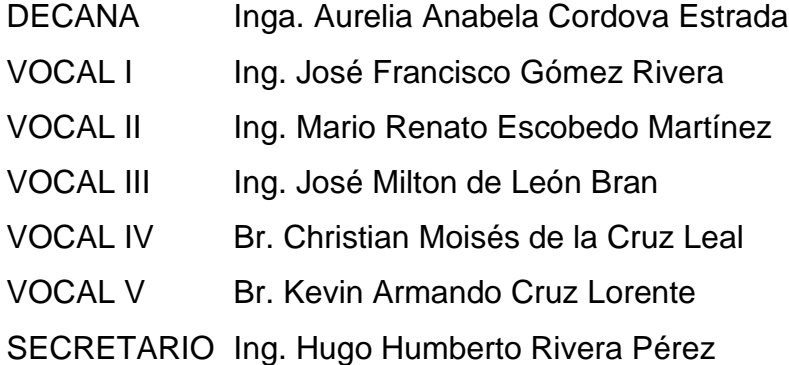

# **TRIBUNAL QUE PRACTICÓ EL EXAMEN GENERAL PRIVADO**

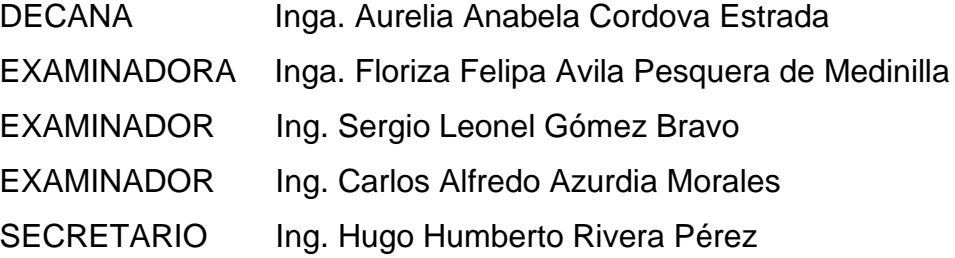

# **HONORABLE TRIBUNAL EXAMINADOR**

En cumplimiento con los preceptos que establece la ley de la Universidad de San Carlos de Guatemala, presento a su consideración mi trabajo de graduación titulado:

# **SISTEMATIZACIÓN DE LA GESTIÓN FINANCIERA DE PAGOS Y SERVICIOS DE LA ESCUELA DE ESTUDIOS DE POSTGRADO DE LA FACULTAD DE INGENIERÍA DE LA UNIVERSIDAD DE SAN CARLOS DE GUATEMALA**

Tema que me fuera asignado por la Dirección de la Escuela de Ingeniería en Ciencias y Sistemas, con fecha 26 de julio de 2019.

Jonathan Rubén Herrarte Chávez

# **ACTO QUE DEDICO A:**

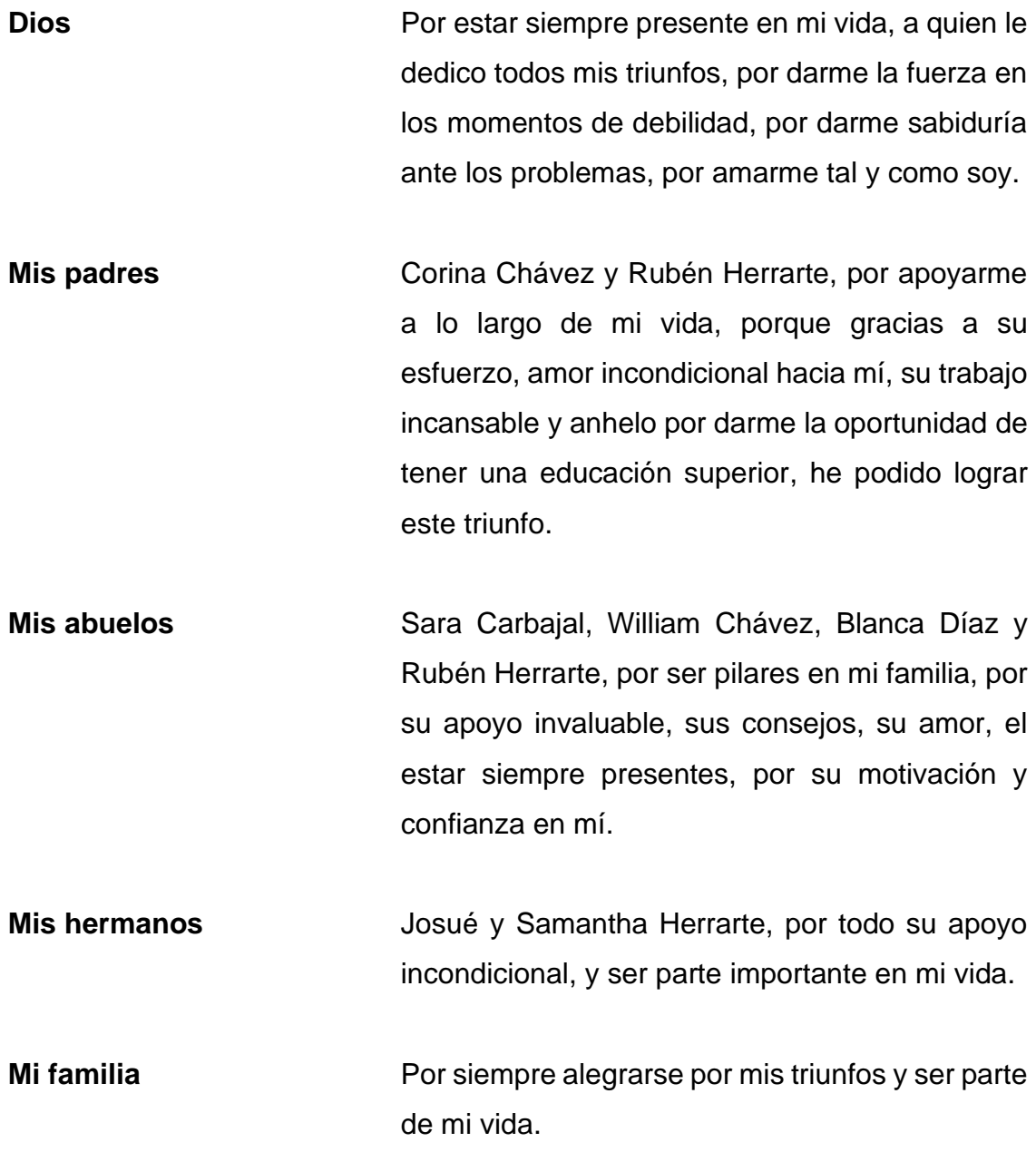

**Mis amigos** Por su apoyo y todos los momentos que compartí con ellos en esta etapa de mi vida.

# **AGRADECIMIENTOS A:**

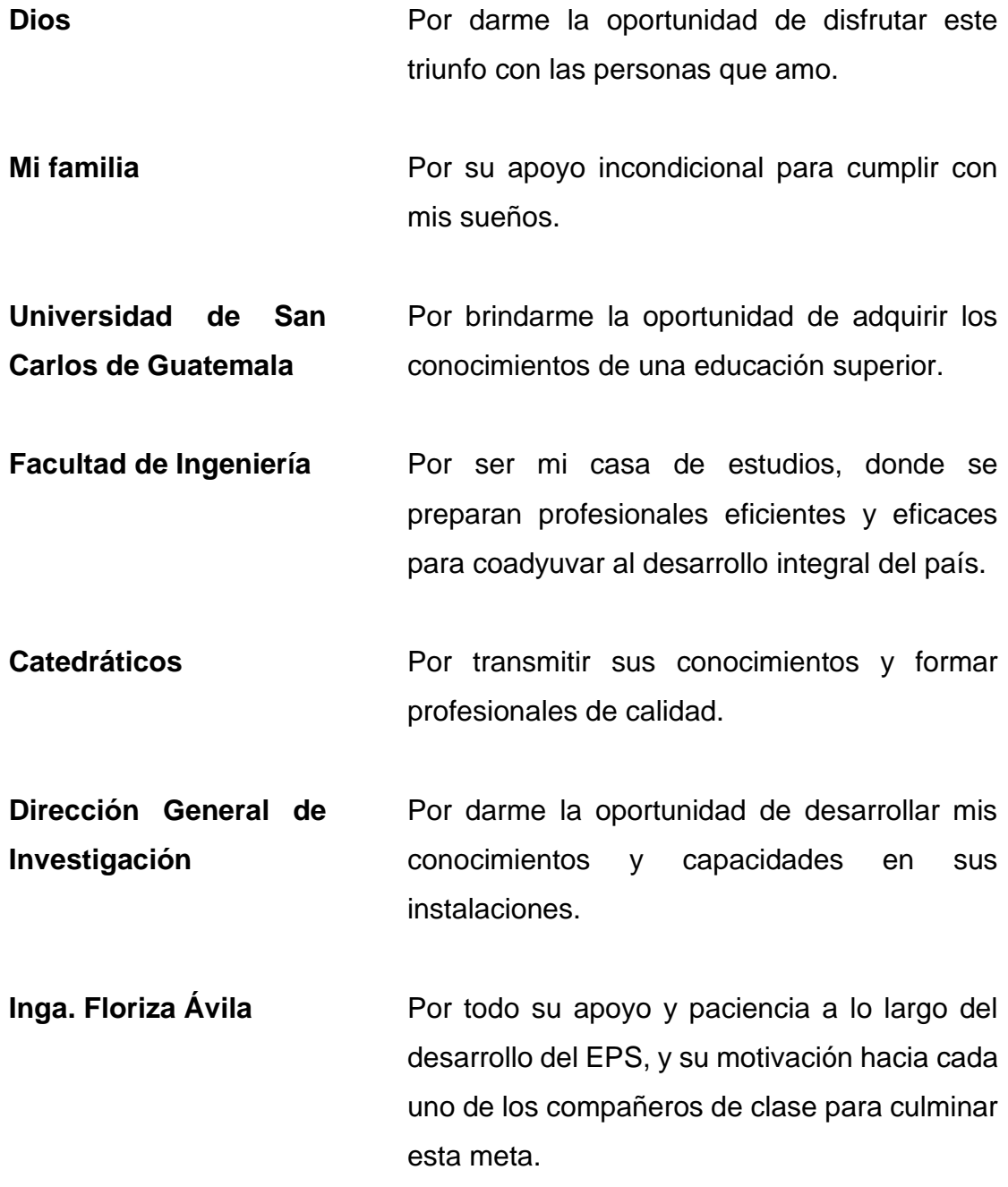

- **Ing. Byron Zepeda** Por bridarme su conocimiento, tiempo, apoyo y dedicación en el desarrollo de mi Ejercicio Profesional Supervisado.
- **Ing. David Morales** Por su fina atención y apoyo en todo el proceso del Ejercicio Profesional Supervisado.
- **Mis amigos** José Portillo, Daniel Alvizures, Jherson Sazo, Juan Veleche, Gerson Rojas y Luis Ramírez por todo su apoyo y motivación a lo largo de mi carrera y por los buenos momentos compartidos.

# ÍNDICE GENERAL

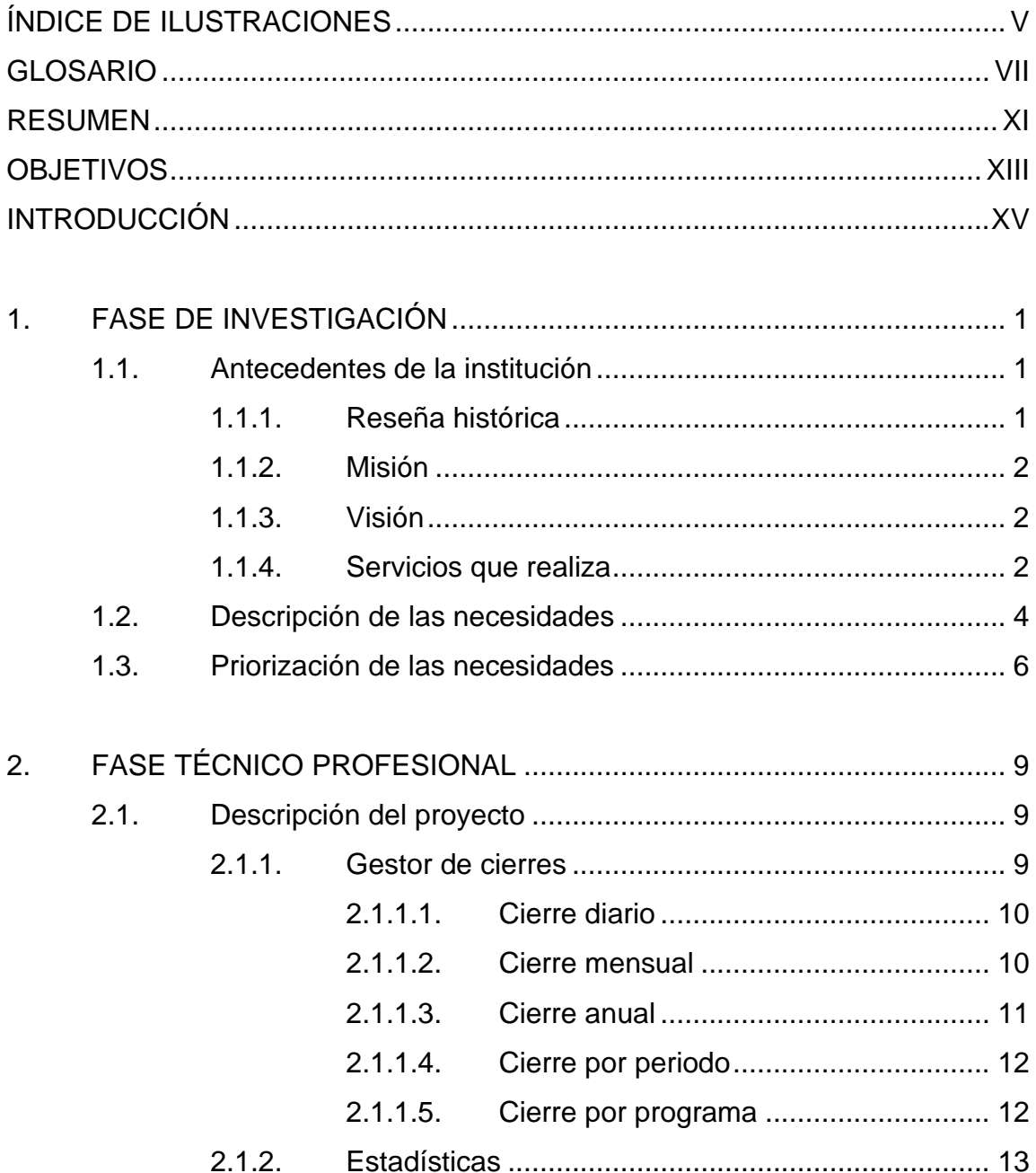

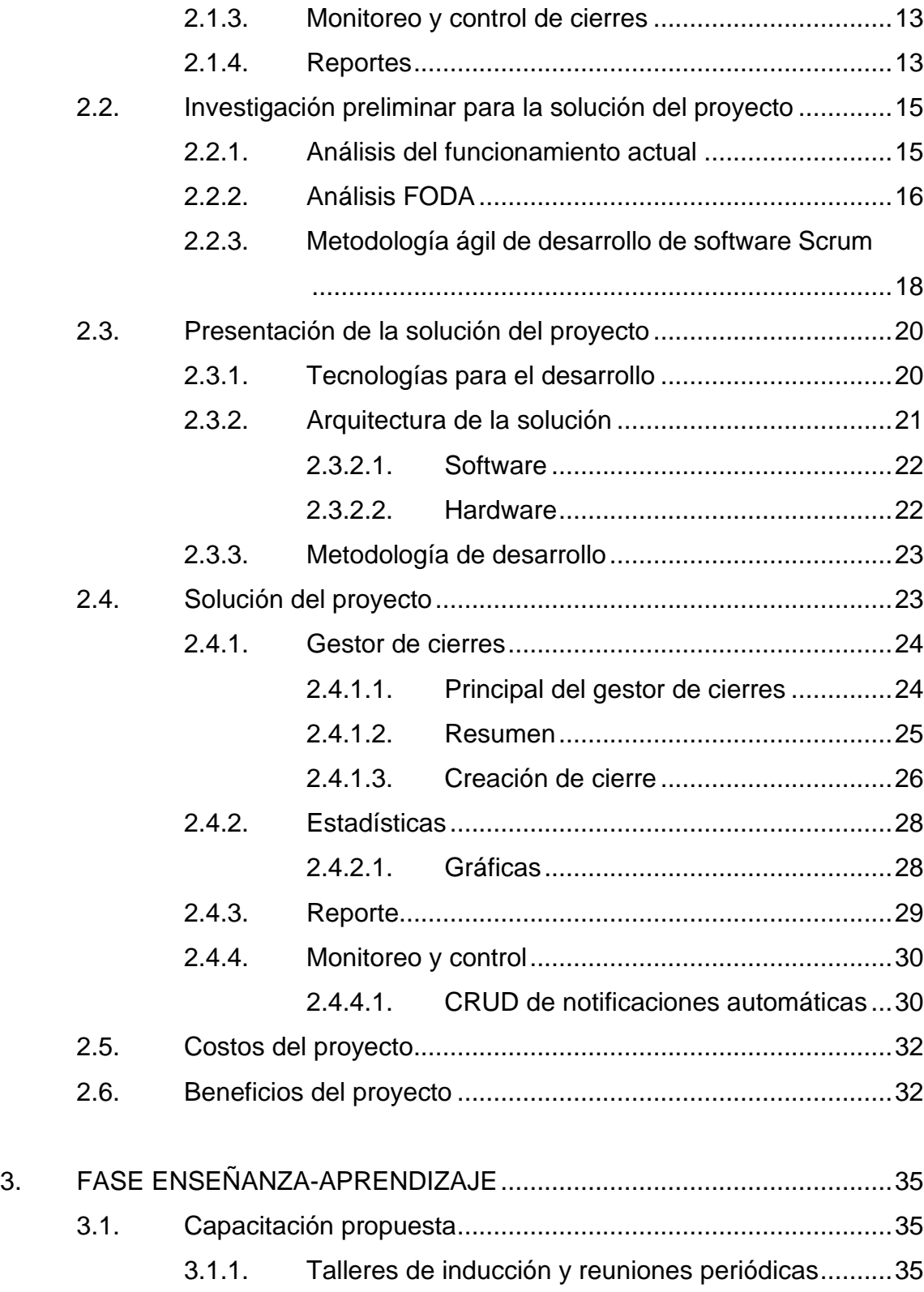

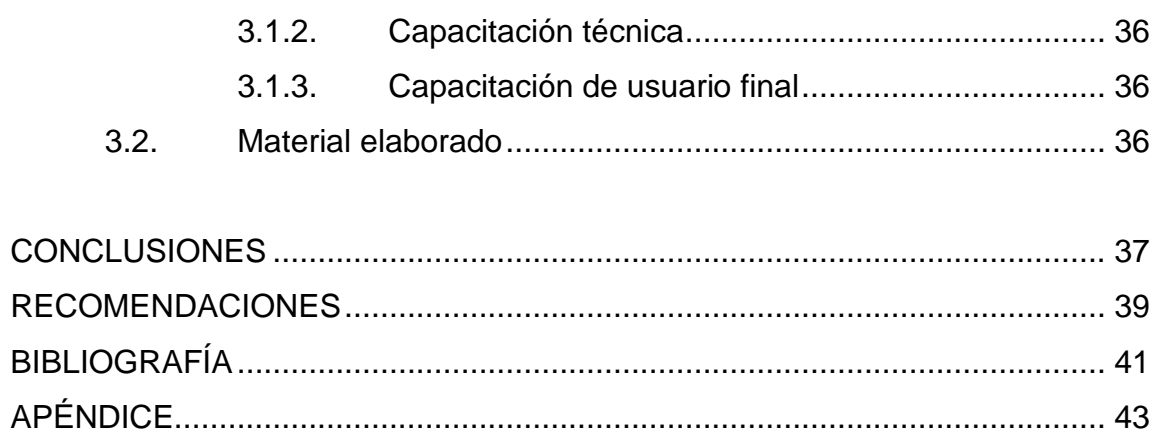

# <span id="page-16-0"></span>**ÍNDICE DE ILUSTRACIONES**

## **FIGURAS**

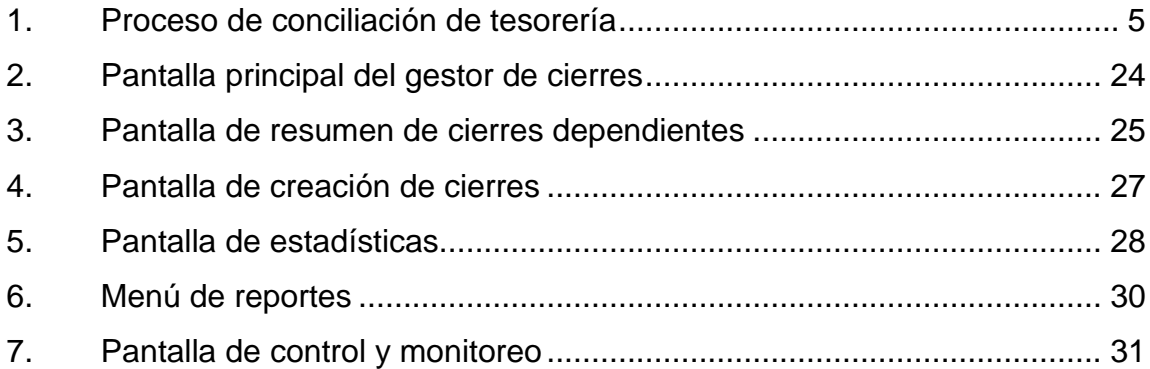

### **TABLAS**

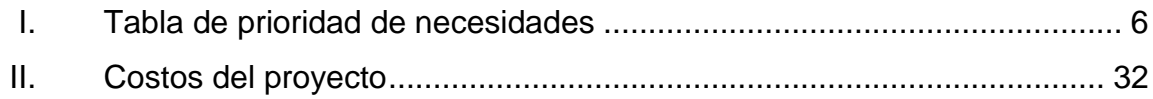

VI

# **GLOSARIO**

<span id="page-18-0"></span>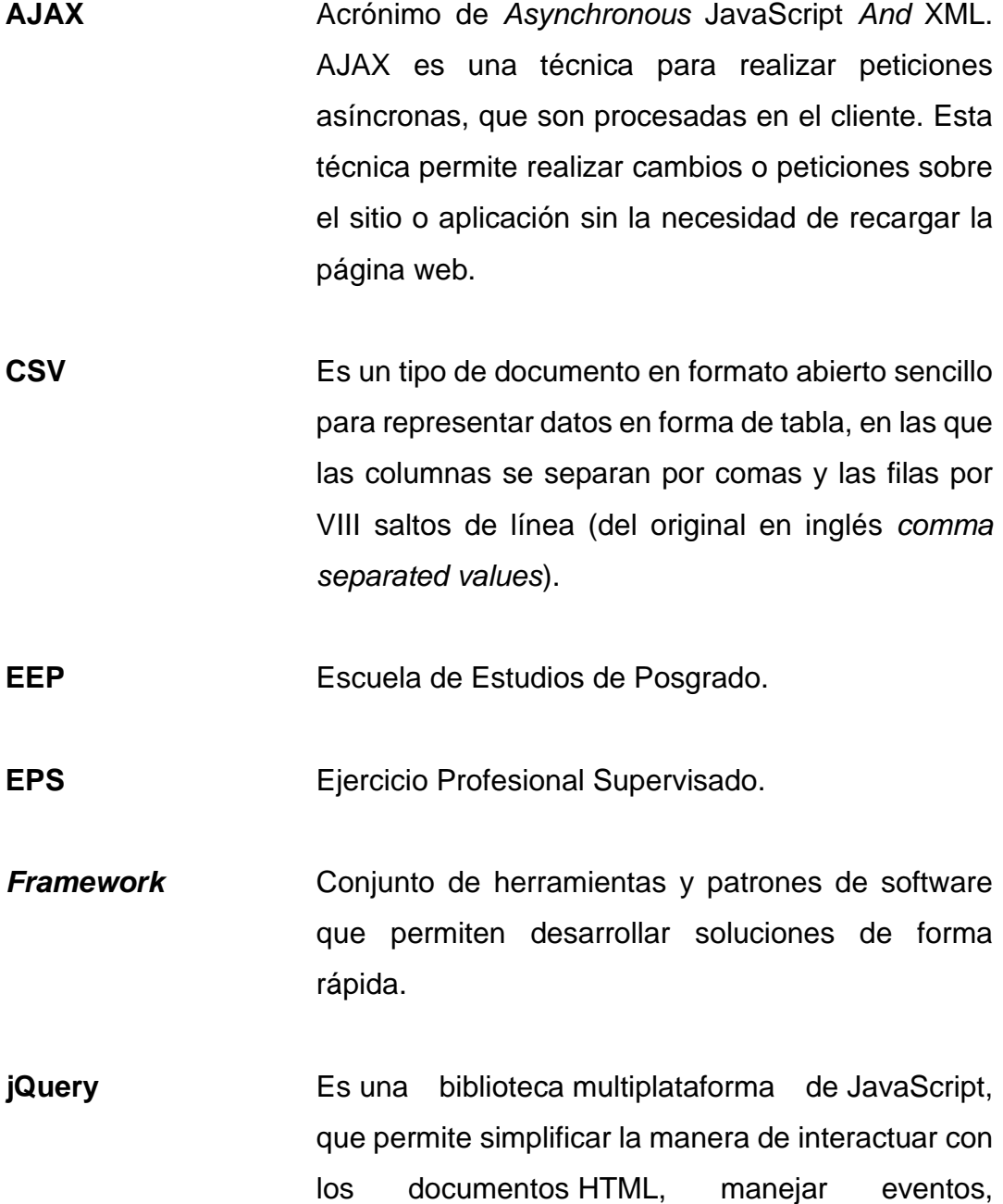

desarrollar animaciones y agregar interacción con la técnica AJAX a páginas web.

**Laravel** Es un *[framework](https://es.wikipedia.org/wiki/Framework)* de código abierto para desarrollar aplicaciones y servicios web con [PHP](https://es.wikipedia.org/wiki/PHP) 5 y [PHP](https://es.wikipedia.org/wiki/PHP) 7. Su filosofía es desarrollar código PHP de forma elegante y simple.

- **Módulo** En programación, es agrupación de subprogramas y estructuras de datos que trabajan para un propósito en común.
- **MVC** Patrón de arquitectura de software que se basa en la separación de los datos, la interfaz de usuario y la gestión de eventos y comunicaciones, en tres componentes distintos.
- **PDF** Archivo de documentos portable (*Portable Document File*).
- **PHP** Lenguaje de programación de uso general de código del lado del servidor para el desarrollo web de contenido dinámico.
- **PostgreSQL** Sistema de gestión de bases de datos relacional orientado a objetos y de código abierto.

**Scrum** Metodología ágil y buenas prácticas para trabajar colaborativamente en el desarrollo de software. **Servidor** Usualmente se trata de un dispositivo de software que proporciona servicios de aplicación a las computadoras cliente. **SIIF** Sistema Integrado de Información Financiera de la Universidad de San Carlos de Guatemala. **Sprint** Es una iteración definida que sirve al desarrollo iterativo e incremental.

### **RESUMEN**

<span id="page-22-0"></span>Ante las necesidades actuales de la Escuela de Estudios de Postgrado de la Facultad de Ingeniería (EEP), surge como respuesta el desarrollo del presente proyecto, cuyo fin primordial es mejorar los procesos de conciliación de los servicios prestados a los estudiantiles y continuar con el seguimiento de la correcta gestión sobre la cuenta corriente.

El proyecto consiste en un módulo compuesto por submódulos que fueron desarrollados mediante técnicas de programación que pretenden dar solución a las necesidades detectadas dentro de la institución, este módulo permite controlar y agilizar el proceso de conciliación, buscando siempre el beneficio de la institución.

Para obtener los resultados esperados que dieran una solución a las necesidades de la institución, el proyecto fue enfocado en el uso de una metodología de desarrollo que permitiera aplicar métodos de ingeniería de software, que garantizarán que los flujos de trabajo en todas las fases del ciclo de vida del producto se implementarán de manera disciplinada, en cada iteración en que se planeó dividir el proyecto.

De las fases del ciclo de vida del producto, se tomaron las actividades que se consideraron más importantes y de mejor provecho para el proyecto, tomando en cuenta que se espera generar documentación técnica que servirá como soporte para la institución, aún después de finalizar el proyecto.

XI

XII

# **OBJETIVOS**

### <span id="page-24-0"></span>**General**

Sistematizar la gestión de cierres de conciliaciones de la Escuela de Estudios de Postgrados, para contar con un mejor control sobre los servicios prestados a los estudiantes y los pagos percibidos.

### **Específicos**

- 1. Construir un módulo para que el departamento de tesorería de la Escuela de Estudios de Postgrado gestione cierres diarios, mensuales, anuales, por periodo y por programa.
- 2. Definir métodos de monitoreo a través de una bitácora para los movimientos de cada usuario.
- 3. Mejorar el monitoreo y control de cierres, conciliaciones, servicios y pagos de la Escuela de Estudios de Postgrado.
- 4. Ayudar a que el proceso financiero de la Escuela de Estudios de Postgrado sea transparente y ordenado.

### **INTRODUCCIÓN**

<span id="page-26-0"></span>La Escuela de Estudios de Postgrado de la Facultad de Ingeniería de la Universidad de San Carlos es la unidad técnico-administrativa responsable de formar profesionales de la Ingeniería y áreas afines a nivel de postgrado con alta capacidad técnica e investigativa para contribuir al desarrollo científico y tecnológico del país, de manera ética y coherente con la realidad nacional.

Dentro de la Escuela de Estudios de Postgrado se requiere de distintos sistemas para el correcto y transparente funcionamiento de este. Uno de estos sistemas es el portal administrativo. Actualmente en él se realizan distintos procesos que permiten el control y seguimiento de la cuenta corriente de la población estudiantil y, a la vez, proveen canales que permiten agilizar los servicios que son brindados al estudiante, docente y aspirante, tales como: reportes generales, control académico, conciliación de servicios, contabilidad, entre otros.

En el desarrollo del nuevo módulo del portal administrativo, se crearon nuevos procesos que ayudan en el control de cierres de servicios, tales como: la gestión de cierres, reportería de cierres, monitoreo y control de cierres, estadísticas sobre los cierres, entre otros. Además, se utilizó el *framework* del portal actual para que el desarrollo y mantenimiento del nuevo módulo sea más sencillo y fácil de llevar a cabo. Con el nuevo módulo se aporta beneficios al personal del Departamento de Tesorería de la Escuela de Postgrado, al darle un ambiente amigable y nuevas funcionalidades.

XV

El módulo que automatizará los procesos es el resultado de la aplicación de métodos y herramientas de ingeniería de software. Se consideró la metodología de desarrollo ágil Scrum, como base para la administración del proyecto de software y como guía para la selección de técnicas que permitieran lograr los objetivos planteados.

## **1. FASE DE INVESTIGACIÓN**

<span id="page-28-0"></span>La Escuela de Estudios de Postgrado forma parte de las unidades académicas de la Facultad de Ingeniería de la Universidad de San Carlos de Guatemala. Su sede está en la Ciudad Universitaria, edificio S-11 primer nivel, zona 12 de la ciudad de Guatemala.

### <span id="page-28-1"></span>**1.1. Antecedentes de la institución**

La Escuela de Estudios de Postgrado (EEP), es la encargada de continuar los estudios de pregrado. Cuenta con 9 programas de especialización, 13 programas de maestría y un doctorado. Además, cuenta con programas de pregrado-postgrado, este le permite al estudiante cursar una maestría por un año mientras completa su graduación a nivel licenciatura.

#### <span id="page-28-2"></span>**1.1.1. Reseña histórica**

La Escuela de Estudios de Postgrado fue fundada por la Coordinadora General del Sistema de Estudios de Postgrado, según el punto cuarto de la nota EPFI-187-2013, acta 03-2003 y el punto quinto, inciso 5.9 del acta 16-2013 de la Junta Directiva de la Facultad de Ingeniería, sesión celebrada el 29 de mayo de 2003.

La Escuela de Estudios de Postgrado ofrece a profesionales con el grado de licenciatura egresados de la USAC, universidades privadas o extranjeras catalogadas de primera clase, la oportunidad de actualizar sus conocimientos y

1

diversificar sus campos de actividad profesional para contribuir a la formación de docentes e investigadores de nivel superior.

### **1.1.2. Misión**

<span id="page-29-0"></span>"Formar profesionales de la Ingeniería y áreas afines a nivel de postgrado con alta capacidad técnica e investigativa para contribuir al desarrollo científico y tecnológico del país, de manera ética y coherente con la realidad nacional."<sup>1</sup>

#### **1.1.3. Visión**

<span id="page-29-1"></span>"Ser innovadores de la formación profesional a nivel de postgrado relacionada con la práctica profesional de la ingeniería, gestionando la excelencia y pertinencia social de la investigación que contribuya a solucionar la problemática nacional."<sup>2</sup>

#### **1.1.4. Servicios que realiza**

<span id="page-29-2"></span>Entre los servicios que brinda la Escuela de Estudios de Postgrado está impartir especializaciones, maestrías y un doctorado. A continuación, se listan las especializaciones, maestrías y el doctorado que la Escuela de Estudios de Postgrado pone a disposición:

- "Especializaciones
	- o [Sistemas de Información Geográfica](https://postgrado.ingenieria.usac.edu.gt/portal/?page_id=716)
	- o [Administración y Mantenimiento Hospitalario](https://postgrado.ingenieria.usac.edu.gt/portal/?page_id=726)

<sup>1</sup> EEP. *Nosotros*. https://postgrado.ingenieria.usac.edu.gt/nosotros/. 2 Ibíd.

- o [Gestión del Talento Humano](https://postgrado.ingenieria.usac.edu.gt/portal/?page_id=736)
- o [Sistemas de Gestión de la Calidad](https://postgrado.ingenieria.usac.edu.gt/portal/?page_id=743)
- o [Investigación Científica](https://postgrado.ingenieria.usac.edu.gt/portal/?page_id=761)
- o [Explotación Minera](https://postgrado.ingenieria.usac.edu.gt/portal/?page_id=768)
- o [Mercados Eléctricos](https://postgrado.ingenieria.usac.edu.gt/portal/?page_id=774)
- o [Especialización en Bioinformática y Biocomputación Molecular](https://postgrado.ingenieria.usac.edu.gt/portal/?page_id=1378)  [Biomédica](https://postgrado.ingenieria.usac.edu.gt/portal/?page_id=1378)
- o [Especialización en Didáctica de la Física.](https://postgrado.ingenieria.usac.edu.gt/portal/?page_id=2276)" 3
- "Doctorado
	- o [Doctorado en Cambio Climático y Sostenibilidad.](https://postgrado.ingenieria.usac.edu.gt/portal/?page_id=557)" <sup>4</sup>
- "Maestrías
	- o [Estructuras](https://postgrado.ingenieria.usac.edu.gt/portal/?page_id=574)
	- o [Ingeniería Geotécnica](https://postgrado.ingenieria.usac.edu.gt/portal/?page_id=595)
	- o [Geomática](https://postgrado.ingenieria.usac.edu.gt/portal/?page_id=611)
	- o Gestión [Industrial](https://postgrado.ingenieria.usac.edu.gt/portal/?page_id=391)
	- o [Ingeniería Vial](https://postgrado.ingenieria.usac.edu.gt/portal/?page_id=688)
	- o [Ingeniería de Mantenimiento](https://postgrado.ingenieria.usac.edu.gt/portal/?page_id=657)
	- o [Ingeniería para el Desarrollo Municipal](https://postgrado.ingenieria.usac.edu.gt/portal/?page_id=674) (*[B-Learning](https://postgrado.ingenieria.usac.edu.gt/portal/?page_id=674)*)
	- o [Tecnología de la Información y la Comunicación](https://postgrado.ingenieria.usac.edu.gt/portal/?page_id=626)
	- o [Energía y Ambiente](https://postgrado.ingenieria.usac.edu.gt/portal/?page_id=645)
	- o [Estadística Aplicada](https://postgrado.ingenieria.usac.edu.gt/portal/?page_id=700)
	- o [Ciencia y Tecnología de los Alimentos](https://postgrado.ingenieria.usac.edu.gt/portal/?page_id=710)
	- o [Gestión de Mercados Eléctricos Regulados](https://postgrado.ingenieria.usac.edu.gt/portal/?page_id=1412)

<sup>3</sup> EEP. *Especializaciones*. https://postgrado.ingenieria.usac.edu.gt/eepespecializaciones/.

<sup>4</sup> EEP. *Doctorado*. https://postgrado.ingenieria.usac.edu.gt/eepdoctorados/.

o [Gestión de Recursos Hidrogeológicos"](https://postgrado.ingenieria.usac.edu.gt/portal?page_id=2436) <sup>5</sup>

### <span id="page-31-0"></span>**1.2. Descripción de las necesidades**

La Escuela de Estudios de Postgrado brinda atención y apoyo en la resolución de problemas de carácter académico y administrativo a los estudiantes profesionales a través de dos sitios web (administrativo y académico), en el cual gestionan estados de cuenta, cursos, estudiantes, catedráticos, actas, y otros.

Actualmente, existen módulos dentro del sitio web administrativo que permiten controlar y agilizar los procesos administrativos y de control académico; entre estos, se encuentra el módulo de conciliaciones, que permita tener el control de los pagos reportados por las entidades bancarias a través del SIIF y asociarlos a los servicios prestados a los estudiantes.

La figura muestra la interacción entre las unidades y el procedimiento para dicho proceso:

<sup>5</sup> EEP. *Maestrías*. [https://postgrado.ingenieria.usac.edu.gt/eepmaestrias/.](https://postgrado.ingenieria.usac.edu.gt/eepmaestrias/)

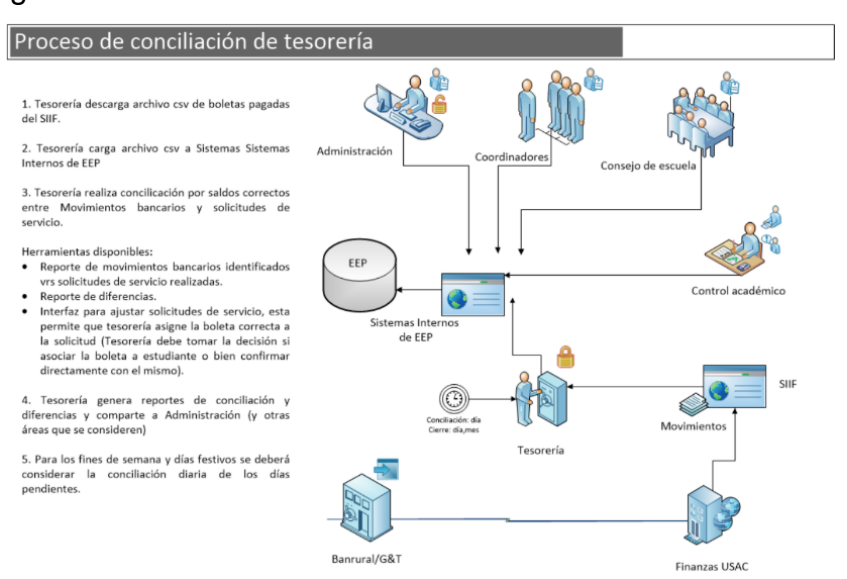

<span id="page-32-0"></span>Figura 1. **Proceso de conciliación de tesorería**

Fuente: MORALES AJCOT, David Estuardo, *Sistemas de Escuela de Estudios de Postgrado - Control y seguimiento de solicitudes de servicio*. p 5.

Actualmente no existe un proceso administrativo que permita controlar y conocer el estado actual de las conciliaciones, durante el proceso de conciliación quedan transacciones en el aire a causa de razones diversas y distintos escenarios.

Estas transacciones se van rezagando día tras día, lo cual genera acumulación de transacciones, problemas en el control de información, deficiencia en atención al estudiante y atrasos en procesos administrativos y de control académico. Por lo cual se busca que el personal a cargo de las conciliaciones sea monitoreado durante el proceso y con ello esté en la obligación de avanzar continuamente y reportar cualquier incidente, con el afán de mantener al día la información, solucionar problemas de manera temprana y segura y presentar reportes de prueba.

5

Frente a la problemática, la EEP ha propuesto recientemente la gestión de cierres desde varios enfoques sobre las conciliaciones, para esto se requiere de un nuevo módulo dentro del sitio web administrativo que tenga la capacidad de gestionar y controlar los cierres y conciliaciones para dar solución a esta problemática. Con el nuevo módulo se necesita lograr:

- Transparencia en el proceso de conciliaciones
- Gestionar los cierres dentro del portal administrativo
- Optimizar el tiempo invertido en el monitoreo y control de las conciliaciones
- Notificar la desatención sobre las conciliaciones
- Llevar el control de las acciones que se realizan en el proceso
- Generar reportes físicos para dar apoyo contable a la institución

### <span id="page-33-0"></span>**1.3. Priorización de las necesidades**

Las necesidades fueron priorizadas en base a su urgencia y el valor que proveen a la Escuela de Estudios de Postgrado, por lo que se ordenaron de mayor a menor prioridad.

### Tabla I. **Tabla de prioridad de necesidades**

<span id="page-33-1"></span>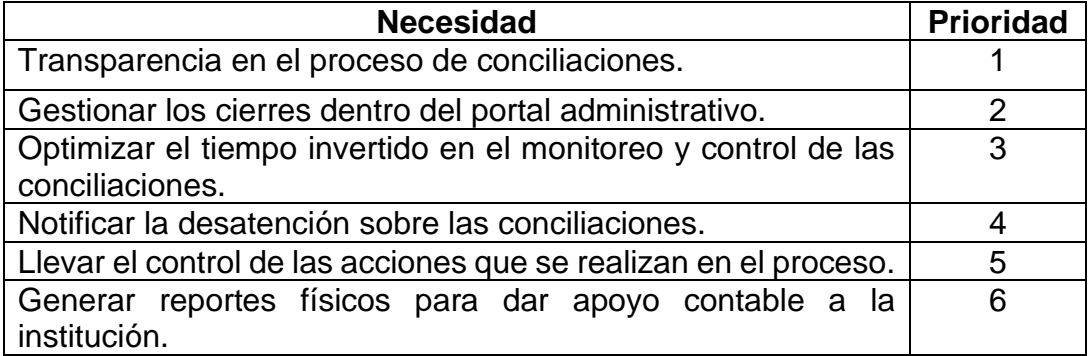

Fuente: elaboración propia.

La necesidad principal es establecer una forma para controlar las conciliaciones que se han realizado y deben realizarse. A través de flujos de trabajo (cierres) que apoyen para resolver el problema de transparencia durante el proceso.

Se deben establecer flujos de trabajo que sean capaces de realizar los procesos necesarios de una forma optimizada y eficaz, tomando en cuenta todos los escenarios por presentarse.

Una vez establecidos los flujos de trabajo la siguiente actividad por realizar debe ser la integración del nuevo módulo dentro del actual sitio web administrativo que sea capaz de interactuar en su totalidad con los procesos, información y herramientas existentes.

Se deben establecer las formas de monitoreo y control que serán necesarias para sostener la eficiencia sobre los procesos de conciliación. Estas formas deben ser óptimas y sencillas de gestionar.

Con las formas de monitoreo y control establecidas se debe establecer la manera en que se informará al personal administrativo el estado de las conciliaciones y cierres con el fin de lograr una atención constante sobre los procesos.

Se debe establecer la manera en que se llevará el control de las acciones realizadas, las restricciones y validaciones por tomar en cuenta dentro del nuevo módulo.

Como actividad final, se debe buscar la aprobación de personal de tesorería y del administrativo, de las plantillas que servirán como base para la construcción

7

de los reportes de los cierres de conciliaciones, definiendo la información que deberá presentar el reporte y la información requerida de parte de los interesados, para que en una siguiente fase se inicie el desarrollo de estos reportes.
## **2. FASE TÉCNICO PROFESIONAL**

#### **2.1. Descripción del proyecto**

La solución al problema de la Escuela de Estudios de Postgrado de la Universidad de San Carlos de Guatemala consiste en la implementación del módulo de cierres.

El módulo de cierres tiene como objetivo la gestión, monitoreo, control y seguimiento de los cierres y conciliaciones. Este módulo es capaz de generar cierres en base a una serie de validaciones utilizando la información extraída de las conciliaciones, servicios prestados y pagos percibidos. Cada cierre contendrá información vital que será utilizada para darle seguimiento al estado financiero y reportar la situación actual de la EEP. El módulo está compuesto por los siguientes submódulos:

#### **2.1.1. Gestor de cierres**

Es un submódulo encargado de gestionar distintos tipos de cierres para llevar el control de las conciliaciones, los servicios prestados y pagos percibidos comprendidos entre los puntos de vista, validaciones y restricciones de cada cierre, con el fin de mejorar la situación financiera de la Escuela de Postgrado, haciéndolo de una forma limpia y ordenada. El submódulo manejará los siguientes tipos de cierres:

#### **2.1.1.1. Cierre diario**

El cierre diario tiene un enfoque a partir de los pagos reportados por el SIIF que han sido importados al sistema por procesos anteriores. Es un proceso que recupera todos los pagos comprendidos en una fecha específica en el pasado, validando los distintos estados que existen, ya que en ocasiones un pago cancela varios servicios:

- Estado conciliado: el pago está conciliado a los servicios asociados y tiene saldo igual a cero.
- Estado parcialmente conciliado: el pago no está conciliado a todos los servicios asociados y tiene saldo mayor a cero.
- Estado no conciliado: el pago no está conciliado a ninguno de los servicios asociados y tiene saldo mayor a cero.

Recuperados los pagos, el cierre diario valida que todos estén conciliados, si existe uno que no lo esté no permitirá continuar con el proceso; En algunos casos los servicios presentan descuentos los cuales son gestionados por el cierre. Al generar un cierre diario este guarda los totales percibidos y un registro por cada pago y su asociación con los servicios y las conciliaciones para tener un respaldo financiero. Al generar un cierre diario la información no podrá ser alterada ni revertida.

#### **2.1.1.2. Cierre mensual**

Al igual que el cierre diario, el cierre mensual tiene un enfoque a partir de los pagos reportados por el SIIF, aunque igualmente evalúa los pagos y sus estados, el objetivo principal es evaluar el correcto seguimiento de los cierres diarios comprendidos en un mes especifico, generando una validación en cadena. Al recuperar los pagos, el cierre mensual valida que todos estén conciliados, si existe uno que no lo esté no permitirá continuar con el proceso. Luego el cierre mensual evalúa si cada día del mes ha sido cerrado correctamente, si existe uno que no lo esté no permitirá continuar.

Al generar un cierre mensual este guarda datos en conjunto de los cierres diarios pertenecientes a él para tener un respaldo financiero. Al estar el cierre mensual la información no podrá ser alterada ni revertida.

## **2.1.1.3. Cierre anual**

Al igual que los dos cierres anteriores, el cierre anual tiene un enfoque a partir de los pagos reportados por el SIIF, aunque igualmente evalúa los pagos y sus estados, el objetivo principal es evaluar el correcto seguimiento de los cierres mensuales comprendidos en un año especifico, generando una validación en cadena. Al recuperar los pagos, el cierre anual valida que todos estén conciliados, si existe uno que no lo esté no permitirá continuar con el proceso.

Luego el cierre mensual evalúa si cada mes del año ha sido cerrado correctamente, si existe uno que no lo esté no permitirá continuar. Al generar un cierre anual este guarda datos en conjunto de los cierres mensuales pertenecientes a él para tener un respaldo financiero. Al contar con un cierre anual la información no podrá ser alterada ni revertida.

#### **2.1.1.4. Cierre por periodo**

El cierre por periodo tiene un enfoque a partir de los servicios prestados por la EEP a los estudiantes. Es un proceso que recupera todos los servicios comprendidos en un periodo (bimestre, trimestre o semestre) ya finalizado de un programa específico, validando sus dos estados:

- Estado conciliado: el servicio está conciliado a un pago
- Estado no conciliado: el servicio no está conciliado a ningún pago

Recuperados los servicios, el cierre por periodo valida su estado y descuento si lo tuviera. Al generar un cierre por programa este guarda los totales percibidos y un registro por cada servicio y su asociación con los pagos y las conciliaciones para tener un respaldo financiero. Al estar el cierre por periodo la información no podrá ser alterada ni revertida.

#### **2.1.1.5. Cierre por programa**

Al igual que el cierre por periodo, el cierre por programa tiene un enfoque a partir de los servicios prestados por la EEP a los estudiantes, aunque igualmente evalúa los servicios y sus estados, el objetivo principal es evaluar el correcto seguimiento de los cierres por periodo comprendidos en un programa específico ya finalizado, generando una validación en cadena.

Al recuperar los servicios, el cierre por programa valida su estado y descuento si lo tuviera. Luego el cierre por programa evalúa si cada periodo está cerrado correctamente, si existe uno que no lo esté no permitirá continuar. Al generar un cierre por periodo este guarda datos en conjunto de los cierres por

periodo pertenecientes a él para tener un respaldo financiero. Al generar un cierre por programa la información de este no podrá ser alterada ni revertida.

## **2.1.2. Estadísticas**

Es un submódulo que tiene como objetivo representar la información mediante recursos visuales para manifestar en tiempo real el estado de los cierres, conciliaciones, servicios y pagos. Esta información es útil para darle seguimiento a los procesos relacionados con el módulo. Las gráficas mostradas dentro del módulo son parametrizables, pueden cambiar su forma y su representación, es decir, se puede acoplar y transformar la información a nuestras necesidades. Las gráficas pueden ser descargadas como respaldo en la entrega de informes.

#### **2.1.3. Monitoreo y control de cierres**

Este submódulo es capaz de gestionar notificaciones personalizadas según sean las necesidades de la administración. Es un submódulo que cuenta con la aplicación de procesos nocturnos que están encargados de construir y enviar las notificaciones en base a parámetros y acciones establecidas. Estos procesos deberán notificarse a las áreas que administración considere de su interés.

#### **2.1.4. Reportes**

Es un submódulo que tiene como objetivo diseñar y producir reportes basados en la información gestionada en el módulo de cierres. Los reportes, además de auxiliar a la institución proporcionando información específica sobre cada cierre, también pueden utilizarse como estadísticas para la toma de decisiones.

Se considera proveer a través del sistema los reportes siguientes:

- Notificaciones enviadas: muestra un registro de todas las notificaciones programadas enviadas a los usuarios por el módulo de control y monitoreo comprendidas en un rango de fechas.
- Detalles de movimientos por fecha: muestra un registro detallado de todos los movimientos recuperados de los cierres diarios entre un rango de fechas.
- Detalle de cierre diario: muestra un registro detallado de todos los movimientos recuperados por un cierre diario en específico.
- Detalle de cierre mensual: muestra un registro detallado de todos los cierres diarios comprendidos dentro de un cierre diario.
- Detalle de cierre anual: muestra un registro detallado de todos los cierres mensuales comprendidos dentro de un cierre diario.
- Detalle de cierre por periodo: muestra un registro detallado de todos los movimientos recuperados por un cierre de periodo en específico.
- Detalle de cierre por programa: muestra un registro detallado de todos los movimientos recuperados por un cierre de programa en específico.
- Cierres pendientes: muestra un registro detallado de todos los cierres pendientes hasta la fecha actual.
- Pagos pendientes de conciliar: muestra un registro detallado de todos los pagos pendientes de conciliar hasta la fecha actual.
- Servicios pendientes de conciliar: este reporte muestra un registro detallado de todos los servicios pendientes de conciliar hasta la fecha actual.

#### **2.2. Investigación preliminar para la solución del proyecto**

La investigación preliminar para la solución del problema se realizó con el objetivo de analizar los procesos actuales utilizados para la gestión de las conciliaciones, pagos y servicios. Esta fase determina el enfoque del diseño y la solución del proyecto.

## **2.2.1. Análisis del funcionamiento actual**

En esta fase se realizaron reuniones con los interesados y personal del Departamento de Tesorería de la Escuela de Postgrado, para comprender, de una mejor manera, los procesos y los elementos involucrados que deben ser sistematizados dentro de la institución.

Las órdenes de pago para los servicios que brinda la Escuela de Estudios de Postgrado se pueden generar desde el portal de estudiantes y el sitio web del SIIF. La información recuperada de las órdenes de pago se encuentra almacenada en la base de datos.

Los pagos que son efectuados por los estudiantes son recuperados por el SIIF y, posteriormente, enviados en archivos con formato .CSV a la Escuela de Estudios de Postgrado, estos son cargados por los encargados del departamento de tesorería al sistema de la EEP a través del sitio administrativo para luego ser gestionados.

Las conciliaciones tienen la función de enlazar los servicios prestados a los estudiantes con los pagos que ellos realizan en las instituciones bancarias. Las conciliaciones se realizan en un módulo dentro del sitio administrativo, pero no existe un módulo para monitorear estos procesos, esto genera acumulación e inconsistencia en la información, que a su vez dificulta la generación de resultados reflejados en reportes.

El monitoreo y control sobre los pagos y servicios se lleva a cabo en informes realizados en Excel, estos se hacen eventualmente cuando se cree necesario o la situación lo amerita, estos informes son llenados a mano y con información poco integrada. El proceso para la creación de estos archivos consiste en que el personal de tesorería recupera la información de las conciliaciones gestionadas del sitio administrativo, lo cual presenta información de manera vertical.

A partir de esta información se inicia a trasladar los datos de los pagos recuperados del SIIF y los servicios prestados a los estudiantes al archivo Excel para presentar la información de manera horizontal, agregando información detallada y estructurada dependiendo de la información a reportar. Este proceso genera información inconsistente y una inversión de tiempo considerable.

#### **2.2.2. Análisis FODA**

El análisis FODA permitió realizar una evaluación de las condiciones de las operaciones de la Escuela de Estudios de Postgrado en función de las necesidades solicitadas.

- Fortalezas
	- o Conocimiento total de las necesidades de la EEP.
	- o Las necesidades para solucionar son de carácter crítico, por lo tanto, el proyecto será considerado una prioridad.
	- o Correcta comunicación con los responsables de la EEP para determinar la solución al problema.
	- o Apoyo y compromiso por parte del asesor de la institución para llevar a cabo el desarrollo de la solución.
	- o El personal de informática tiene alta disponibilidad para trabajar en conjunto y resolver dudas que puedan surgir durante el desarrollo del proyecto.
	- o Se cuenta con el acceso necesario a sistemas de base de datos.
	- o Alto interés por parte de la institución para llevar a cabo la solución.
- Debilidades
	- o Implementación de nuevas tecnologías con las que el desarrollador no está familiarizado.
- **Oportunidades** 
	- o Mejorar el control de servicios prestados a los estudiantes.
- o Crear un proceso más transparente y ordenado de la parte financiera de la institución.
- o Adquisición de conocimiento y experiencia sobre nuevas tecnologías y temas financieros.
- o Utilizar la infraestructura ya existente.

#### • Amenazas

- o Alargar el tiempo del proyecto por fallos en los equipos de cómputo, cierre de la USAC y otros.
- o Alta complejidad en el proceso que dará solución al problema.
- o Mala definición de los procesos por sistematizar.

## **2.2.3. Metodología ágil de desarrollo de software Scrum**

Es una metodología ágil de proyectos en la que se aplican de manera regular un conjunto de buenas prácticas para trabajar colaborativamente y obtener el mejor resultado posible de un proyecto. Se realizan entregas parciales y regulares del producto final, priorizadas por el beneficio que aportan al receptor del proyecto.

Los eventos de Scrum se utilizan para minimizar la necesidad de reuniones no definidas en Scrum y establecer una cadencia que permita al equipo fomentar la comunicación y colaboración reduciendo el tiempo en reuniones extensas

además de reducir los procesos restrictivos y predictivos. Los eventos de Scrum son:

- Sprint: es una iteración definida (*time boxed*) que sirve al desarrollo iterativo e incremental.
- Sprint Planning: es una reunión que se realiza al comienzo de cada Sprint donde participa el equipo Scrum al completo.
- Daily Scrum: es una reunión de inspección y adaptación en Scrum de una duración de unos 15 minutos.
- Sprint Review: es una reunión que ocurre al final de un Sprint y se habla de los problemas que se han encontrado, así como soluciones tomadas.
- Sprint Retrospective: marca el fin del Sprint. El objetivo de la retrospectiva es hacer reflexión sobre el último Sprint e identificar posibles mejoras para el próximo Sprint.

Los artefactos definidos por Scrum están específicamente definidos para fomentar la transparencia de la información de tal manera que todos tengan el mismo entendimiento de lo que se está llevando a cabo a través de los artefactos. Los artefactos Scrum son:

• Product Backlog: es un inventario. Contiene cualquier tipo de trabajo que haya que hacer en el producto. Requerimientos, casos de uso, tareas, dependencias.

- Sprint Backlog: nos proporciona una visión del trabajo por realizar durante el Sprint actual.
- Increment: es la suma de todas las tareas, casos de uso, *user stories* y cualquier elemento que se haya desarrollado durante el Sprint y que será puesto a disposición del usuario final en forma de software al final de este.

#### **2.3. Presentación de la solución del proyecto**

Para el desarrollo de la solución del proyecto, tomando en cuenta la disponibilidad de las personas que brindarán su apoyo en la Escuela de Estudios de Postgrado y la dimensión del proyecto se decidió usar la metodología de desarrollo Scrum, con esto se aseguró el progreso continuo y la capacidad de adaptarse a cambios presentados durante el proceso de desarrollo.

A continuación, se describen todos los elementos que son parte necesaria para la solución del proyecto.

#### **2.3.1. Tecnologías para el desarrollo**

Se definen y eligen las herramientas empleadas en el desarrollo e implementación del proyecto.

- Sistema operativo Debian: es un sistema operativo GNU basado en software libre.
- PHP: es un lenguaje de programación de código abierto adecuado para el desarrollo web.
- Laravel: es un [marco web](https://en.wikipedia.org/wiki/Web_framework) [PHP](https://en.wikipedia.org/wiki/PHP) [gratuito](https://en.wikipedia.org/wiki/Free_software), de código abierto, destinado al desarrollo de aplicaciones web siguiendo el [patrón arquitectónico](https://en.wikipedia.org/wiki/Architectural_pattern) [modelo](https://en.wikipedia.org/wiki/Model%E2%80%93view%E2%80%93controller)[vista-controlador](https://en.wikipedia.org/wiki/Model%E2%80%93view%E2%80%93controller) (MVC).
- Apache: es un servidor web multiplataforma, de software *Open Source*.
- Bootstrap: es una biblioteca multiplataforma de código abierto para diseño de sitios y aplicaciones web.
- JavaScript: es un lenguaje de programación ligero e interpretado, orientado a objetos y funciones.
- JQuery: es una biblioteca multiplataforma de JavaScript utilizado para interactuar con los elementos HTML y Ajax.
- PostgreSQL: es un [sistema de gestión de bases de datos](https://es.wikipedia.org/wiki/Sistema_de_gesti%C3%B3n_de_bases_de_datos) [relacional](https://es.wikipedia.org/wiki/Modelo_relacional) [orientado a objetos](https://es.wikipedia.org/wiki/Base_de_datos_orientada_a_objetos) y de [código abierto.](https://es.wikipedia.org/wiki/Software_de_c%C3%B3digo_abierto)
- JasperReports: es una biblioteca de creación de [informes](https://es.wikipedia.org/wiki/Informe) que tiene la habilidad de entregar contenido enriquecido al [monitor,](https://es.wikipedia.org/wiki/Monitor_de_computadora) a la [impresora](https://es.wikipedia.org/wiki/Impresora) o a ficheros PDF, [HTML,](https://es.wikipedia.org/wiki/HTML) [XLS,](https://es.wikipedia.org/wiki/XLS) [CSV](https://es.wikipedia.org/wiki/CSV) y [XML.](https://es.wikipedia.org/wiki/XML)

## **2.3.2. Arquitectura de la solución**

La arquitectura de la solución se divide en dos partes, arquitectura de software y arquitectura de hardware.

#### **2.3.2.1. Software**

Se utiliza el patrón de arquitectura basado en MVC soportado por el *framework* Laravel.

- Modelo: esta capa es la que se comunica con la base de datos y lleva a cabo el acceso a la información del sistema. Interactúa con la capa del controlador, proporcionándole la información por medio de modelos, que son las entidades que contienen la información de la base de datos. En esta capa se hace uso de un ORM llamado Eloquent, un ORM es un Mapeo objeto-relacional por sus siglas en inglés (*Object-Relational mapping*).
- Vista: en esta capa es donde el usuario interactúa con la aplicación, manipulando y consultando información de los modelos. Se utiliza el motor de plantillas Blade, para el manejo de los archivos HTML que se despliegan en el navegador del usuario. El acceso a las vistas depende del rol y permiso del usuario, esto se maneja desde el controlador.
- Controlador: en esta capa está codificada la lógica del portal administrativo y administra la comunicación entre la vista y el modelo. En el controlado se manejan las acciones realizadas por los usuarios y la comunicación con los servicios web.

#### **2.3.2.2. Hardware**

La arquitectura de hardware fue proporcionada por la Escuela de Estudios de Postgrado, sobre la cual está implementado el sitio web administrativo. Se tiene la capa de presentación, la capa lógica y la capa de datos.

- Capa de presentación: capa que se presenta al usuario en el navegador, en este caso el sitio web administrativo. Es el medio por el cual el usuario interactúa con todo el sistema.
- Capa de lógica: servidor con sistema Operativo Debian, en el cual se despliega el sitio web administrativo creado de Laravel.
- Capa de datos: servidor con PostgreSQL que contiene toda la información a utilizada en el sitio web administrativo.

## **2.3.3. Metodología de desarrollo**

Para la ejecución y la realización de la solución, se utilizó la metodología SCRUM con algunas variaciones, tomando las buenas prácticas que esta provee.

## **2.4. Solución del proyecto**

El proyecto está basado en la implementación de un nuevo módulo para la gestión de cierre dentro del sitio web ya existente, está compuesto por cuatro submódulos:

- Gestor de cierres
- Estadística
- Reporte
- Monitoreo y control

Para acceder al módulo es necesario que los usuarios pertenezcan a los roles que tengan los permisos para utilizarlo.

#### **2.4.1. Gestor de cierres**

El submódulo de Gestor de cierre puede ser accedido desde la barra de menú lateral del sitio web en la dirección Cierres->Gestor de cierres y está compuesto por las siguientes pantallas:

#### **2.4.1.1. Principal del gestor de cierres**

Esta pantalla es útil para consultar información acerca de los cierres. Es donde inicia el proceso de la creación de cierres. En esta pantalla se hacen las primeras validaciones para el correcto manejo de los cierres.

| DAVID<br>MORALES                               | $\equiv$<br>호<br>Usuario: 020091178 ~                                                                                                    |
|------------------------------------------------|----------------------------------------------------------------------------------------------------|
| <b>NAVEGACIÓN PRINCIPAL</b>                    | Gestor de cierres                                                                                                    |
| <b>Cours</b><br>$\checkmark$                   | Tipo de cierre                                                                                                    |
| Gester de cierres                              | Seleccione un cierre disponible<br>Tipo de cierre:                                                                                                    |
| Control y monitorio de cierres                 | Información general                                                                                                    |
| Estadísticas                                   |                                                                                                    |
| Reportes<br>$\checkmark$                       | Nombre:<br>Estado:                                                                                                    |
| Contamcias y Certificaciones                   | Información del<br>Tipo:                                                                                                    |
| E Evaluación Docente<br>$\ddot{}$              | cierre<br>Pagos emitidos:<br>Pagos conciliados:                                                                                                    |
| <sup>4</sup> Parametrizaciones<br>$\checkmark$ | Pagos p. conciliados:<br>Pagos sin conciliar:                                                                                                    |
| Reportes Generales<br>$\checkmark$             | Observaciones:                                                                                                    |
| Sequridad<br>$\check{~}$                       | Movimientos del cierre                                                                                                    |
| Control académico<br>$\checkmark$              | Movimientos pagos/servicios                                                                                                    |
| Solicitudes                                    | Mostrar 10 . registros<br>Buscar:                                                                                                    |
| $\checkmark$                                   | Ili Pago<br>If Fecta de pago<br>Il Fecha de emisión del servicio<br>It Fecha de conciliación<br>Saldo<br>Descripción del servicio<br>Estado<br>Servicio<br>л |
| <b>B</b> Conciliation<br>$\checkmark$          | Ningun dato disponible en esta tabla<br>↳                                                                                                    |
| Contabilidad Extras<br>$\ddot{\phantom{0}}$    | Registros del 0 al 0 de un total de 0 registros<br>Botón siguiente<br>Botón cancelar                                                                         |
| Control de Actas<br>$\checkmark$               | Siguiente                                                                                                    |

Figura 2. **Pantalla principal del gestor de cierres**

Fuente: elaboración propia, obtenida del sitio web administrativo.

- Tipo de cierre: este campo es para seleccionar el tipo de cierre que se trabajará.
- Información del cierre: área donde se muestra la información necesaria de cada cierre seleccionado.
- Movimientos del cierre: tabla donde se muestran todos los movimientos pertenecientes al cierre con los datos necesarios de cada uno.
- Botón cancelar: botón para cancelar el proceso.
- Botón siguiente: botón para avanzar al siguiente paso.

## **2.4.1.2. Resumen**

Esta pantalla muestra un resumen detallado de los cierres dependientes al cierre que se está gestionando, permitiendo gestionar aquellos que aun estén pendientes; En esta pantalla se hacen algunas validaciones para el correcto manejo de los cierres.

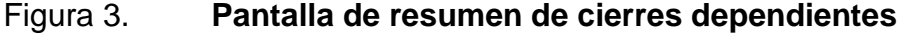

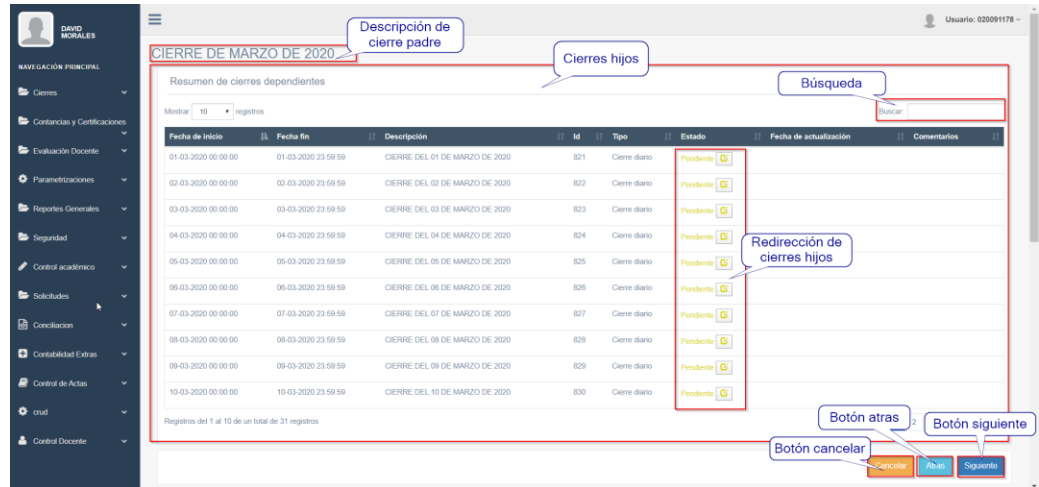

Fuente: elaboración propia, obtenida del sitio web administrativo.

• Descripción de cierre padre: describe el cierre que se está trabajando actualmente.

- Cierres hijos: detalle de todos los cierres hijos pertenecientes al cierre que se está trabajando actualmente.
- Búsqueda: campo para buscar información en la tabla de cierres hijos.
- Redirección de cierres hijos: botón para redireccionar y crear los cierres hijos que están pendientes.
- Botón cancelar: botón para cancelar el proceso.
- Botón atrás: botón para regresar al paso anterior.
- Botón siguiente: botón para avanzar al siguiente paso.

## **2.4.1.3. Creación de cierre**

Esta pantalla tiene como objetivo realizar las ultimas validaciones necesarias y crear todo tipo de cierres, mostrando la información más importante antes de finalizar el proceso.

## Figura 4. **Pantalla de creación de cierres**

| <b>DAVID</b><br>MORALES      |              | $\equiv$                         |                                   | Descripción del          |                                   | Ω                               | Usuario: 020091178 ~  |
|------------------------------|--------------|----------------------------------|-----------------------------------|--------------------------|-----------------------------------|---------------------------------|-----------------------|
| <b>NAVEGACIÓN PRINCIPAL</b>  |              |                                  | CIERRE DEL 14 DE OCTUBRE DE 2019- | cierre                   | Información general<br>del cierre | Área de totales                 |                       |
| Cierres                      | $\checkmark$ | Información para crear el cierre |                                   |                          |                                   |                                 |                       |
| Contancias y Certificaciones | $\ddot{}$    | Descripción:                     | CIERRE DEL 14 DE OCTUBRE DE 2019  |                          | Total en servicios:               | 5,580.00                        |                       |
| Evaluación Docente           | $\checkmark$ | Tipo:                            | Cierre diario                     |                          | Total en pagos:<br>Saldo total:   | 5,580.00<br>0.00                |                       |
| <b>O</b> Parametrizaciones   | $\checkmark$ | Comentario:                      |                                   |                          |                                   |                                 |                       |
| Reportes Generales           | $\checkmark$ | Fecha Iniolo:                    | 14-10-2019                        | 14-10-2019<br>Fecha fin: |                                   | Botón atras                     |                       |
| Scouridad                    | $\checkmark$ |                                  |                                   |                          |                                   | Botón cacelar                   | Botón crear           |
| Control académico            | $\checkmark$ |                                  |                                   |                          |                                   | Cancela                         | Crear<br><b>Atras</b> |
| Solicitudes                  | $\checkmark$ |                                  |                                   |                          |                                   |                                 |                       |
| <b>R</b> Conciliation        | $\checkmark$ |                                  |                                   |                          |                                   |                                 |                       |
| Contabilidad Extras          | $\checkmark$ |                                  |                                   |                          |                                   |                                 |                       |
| Control de Actas             | $\checkmark$ |                                  |                                   |                          |                                   |                                 |                       |
| $\Phi$ and                   | v.           |                                  |                                   |                          |                                   |                                 |                       |
| Control Docente              | $\checkmark$ |                                  |                                   |                          |                                   |                                 |                       |
|                              |              |                                  |                                   |                          |                                   |                                 |                       |
|                              |              |                                  |                                   |                          |                                   | Cersuis da Cetadoe da Doctorado | $\star$               |

Fuente: elaboración propia, obtenida del sitio web administrativo.

- Descripción de cierre: describe el cierre que se está trabajando actualmente.
- Información del cierre: área donde se muestra la información necesaria del cierre que se está trabajando actualmente.
- Área de totales: muestra la información contable necesaria.
- Botón cancelar: cancela el proceso.
- Botón atrás: sirve para regresar al paso anterior.
- Botón crear: botón para crear el cierre.

#### **2.4.2. Estadísticas**

Al submódulo de Estadística se puede acceder desde la barra de menú lateral del sitio web en la dirección Cierres->Estadísticas y está compuesto por la siguiente pantalla:

## **2.4.2.1. Gráficas**

Esta pantalla tiene como objetivo mostrar una serie de gráficas que serán utilizadas para monitoreas y gestionar la información relacionada con los cierres en tiempo real. Estas gráficas podrán ser parametrizadas.

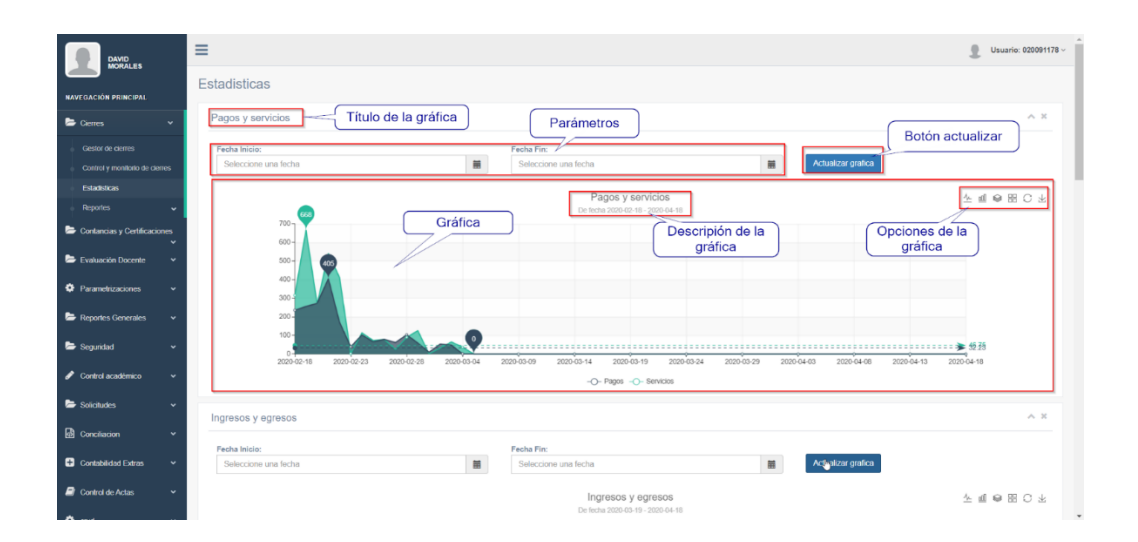

Figura 5. **Pantalla de estadísticas**

Fuente: elaboración propia, obtenida del sitio web administrativo.

• Título de la gráfica: título que describe lo que muestra.

- Parámetros: valores necesarios para filtrar la gráfica (tiene valores por defecto, un mes, dos meses, un año, y otros).
- Botón actualizar: actualiza la gráfica a partir de los valores de los parámetros.
- Gráfica: muestra la información solicitada de forma gráfica.
- Opciones de la gráfica: estas opciones sirven para representar de forma distinta los valores gráficamente y también descargar una imagen del estado de la gráfica.
- Descripción de la gráfica: muestra la información de la gráfica actual en función de los parámetros.

## **2.4.3. Reporte**

Al submódulo de Reportes se puede acceder desde la barra del menú lateral del sitio Cierre->Reportes y está compuesto por los reportes necesarios. Al acceder alguno de los reportes, estos solicitarán parámetros si fuese necesario y, por consiguiente, mostrará la información solicitada.

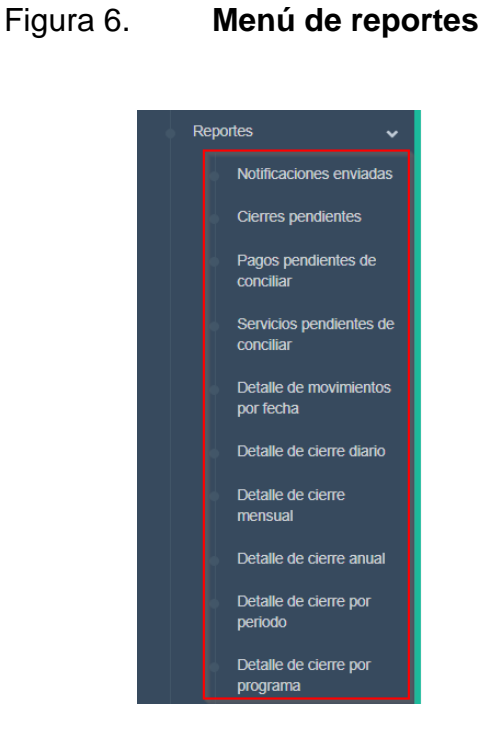

Fuente: elaboración propia, obtenida del sitio web administrativo.

## **2.4.4. Monitoreo y control**

El submódulo de Monitoreo y control está ubicado en Cierre->Monitoreo y control y está compuesto por la siguiente pantalla:

## **2.4.4.1. CRUD de notificaciones automáticas**

Esta pantalla tiene el objetivo de crear, ver, actualizar y dar de baja notificaciones automáticas. El usuario puede filtrar las extensiones por unidad académica.

## Figura 7. **Pantalla de control y monitoreo**

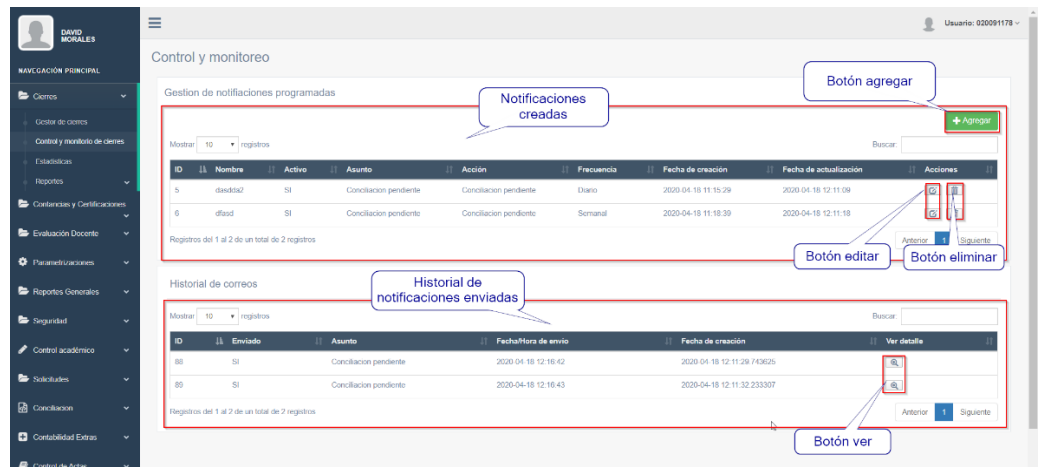

Fuente: elaboración propia, obtenida del sitio web administrativo.

- Notificaciones creadas: esta tabla muestra todas las notificaciones existentes en el sistema, mostrando los datos más relevantes.
- Botón agregar: se utiliza para crear notificaciones programadas.
- Botón editar: se utiliza para editar la notificación del registro.
- Botón eliminar: se utiliza para eliminar la notificación del registro.
- Botón ver: se utiliza para ver el detalle de las notificaciones enviadas.
- Historial de notificaciones enviadas: muestra las notificaciones que se han enviado.

## **2.5. Costos del proyecto**

Para el desarrollo del proyecto fueron necesarios los costos mostrados en la tabla I.

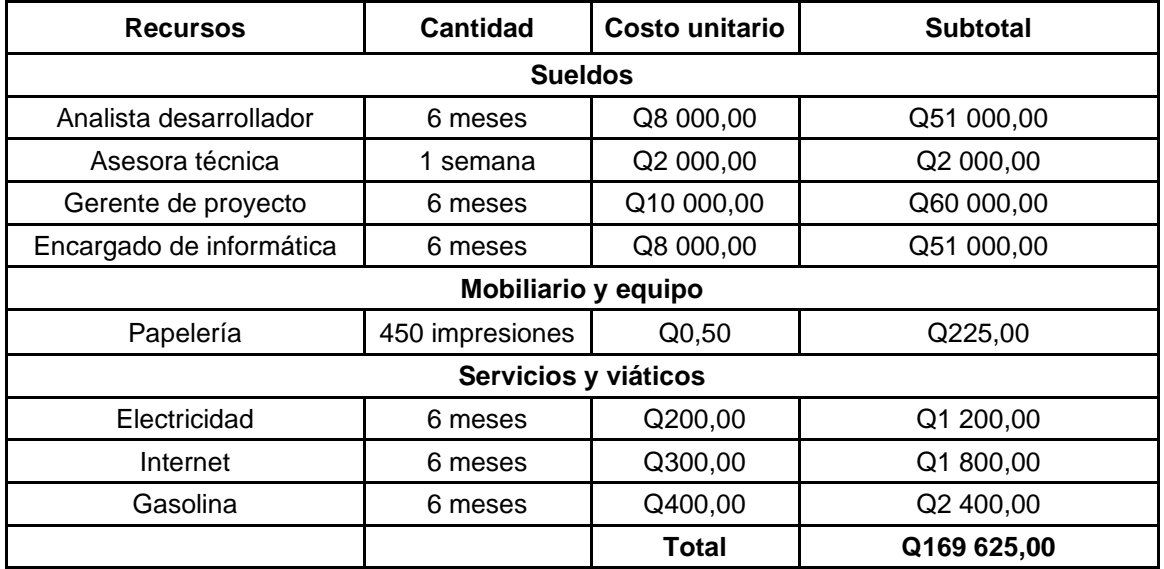

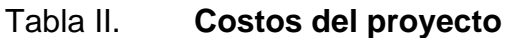

Fuente: elaboración propia.

## **2.6. Beneficios del proyecto**

- Monitoreo del personal a cargo de realizar los cierres y conciliaciones.
- Control de la información de pagos y servicios.
- Sistematización de la gestión de cierres.
- Mejora de la situación financiera de la Escuela de Estudios de Postgrado.
- Agradable experiencia para los usuarios finales del módulo de cierres del sitio web administrativo.
- Agilizar el proceso actual de cierres.
- Hacer un proceso de cierre transparente y ordenado.
- Ahorro económico de la inversión que se debió para realizar el módulo de cierres.

## **3. FASE ENSEÑANZA-APRENDIZAJE**

#### **3.1. Capacitación propuesta**

La capacitación es la parte final del proyecto, un correcto funcionamiento y una fácil utilización desde el punto de vista de usuario es el éxito de un sistema de software, para ello se requiere capacitar al personal que será el responsable de controlar el sistema, con el conocimiento adecuado para que hagan uso apropiado de él.

El conocimiento fue trasladado al departamento de informática y al departamento de tesorería, este se realizó a través de las siguientes actividades:

- Talleres de inducción y reuniones periódicas
- Capacitación técnica
- Capacitación de usuario final

#### **3.1.1. Talleres de inducción y reuniones periódicas**

Los talleres de inducción se realizaron durante la creación del sistema; con el fin de hacer la etapa de aprendizaje incremental y, a la vez, adquirir retroalimentación constante para reducir el número de defectos al final del desarrollo del software. El personal involucrado era del departamento de informática y del de tesorería.

## **3.1.2. Capacitación técnica**

La capacitación técnica se realizó al finalizar el sistema; en ella se trasladó la información necesaria para comprender la forma en que se estructuró el sistema a nivel de código, base de datos, tareas programadas, y otros. El personal involucrado fue del departamento de informática.

## **3.1.3. Capacitación de usuario final**

La capacitación de usuario final se realizó al finalizar el sistema; en ella se trasladó la información necesaria para comprender la forma en que funciona cada módulo del sistema. El personal involucrado fue del departamento de informática y el departamento de tesorería.

## **3.2. Material elaborado**

Se elaboró un manual para que los usuarios conozcan el manejo sobre el sistema y les ayude en la resolución de inquietudes respecto del funcionamiento.

## **CONCLUSIONES**

- 1. Se implementó el módulo de cierres para sistematizar la gestión de cierres de conciliaciones y tener un mejor control sobre los servicios prestados y los pagos percibidos por los estudiantes.
- 2. El gestor de cierres es capaz de realizar cierres diarios, mensuales, por periodo y por programa para atacar el problema desde distintas perspectivas, teniendo un resultado satisfactorio y cubriendo las necesidades de la EEP.
- 3. Se implementó una bitácora para monitorea las acciones realizadas por los usuarios dentro del nuevo módulo de cierres, permitiendo a los administradores conocer la información necesaria de todos los movimientos relacionados con la gestión de los cierres.
- 4. El módulo de cierres permite controlar de una mejor manera el estado financiero por medio de reportes y notificaciones, programas que le permiten a los encargados conocer el estado de las conciliaciones.
- 5. Dentro del módulo de cierres se implementaron procesos que fueron optimizados y estudiados a profundidad con la intención de tomar en cuenta todos los casos posibles por presentarse dentro de los procesos actuales, esto hace que el estado financiero de la EEP sea transparente y ordenado.

## **RECOMENDACIONES**

- 1. Seguir impulsando los proyectos realizados como parte del programa de Ejercicio Profesional Supervisado de la Escuela de Ciencias y Sistemas de la Facultad de Ingeniería de la Universidad de San Carlos de Guatemala.
- 2. Mejorar continuamente procesos realizados dentro de la Escuela de Estudios de Postgrado.
- 3. Estar en constante aprendizaje de nuevas tecnologías y buenas prácticas para brindar servicios de alta calidad a los estudiantes de la Universidad de San Carlos de Guatemala.
- 4. Fomentar el uso de metodologías ágiles como marco de trabajo para proyectos complejos, donde los requisitos y soluciones evolucionen a través del tiempo, tomando en cuenta el trabajo en equipo y tratando de tomar en cuenta la opinión del cliente, para obtener una retroalimentación bilateral.
- 5. Promover la centralización de la información relacionada con los pagos percibidos por la Escuela de Estudios de Postgrado, eliminando el proceso de generación de boletas por parte del SIIF y utilizar únicamente los sistemas locales.
- 6. Promover a los estudiantes de la Facultad de Ingeniería de la Universidad de San Carlos de Guatemala para que se incorporen al Ejercicio

Profesional Supervisado, para continuar con el desarrollo de nuevos proyectos que ayuden en el crecimiento de Guatemala.

## **BIBLIOGRAFÍA**

- 1. Escuela de Estudios de Postgrado de la Facultad de ingeniería. **Doctorado. [en línea].** <https://postgrado.ingenieria.usac.edu.gt/nosotros/>. [Consultado en octubre 2019].
- 2. \_\_\_\_\_\_\_\_\_\_\_\_\_\_\_. *Especializaciones.* [en línea]. <https://postgrado.ingenieria.usac.edu.gt/nosotros/>. [Consultado en octubre 2019].
- 3. \_\_\_\_\_\_\_\_\_\_\_\_\_\_\_. *Maestrías.* [en línea]. <https://postgrado.ingenieria.usac.edu.gt/nosotros/>. [Consultado en octubre 2019].
- 4. \_\_\_\_\_\_\_\_\_\_\_\_\_\_\_. *Nosotros.* [en línea]. <https://postgrado.ingenieria.usac.edu.gt/nosotros/>. [Consultado en octubre 2019].
- 5. Laravel. *Laravel documentation.* [en línea]. <https://laravel.com/docs/7.x>. [Consultado en octubre 2019].
- 6. Scrum. *Qué es Scrum.* [en línea]. <https://proyectosagiles.org/que-esscrum/>. [Consultado en agosto 2019].

# **APÉNDICE**

## Apéndice 1. **Manual de usuario**

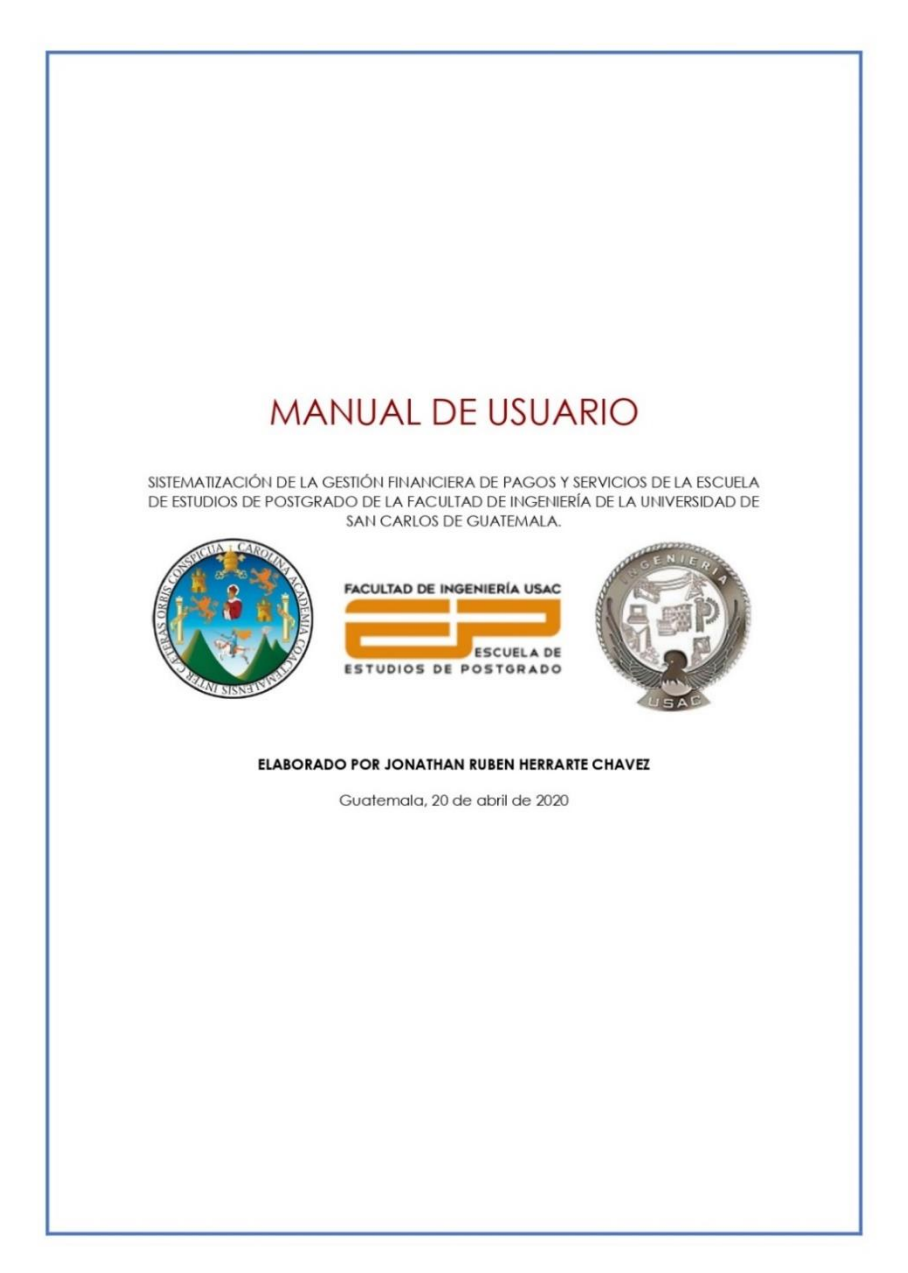

#### Continuación apéndice 1.

## **CONTENIDO** Proceso de creación de cierres desde el resumen ............................. 15 Proceso de creación de notificación programada ............................ 37 Proceso de edición de notificación programada.............................. 44 Proceso de eliminación de notificación programada....................... 47
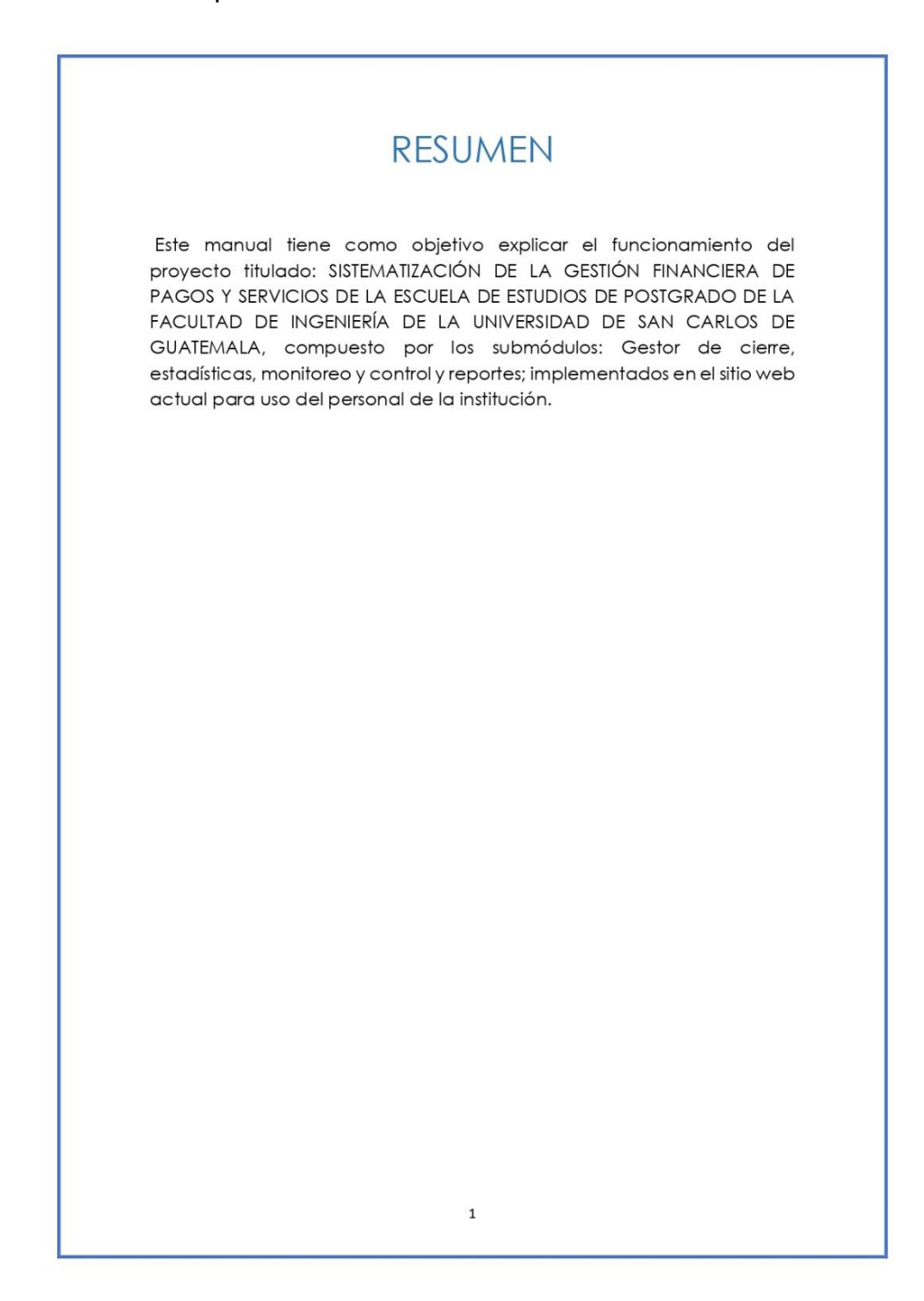

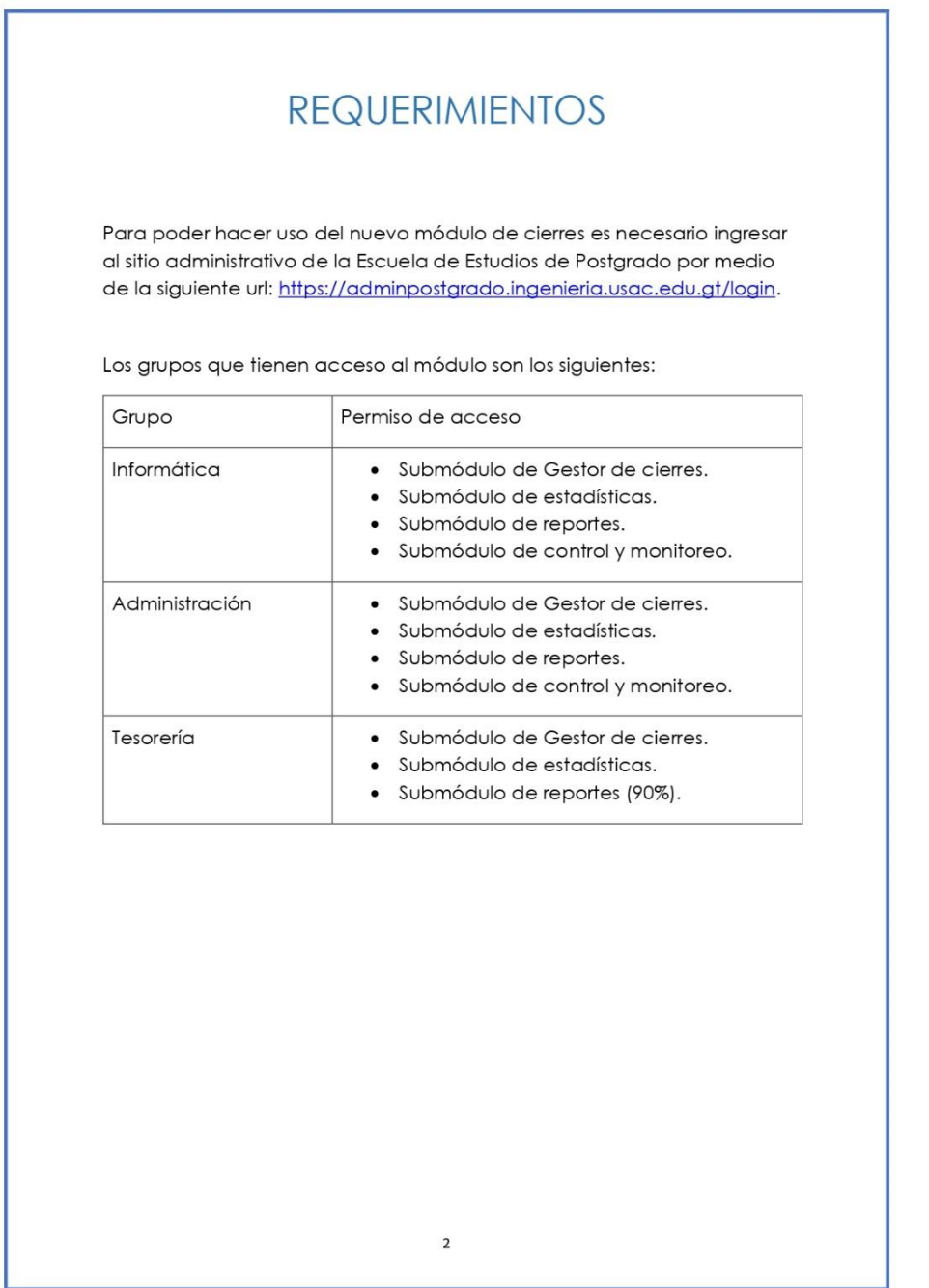

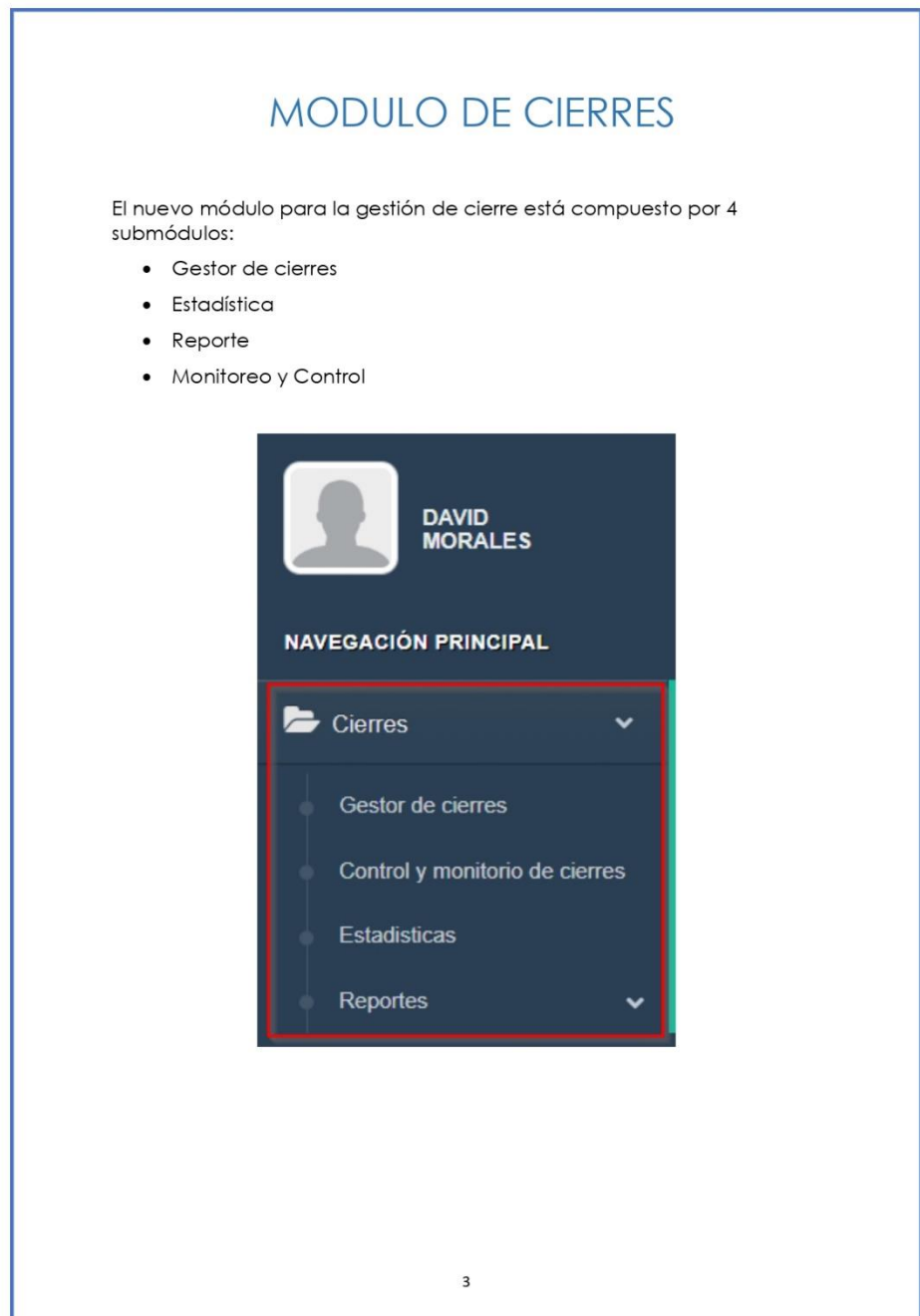

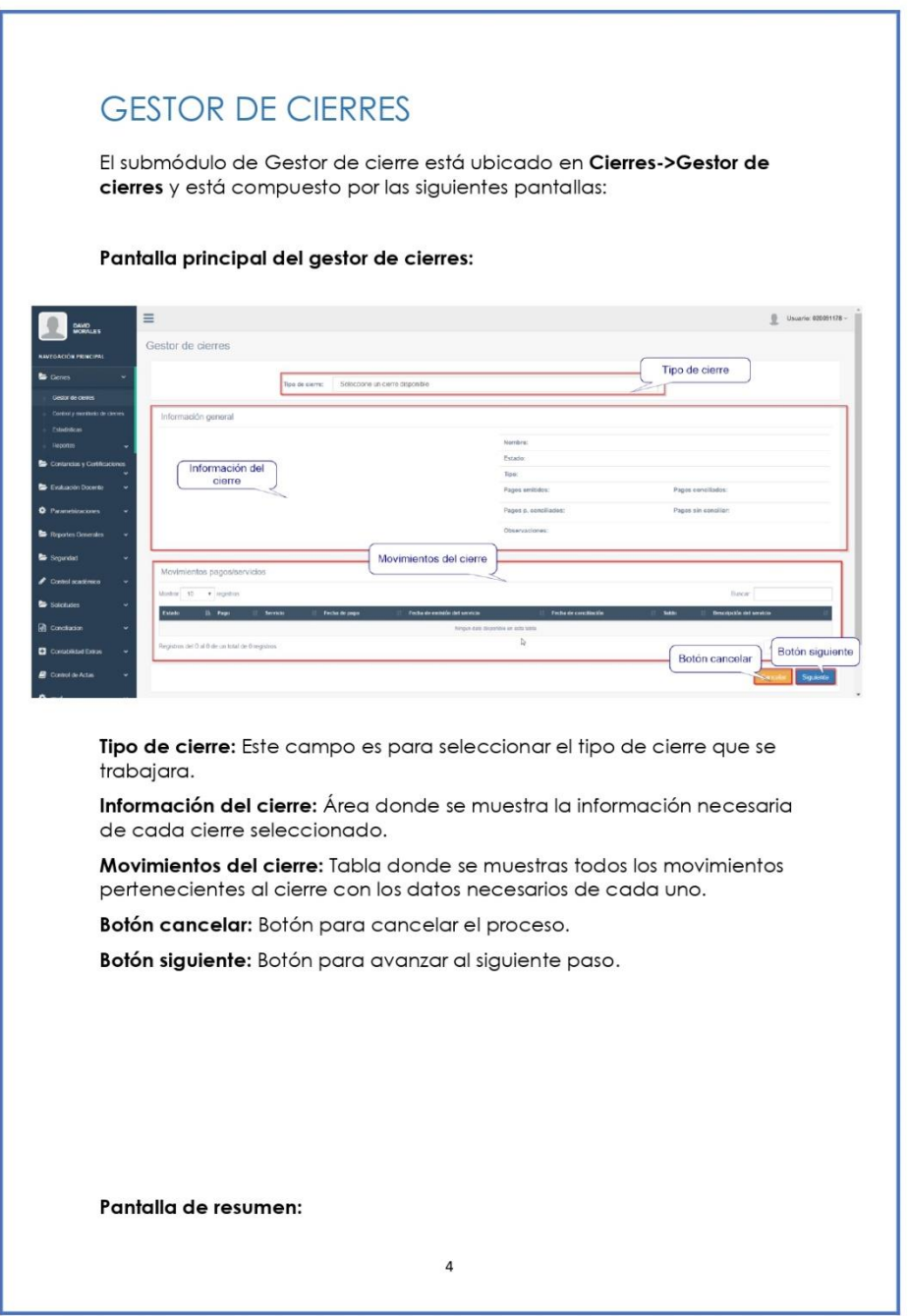

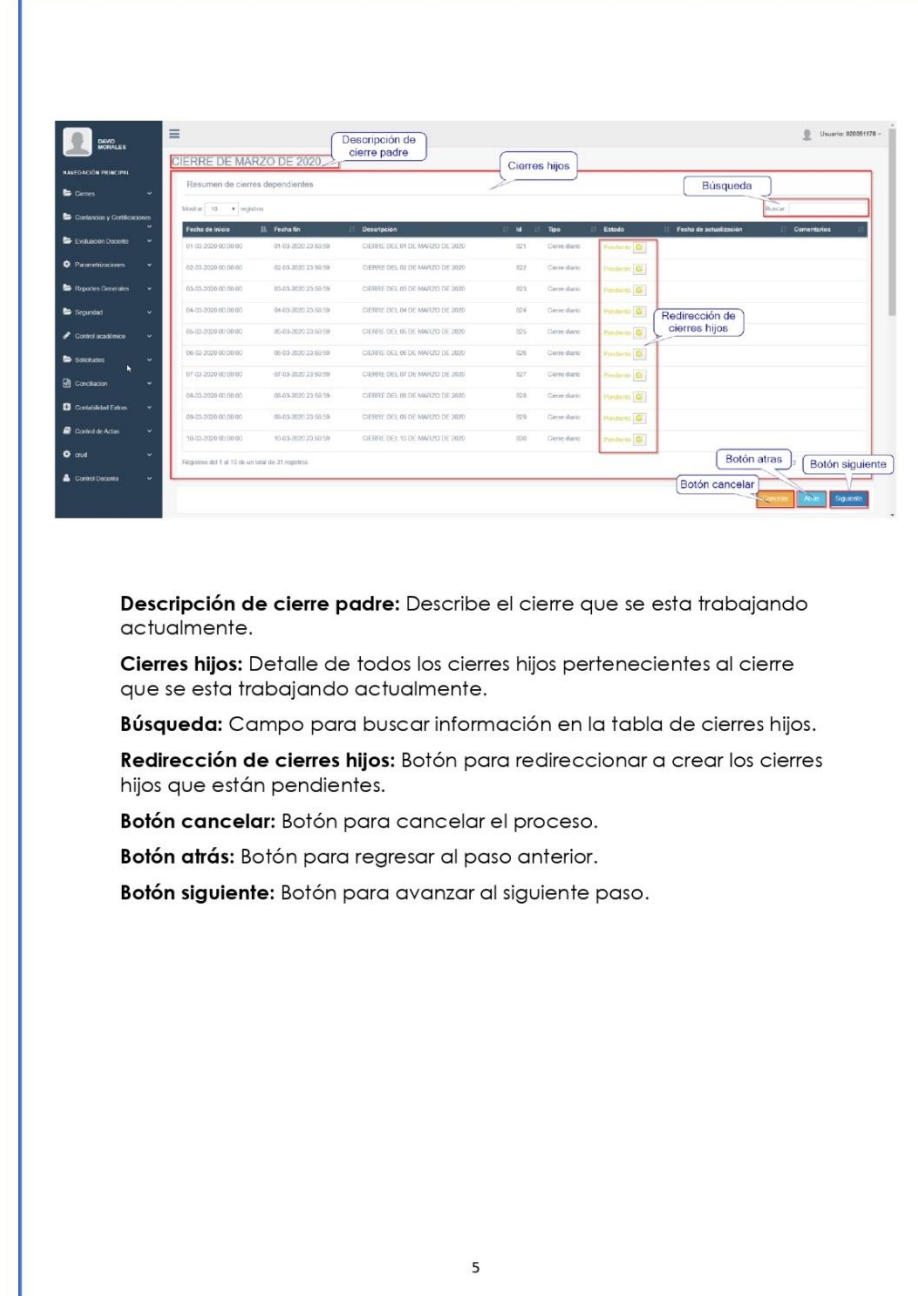

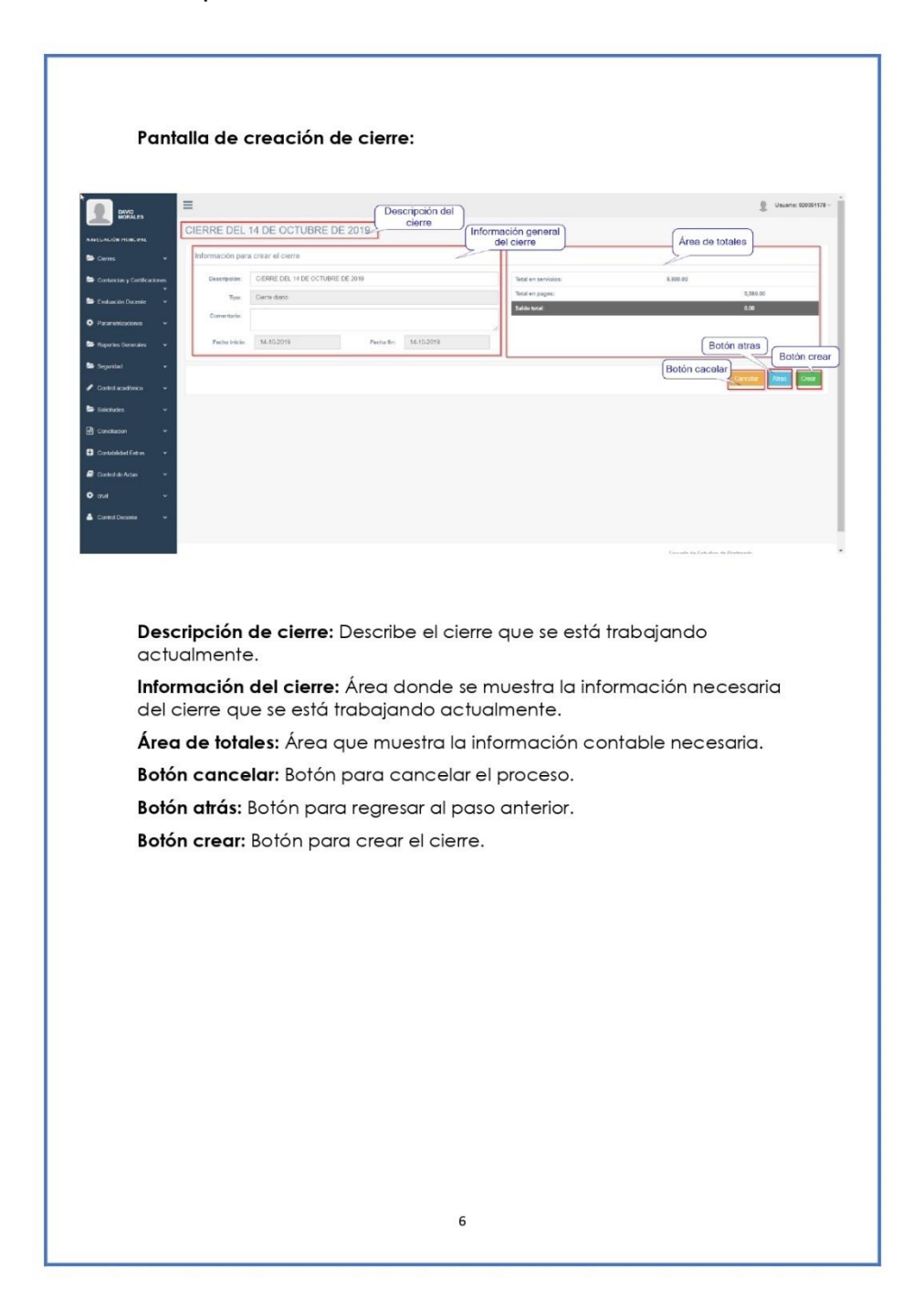

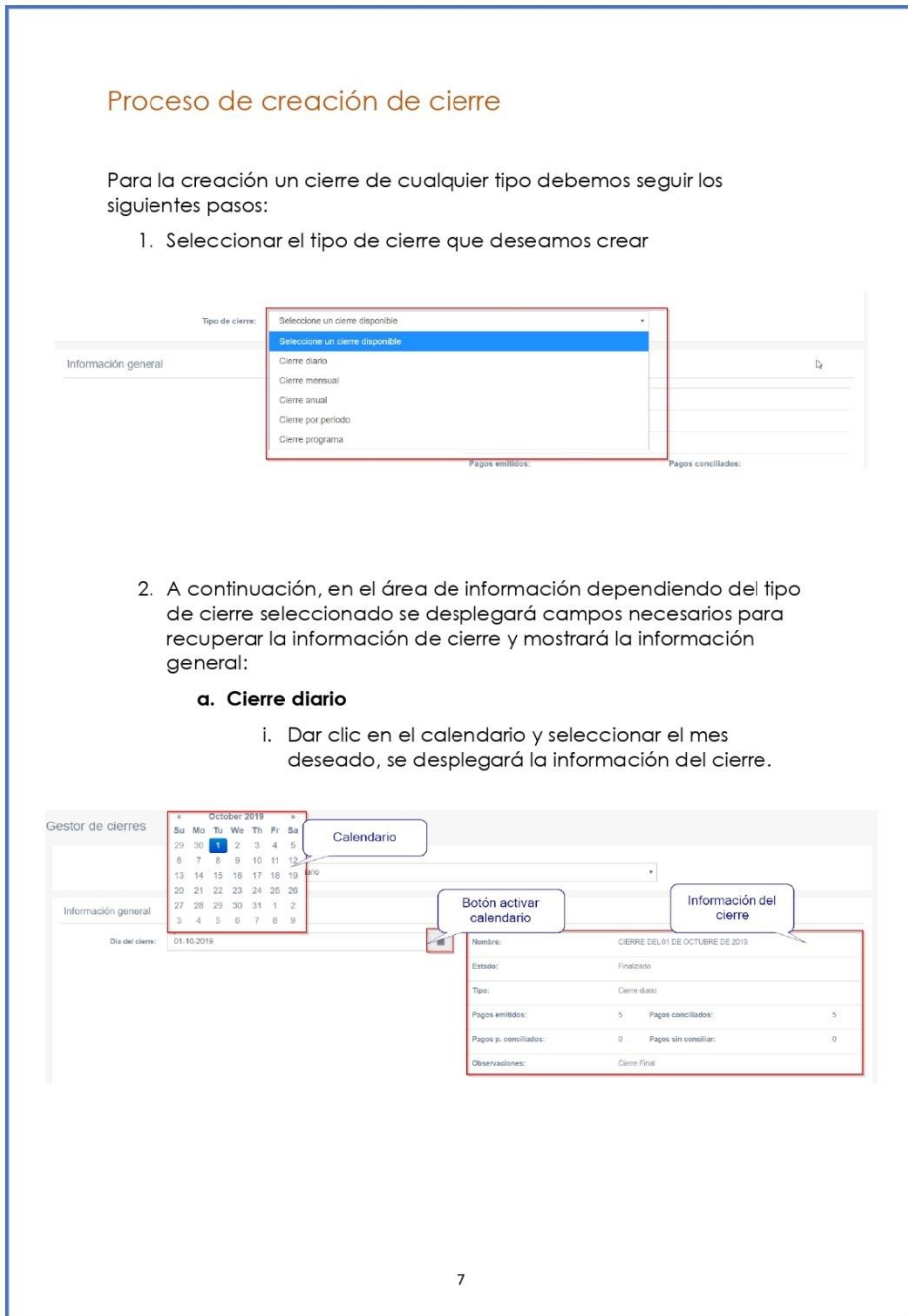

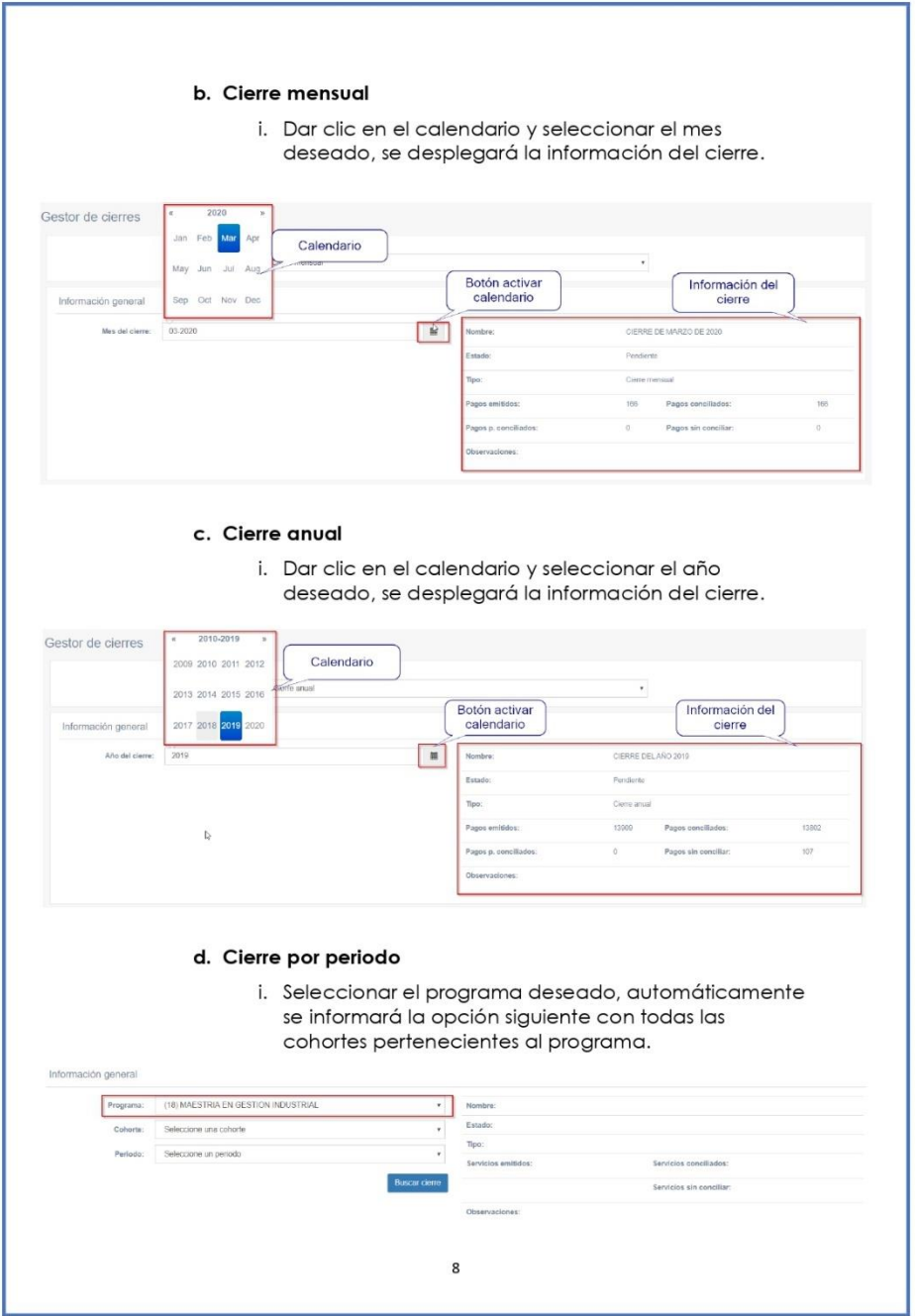

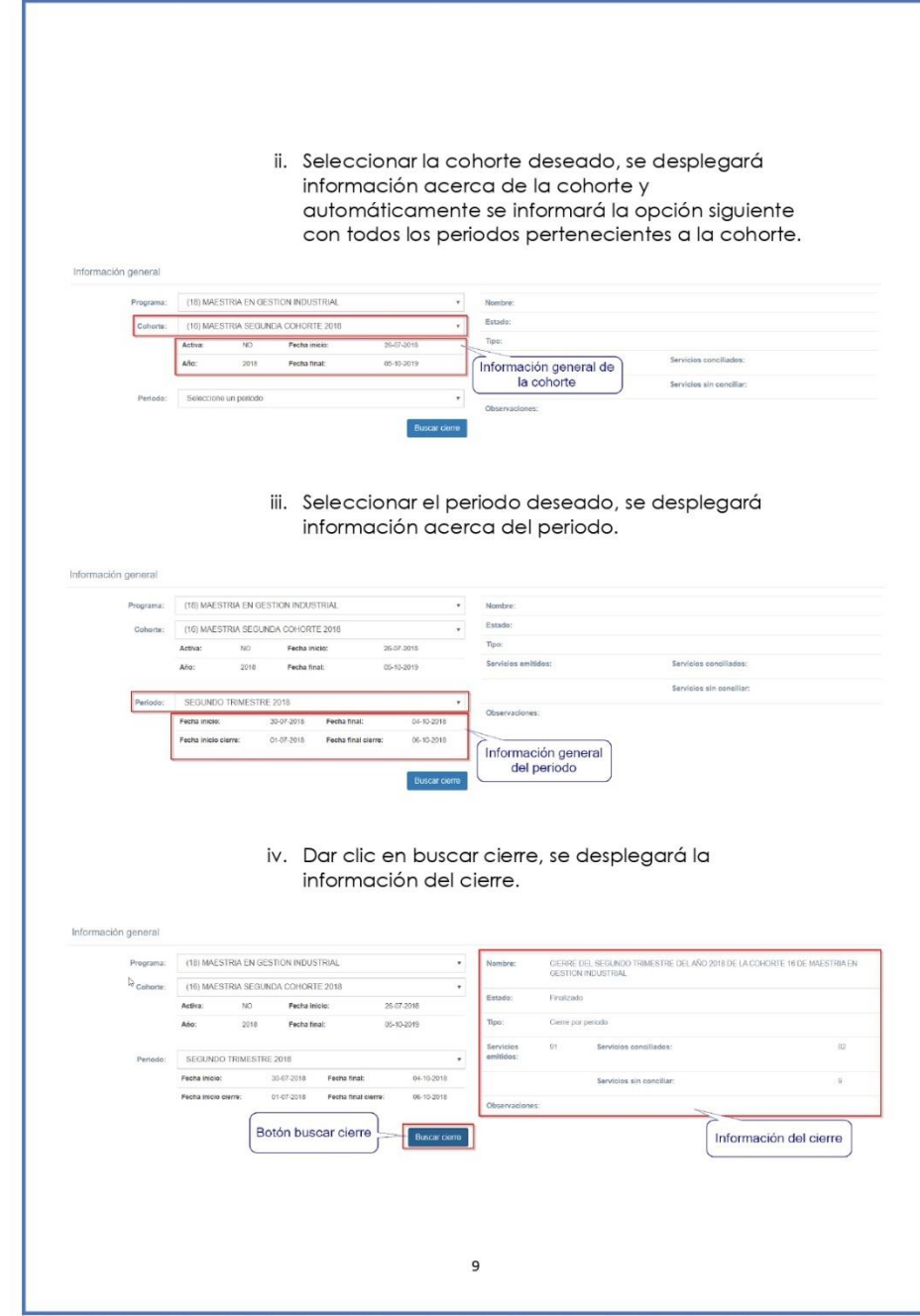

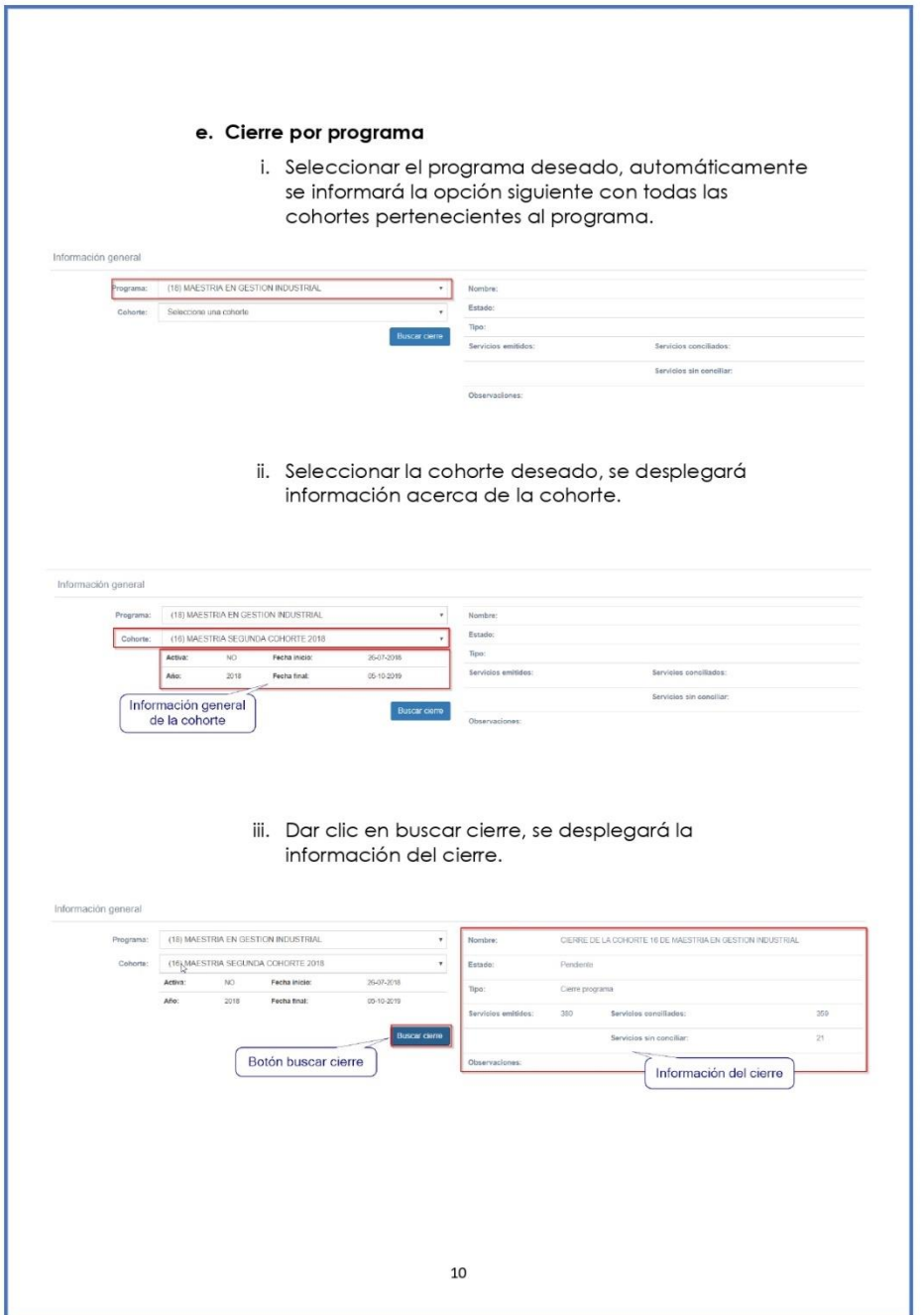

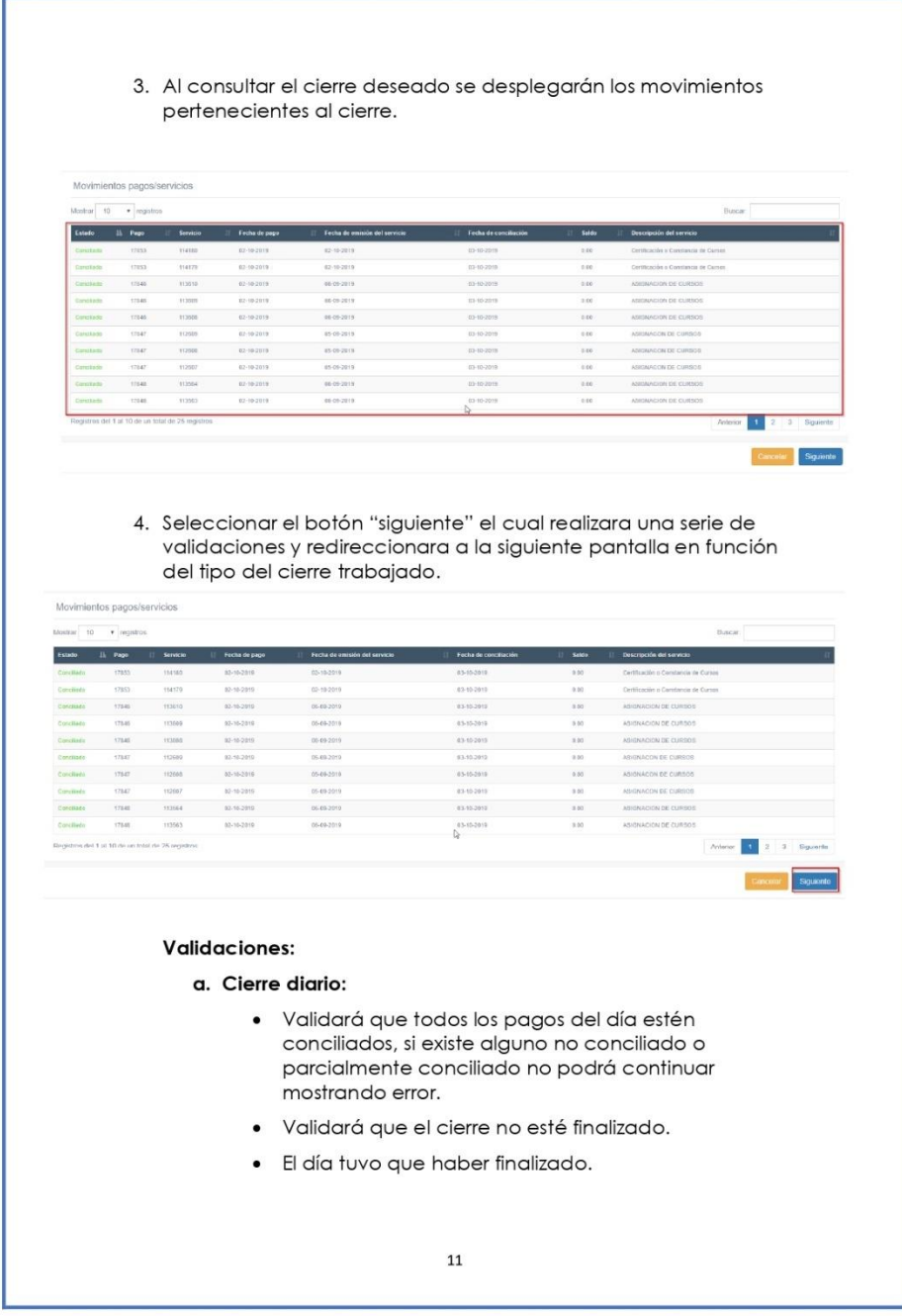

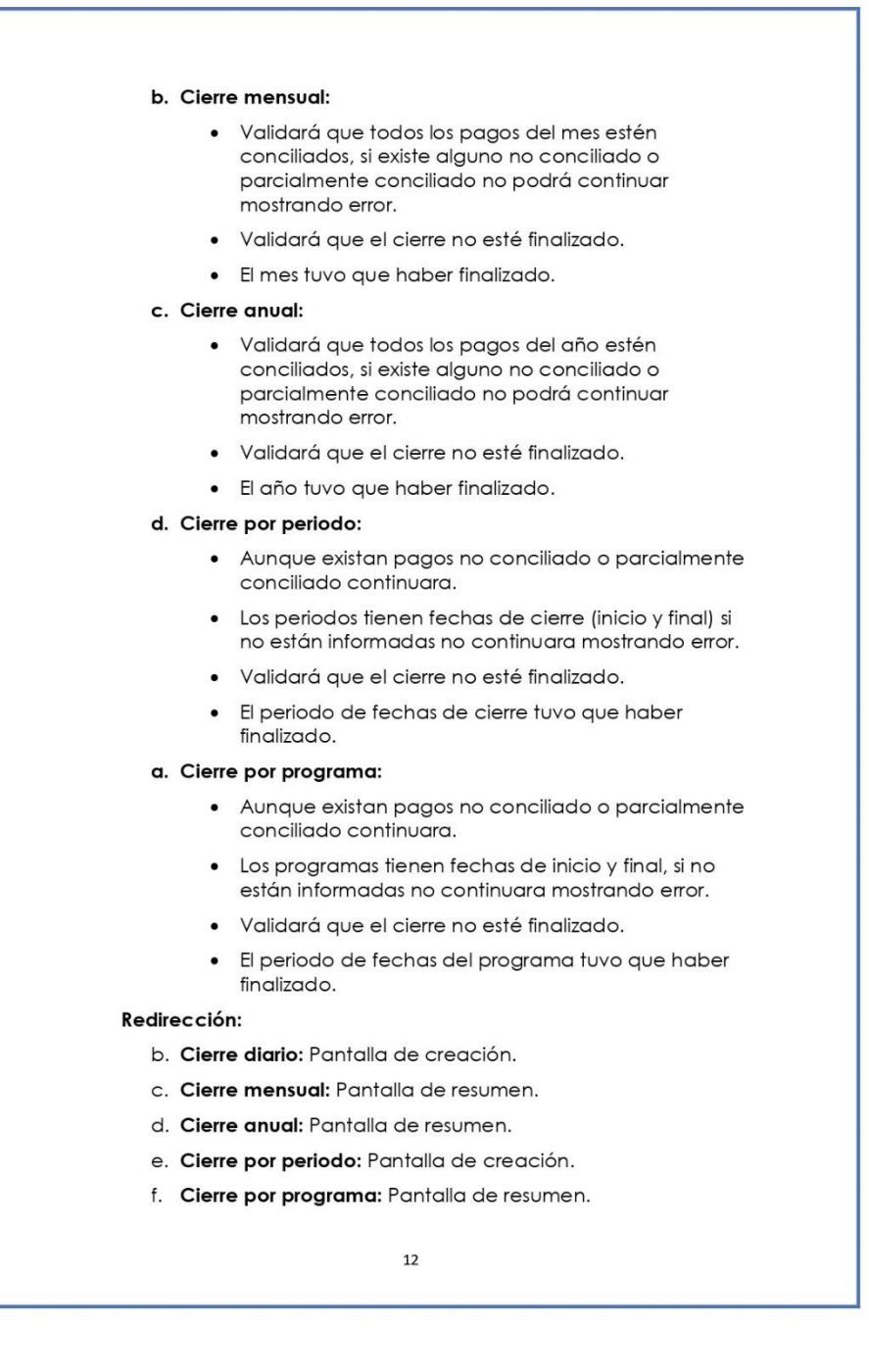

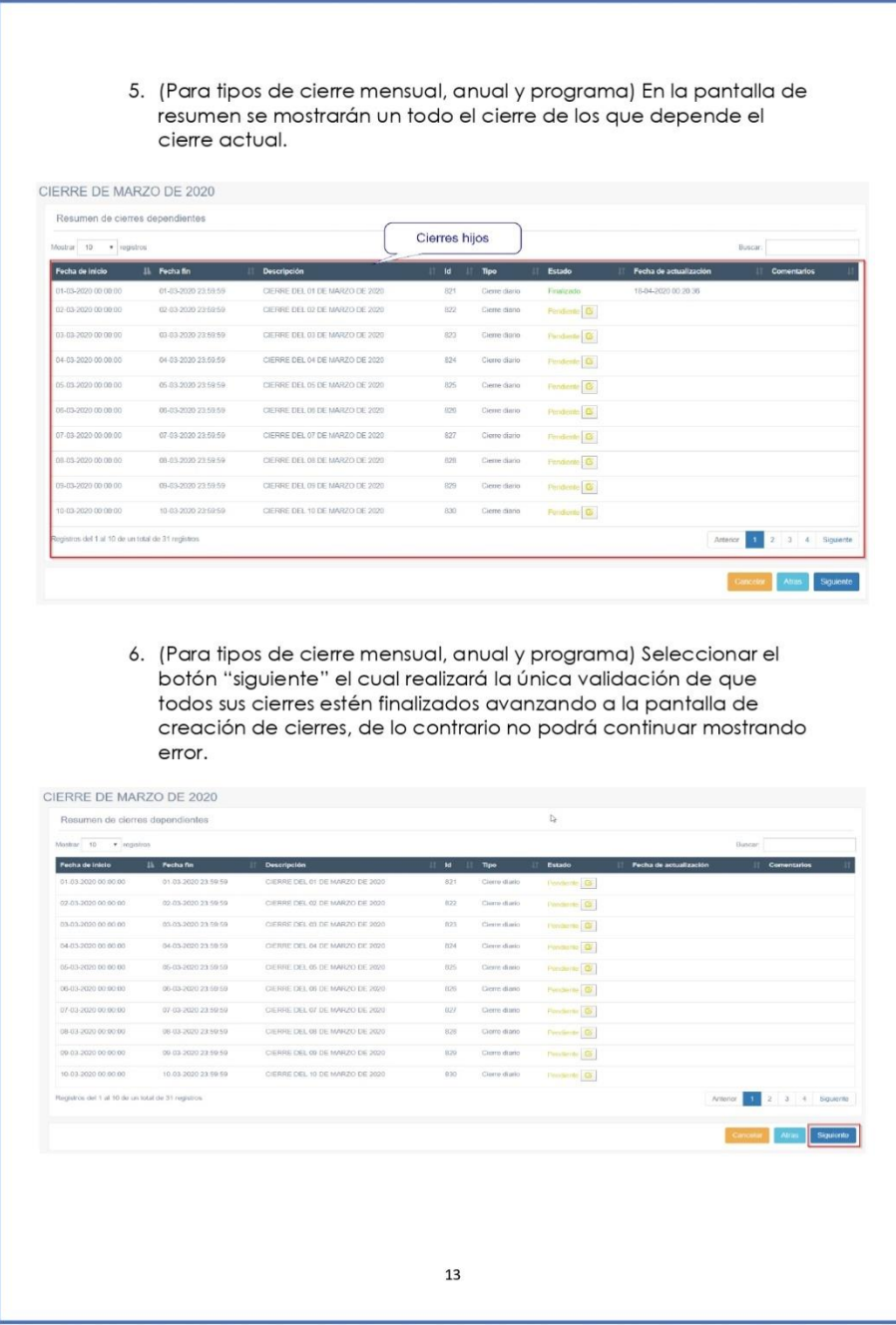

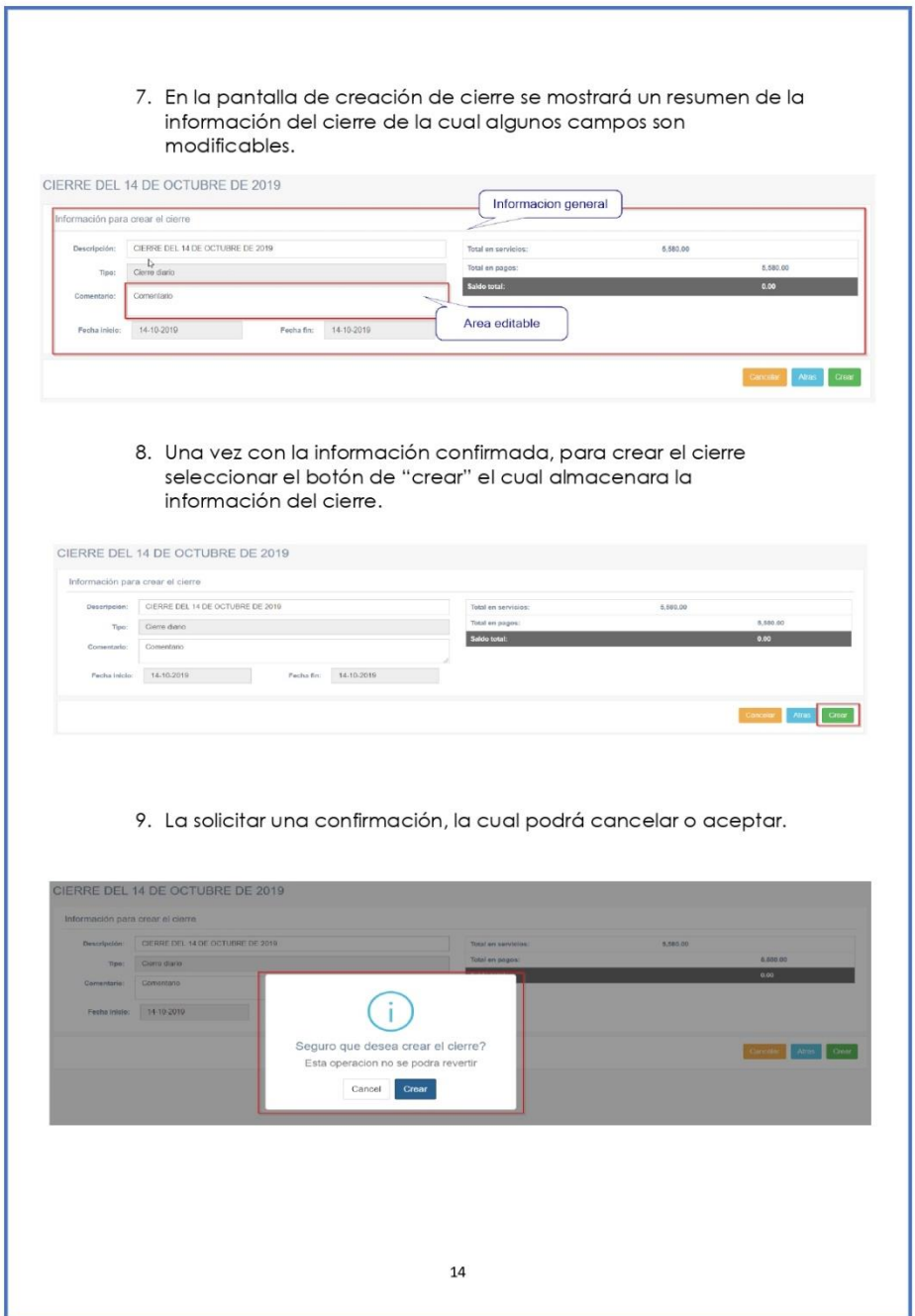

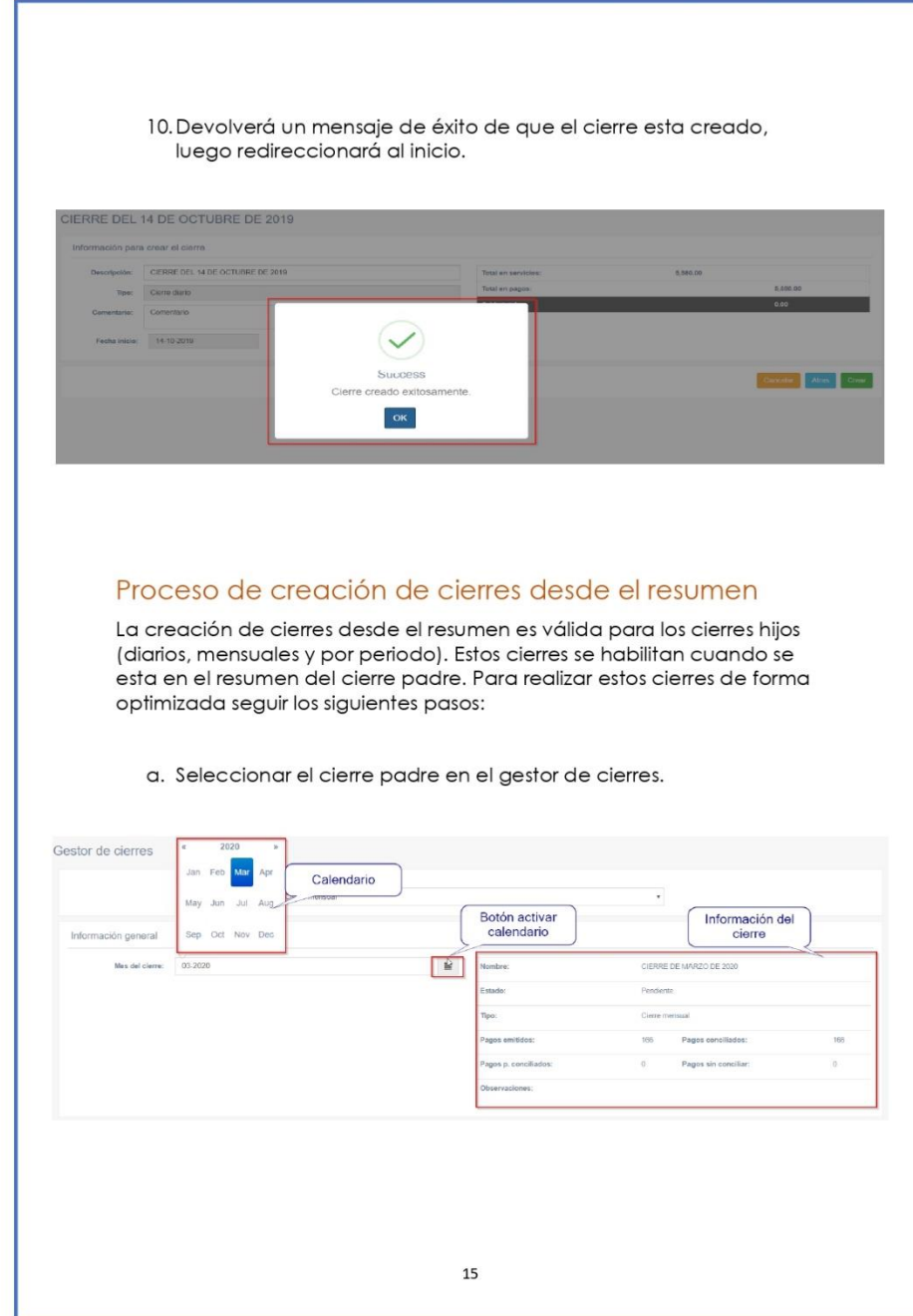

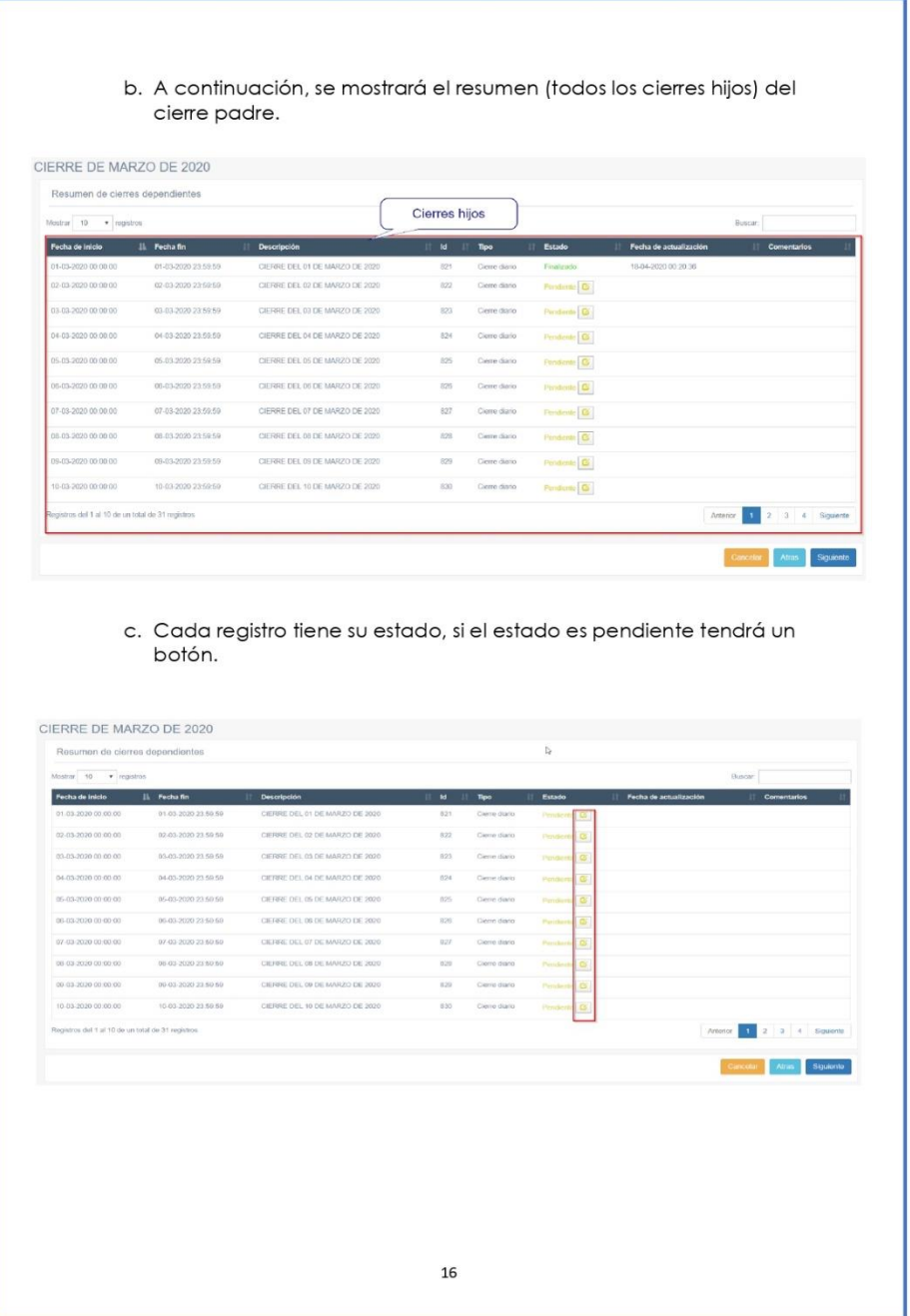

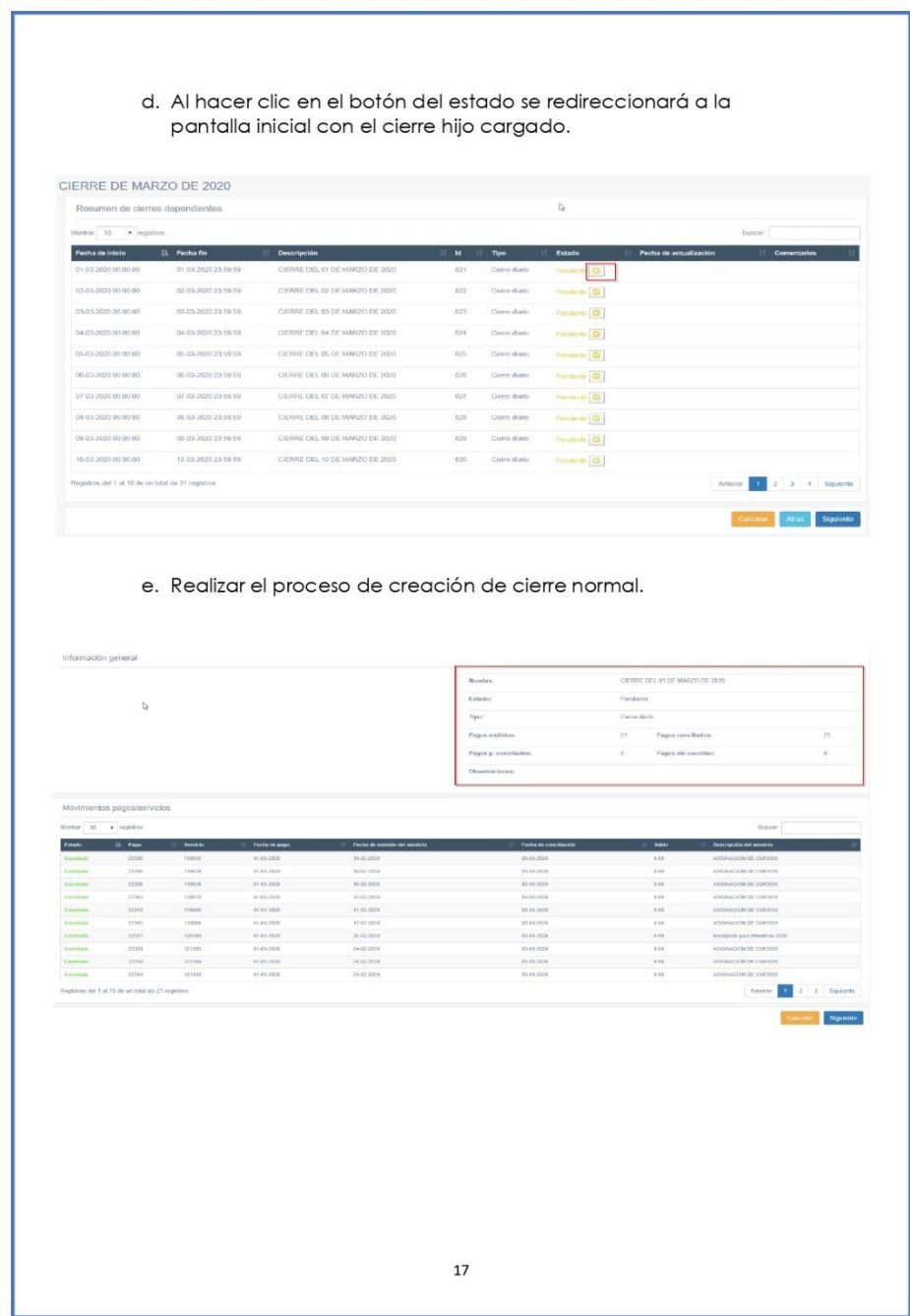

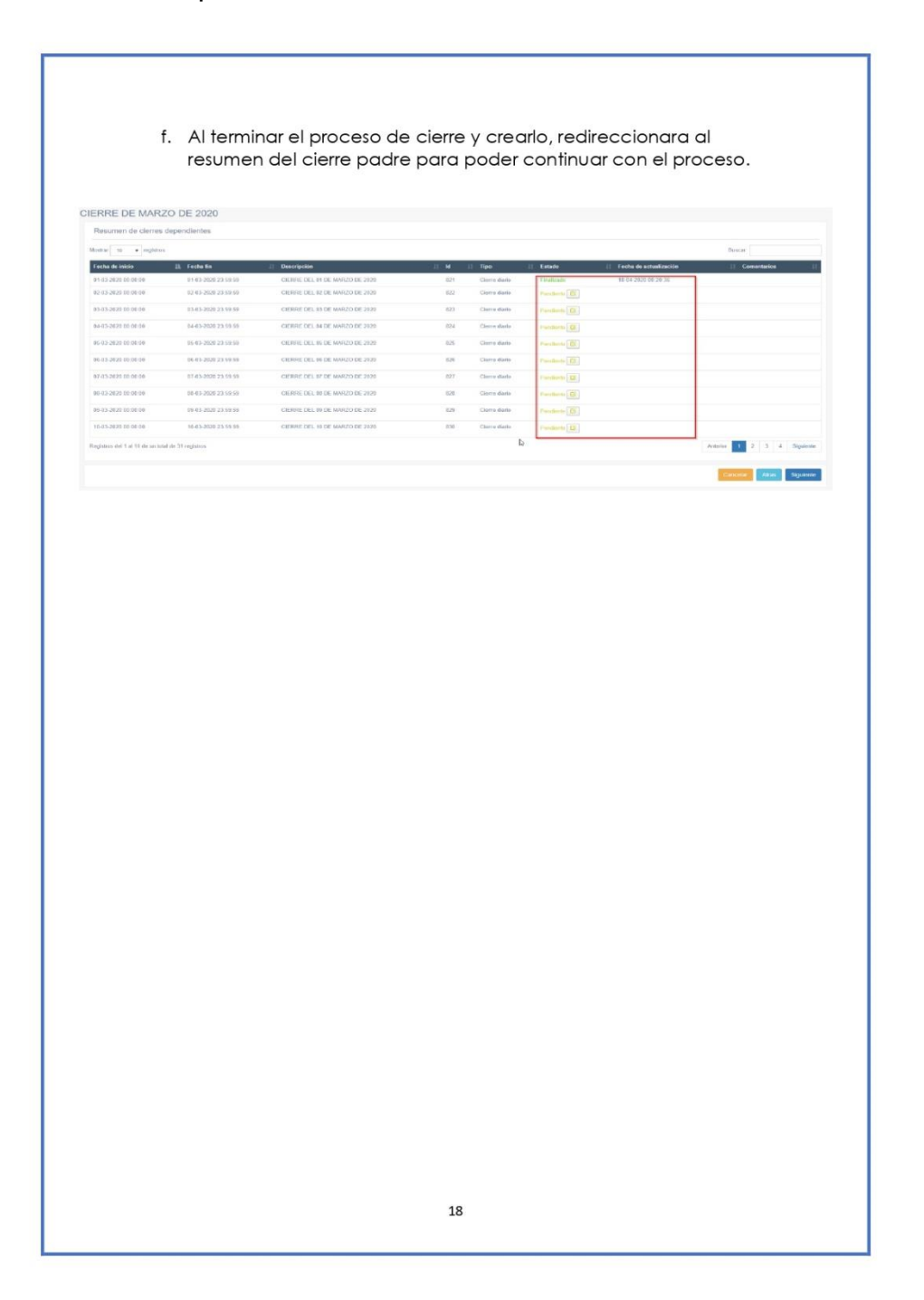

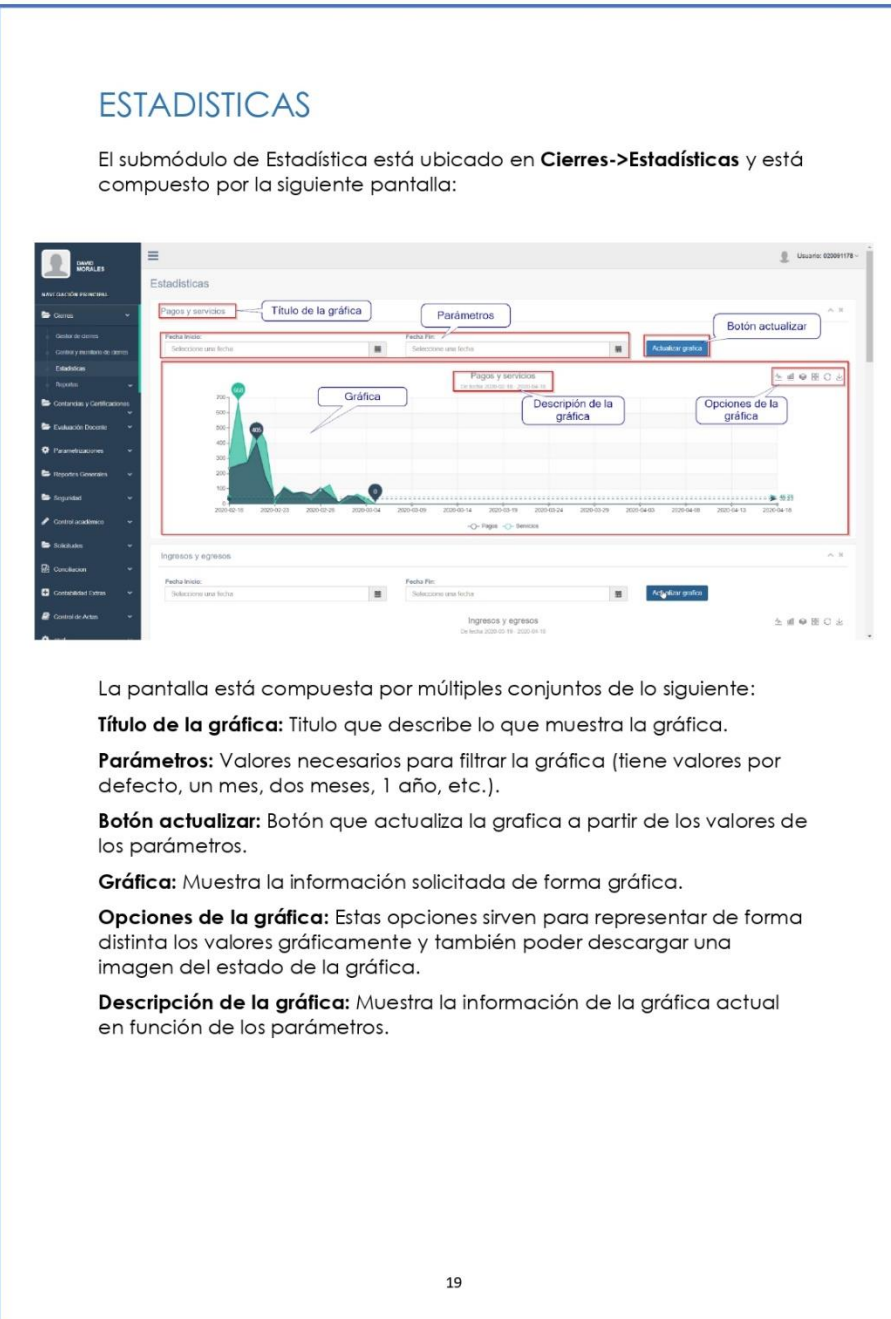

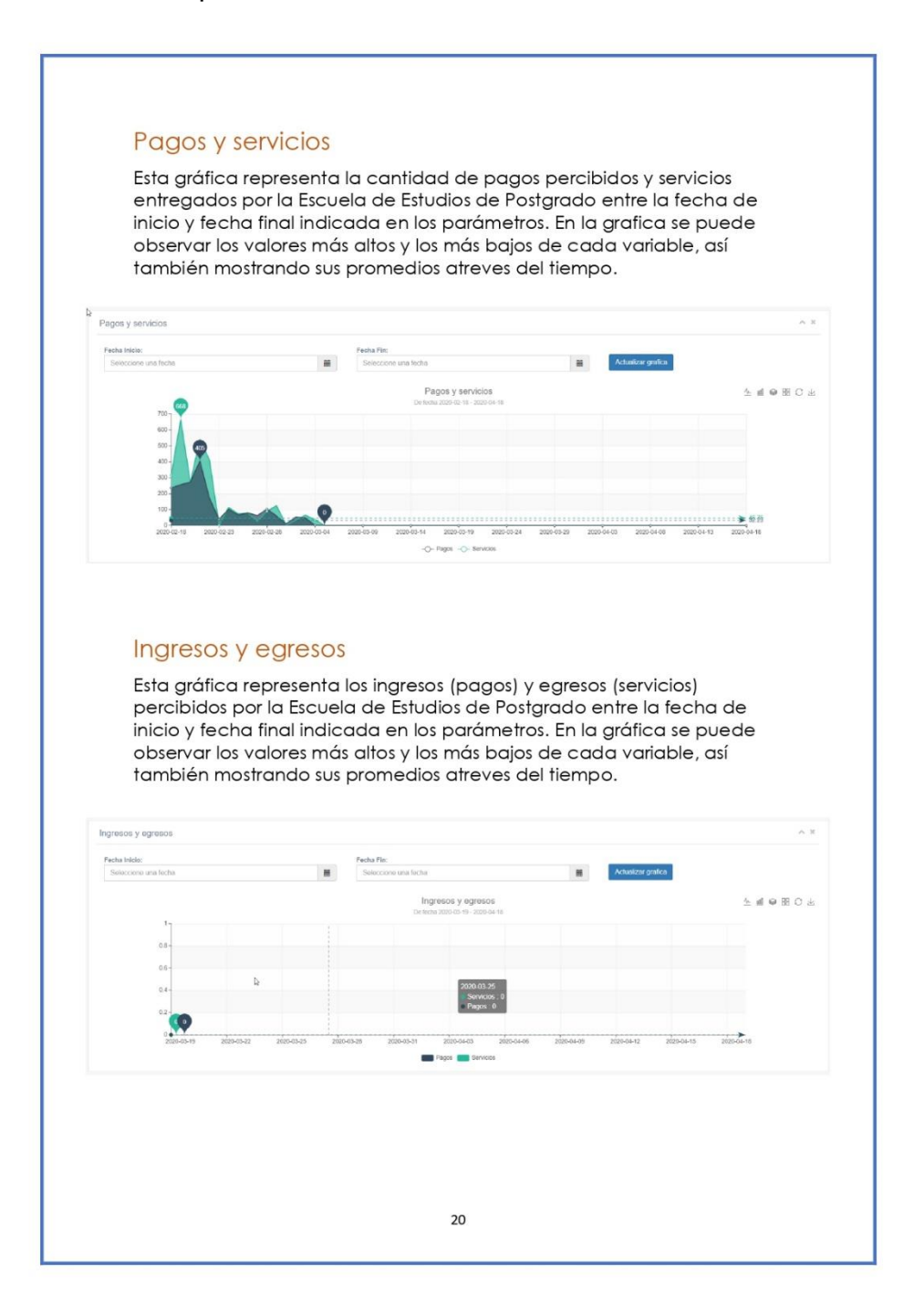

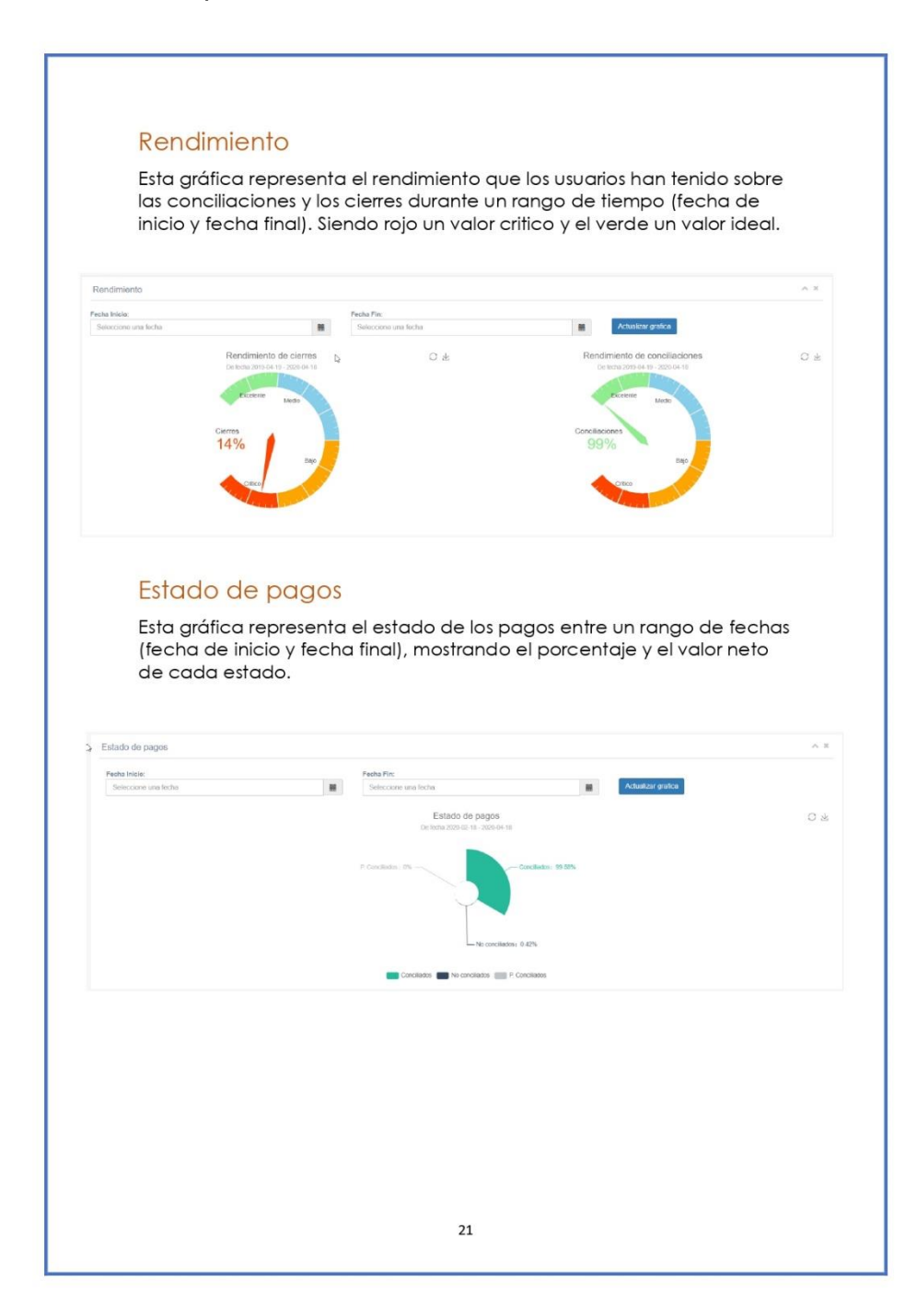

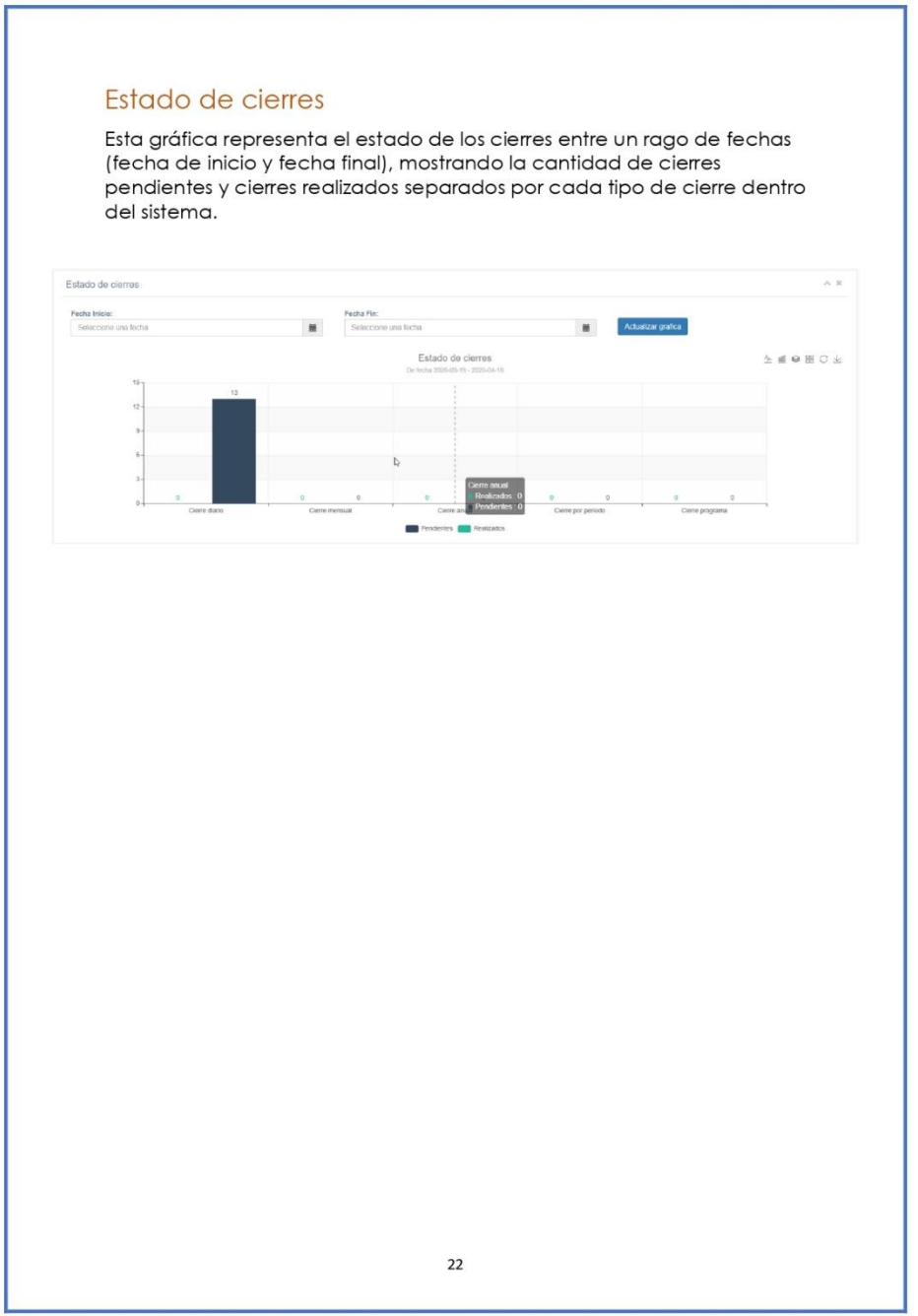

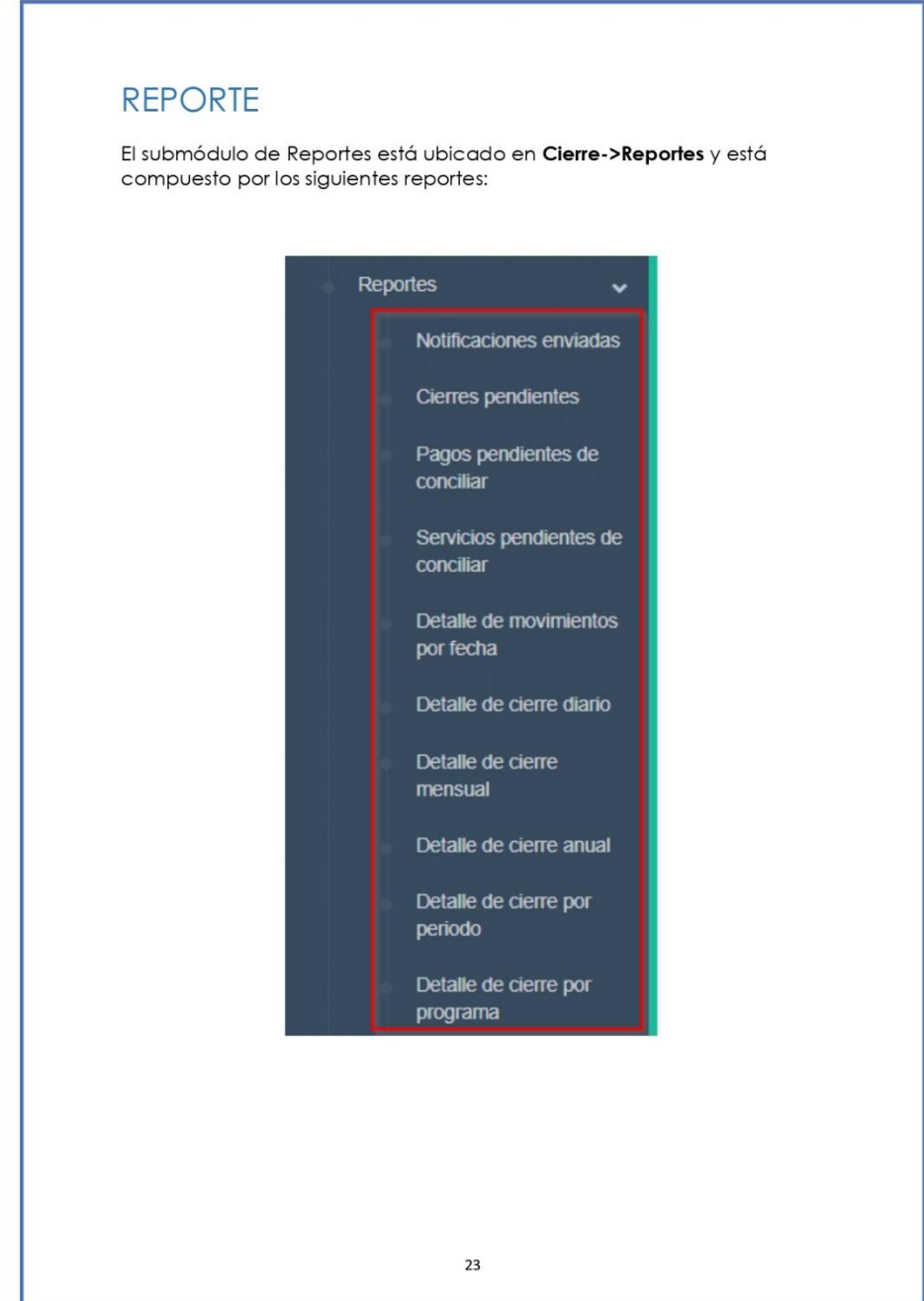

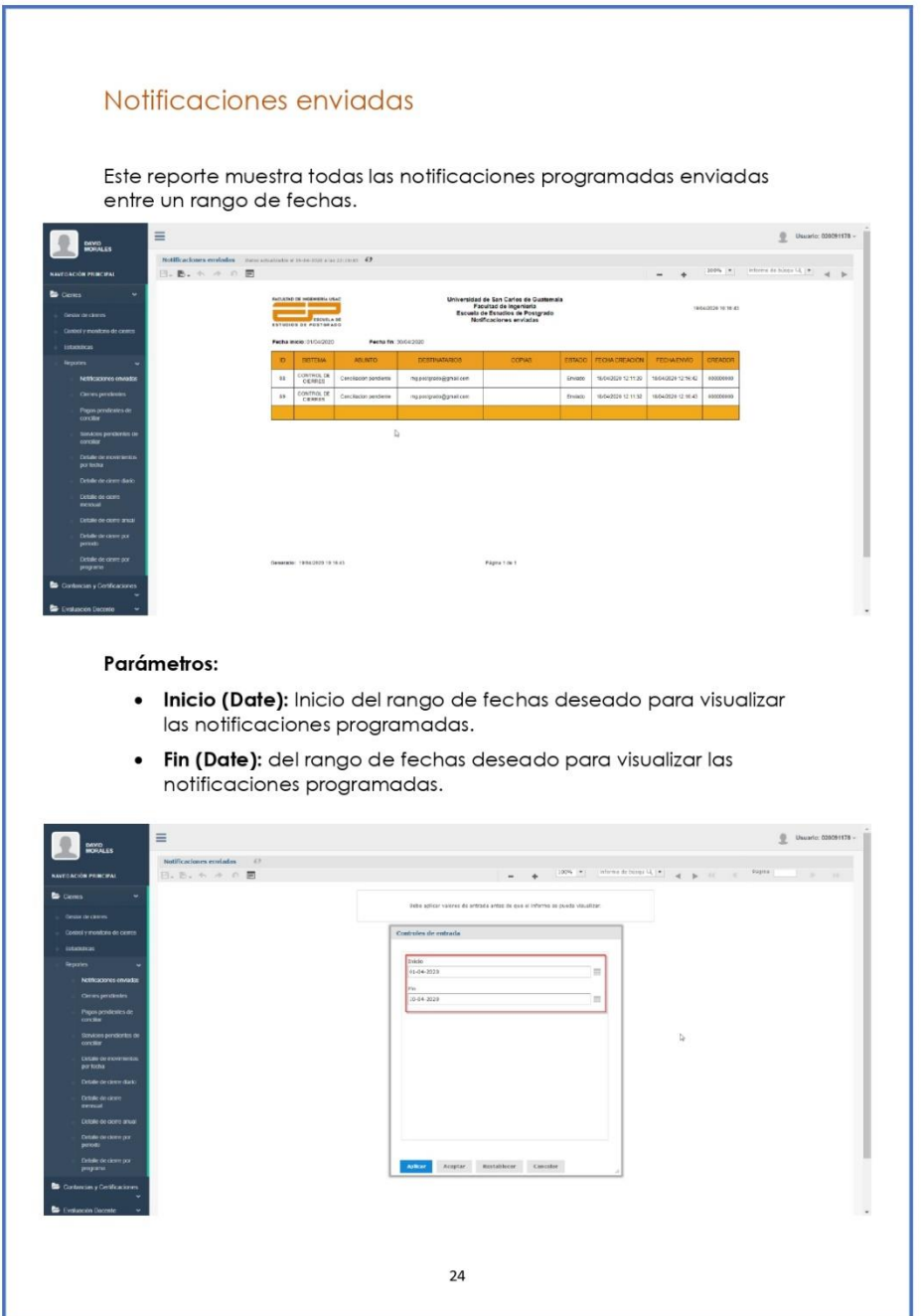

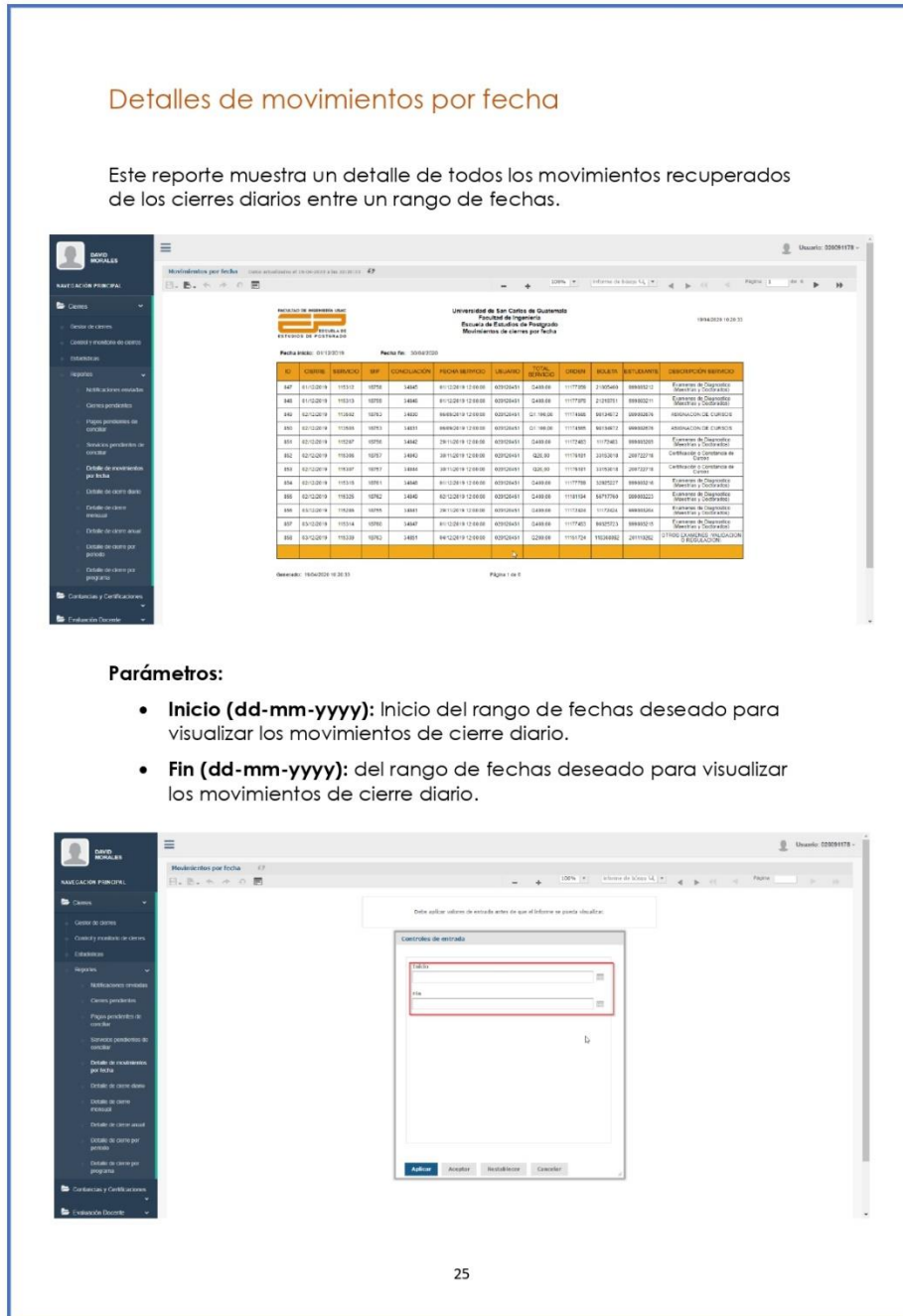

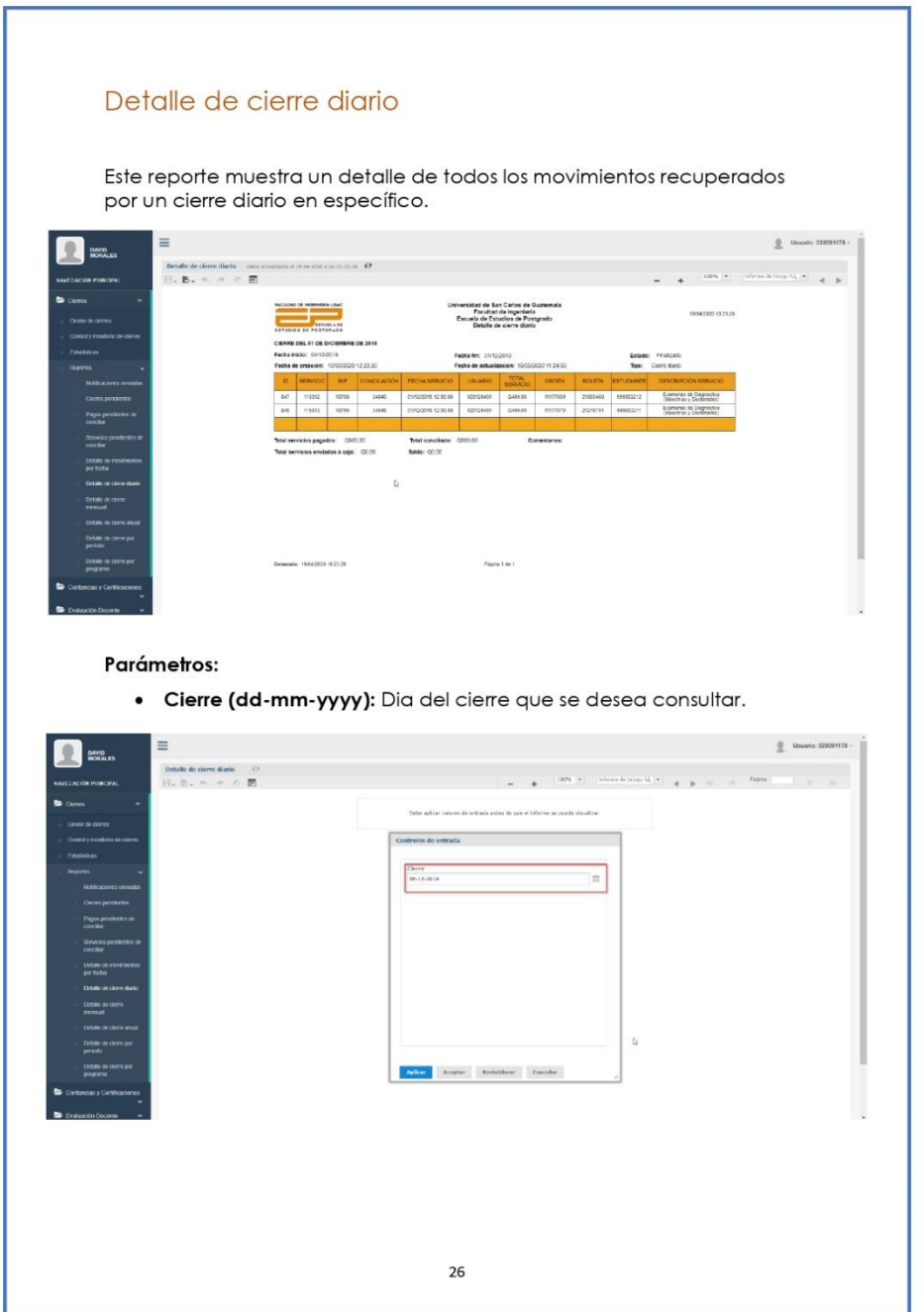

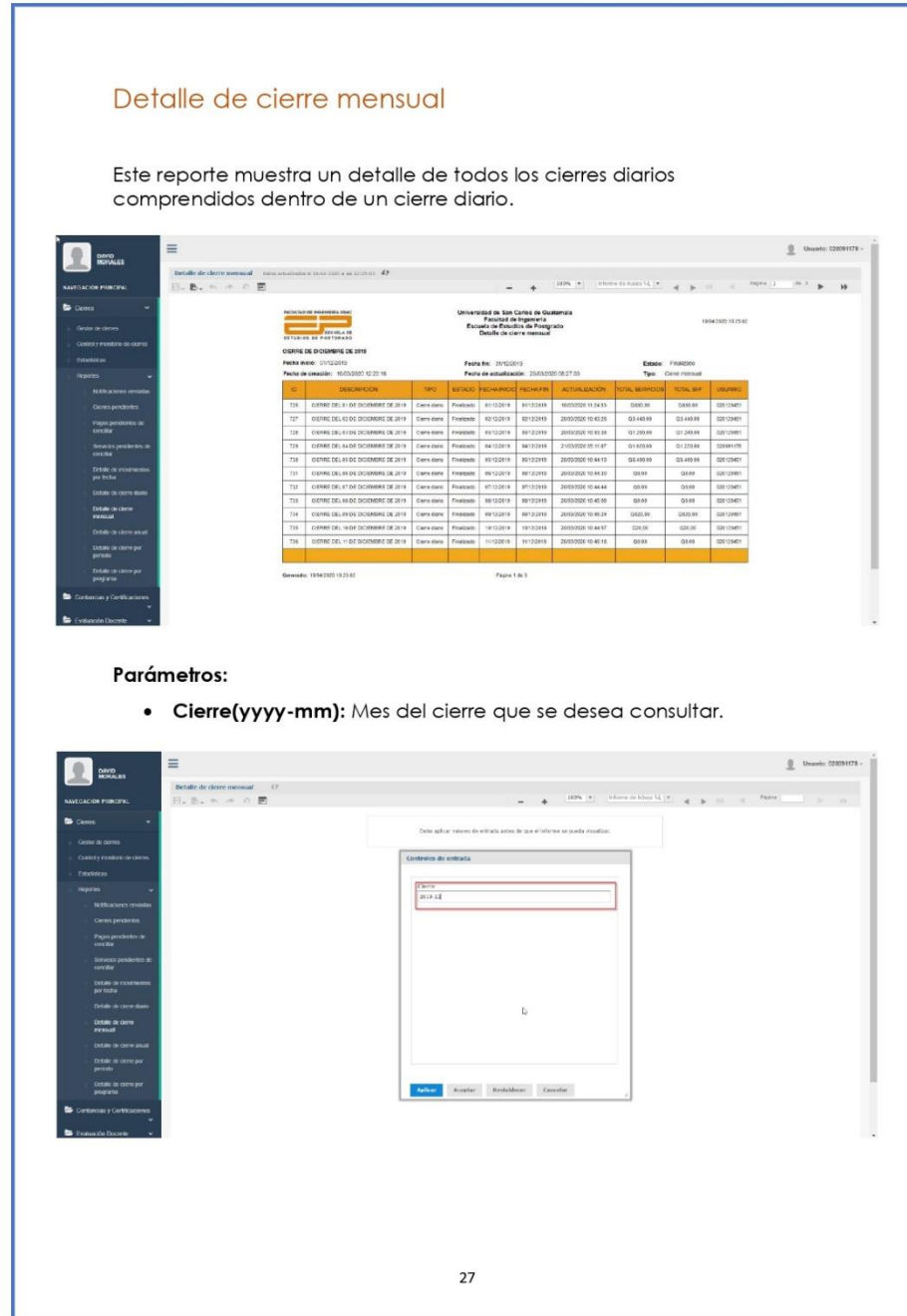

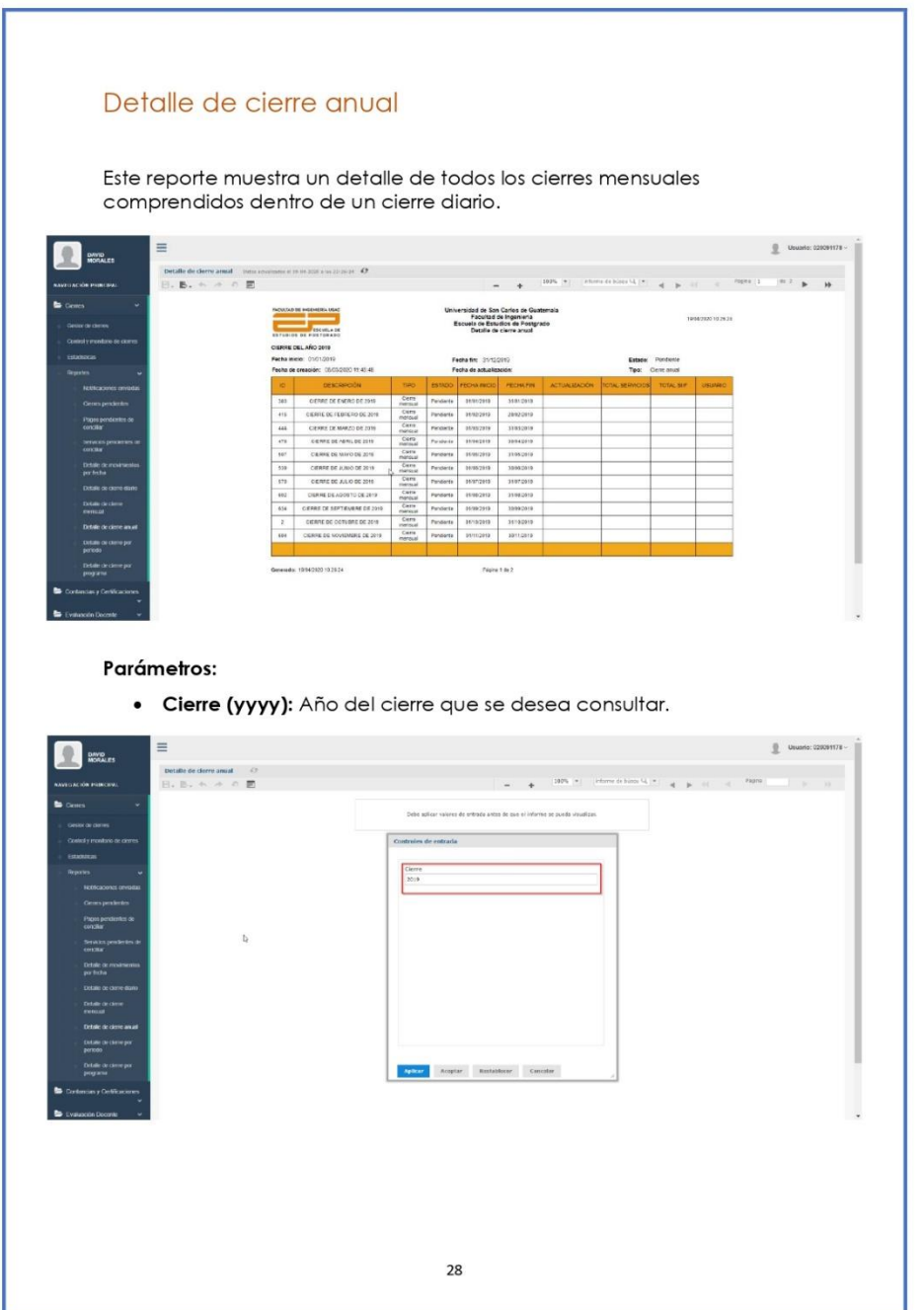

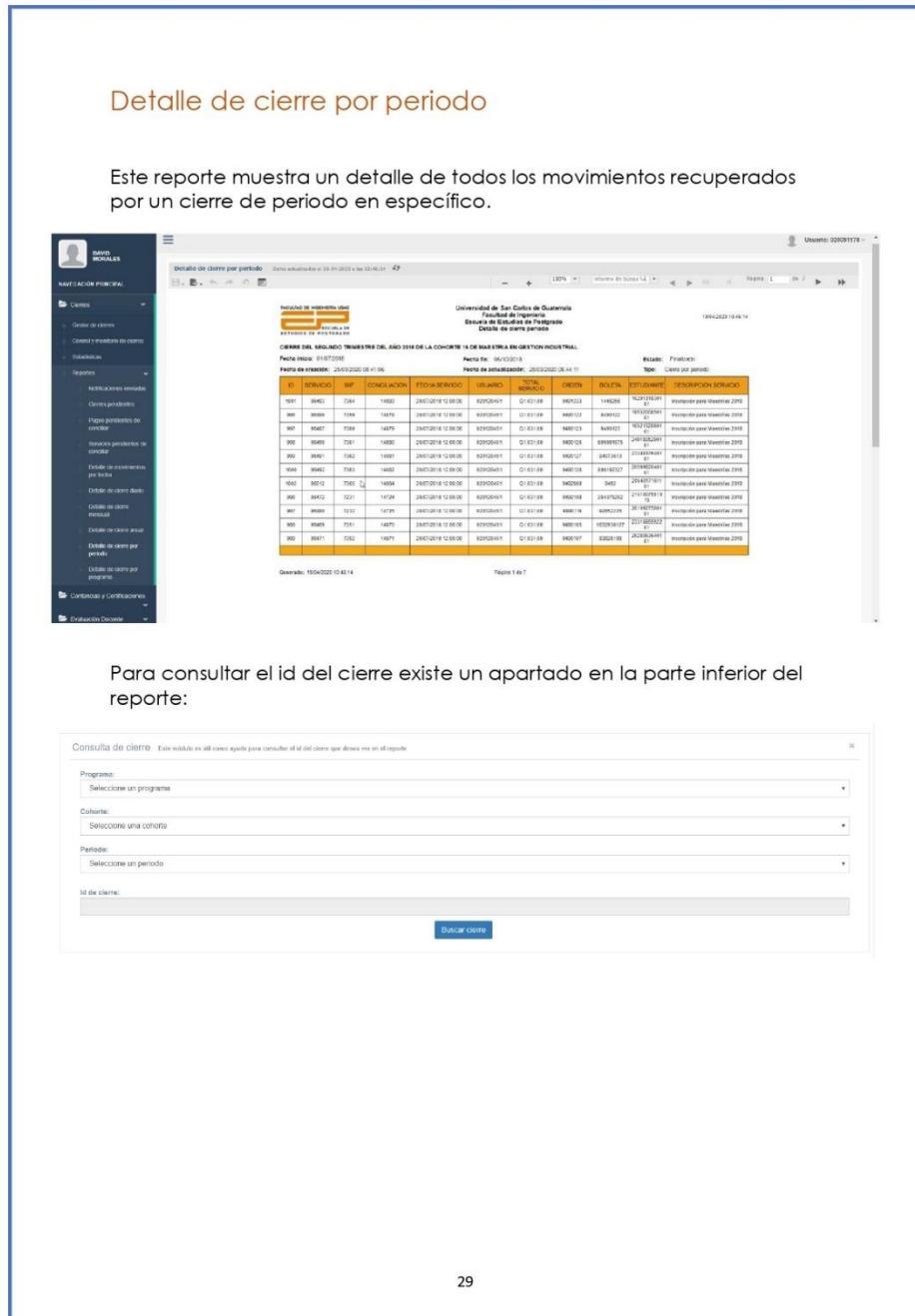

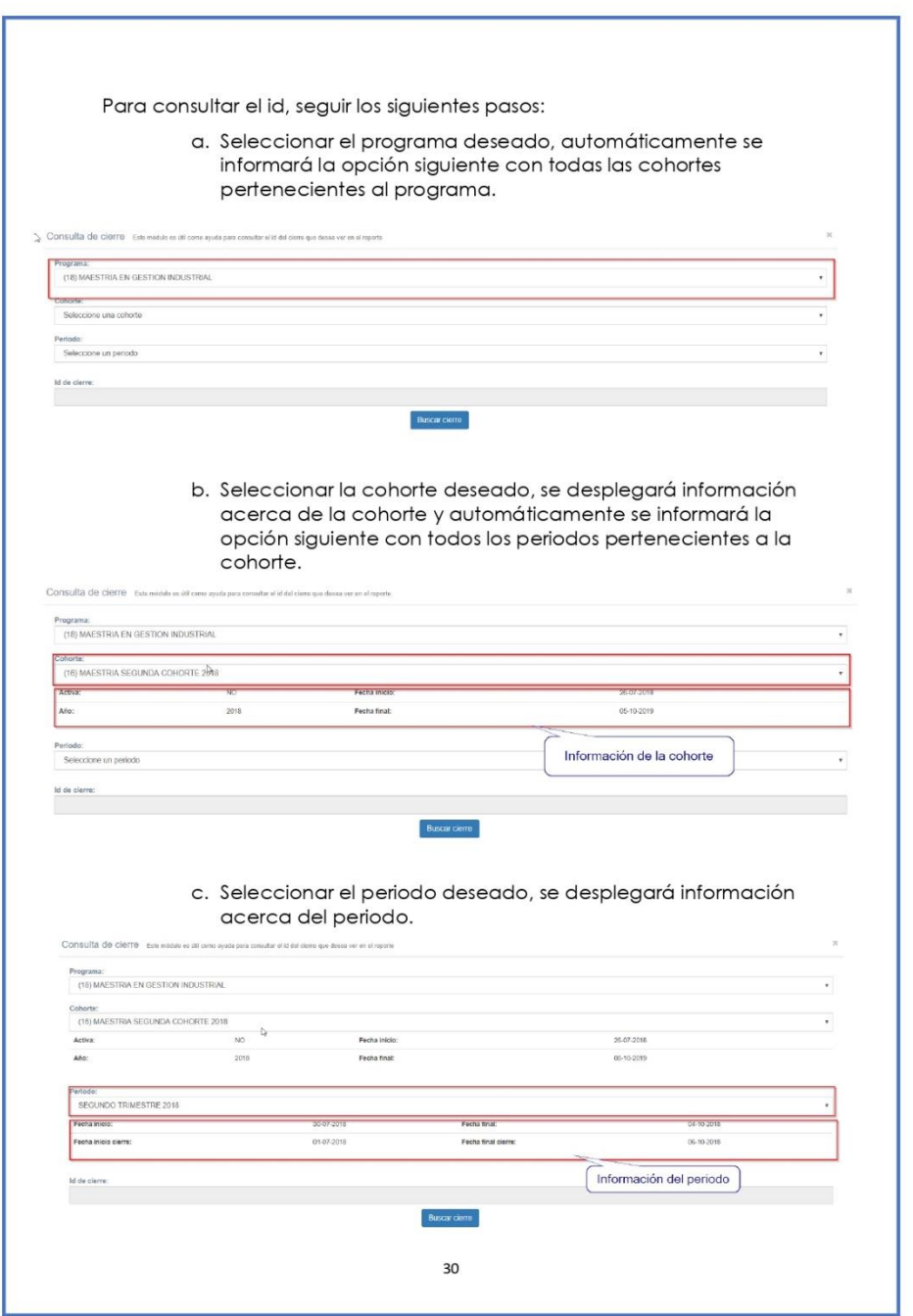

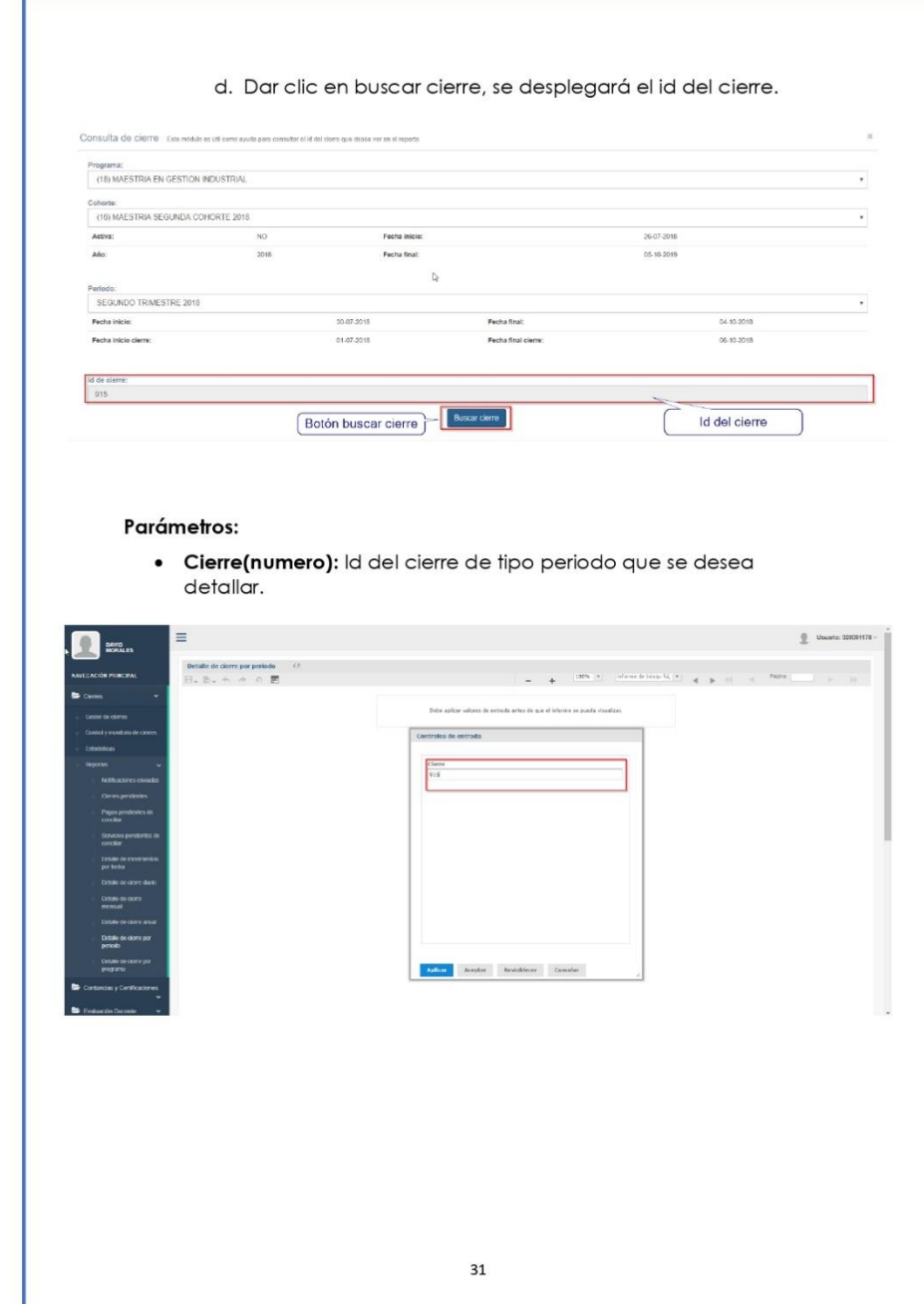

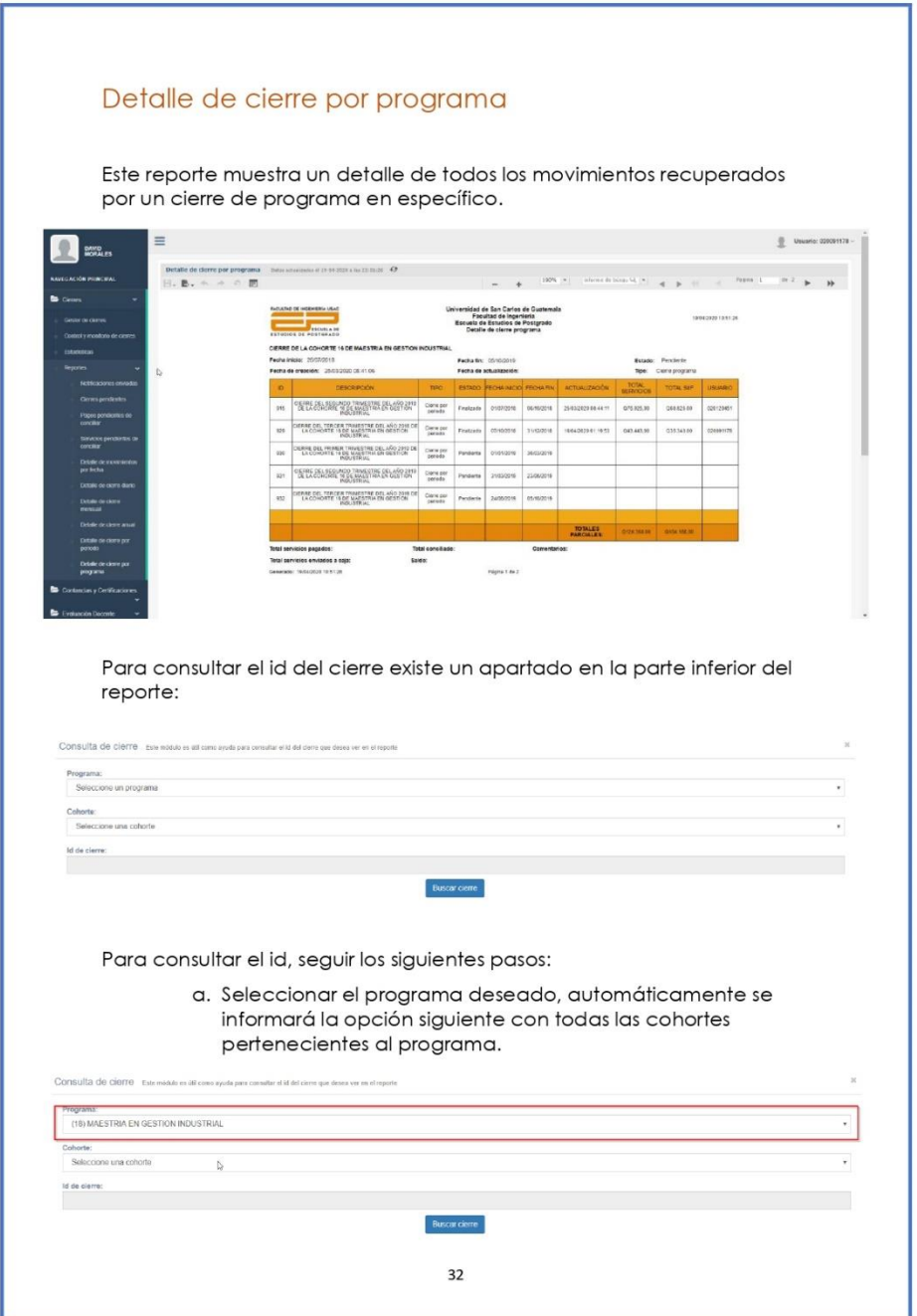

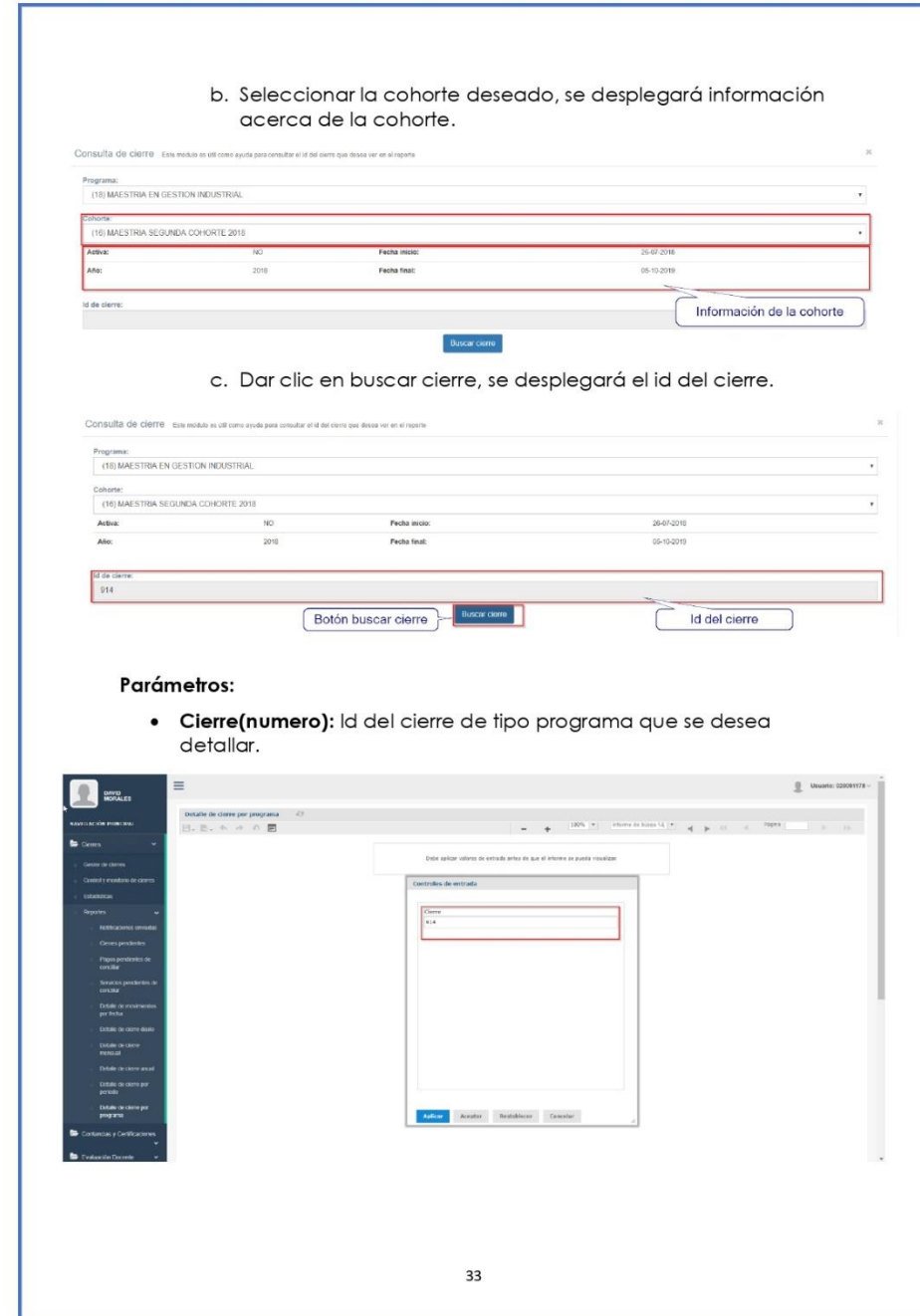

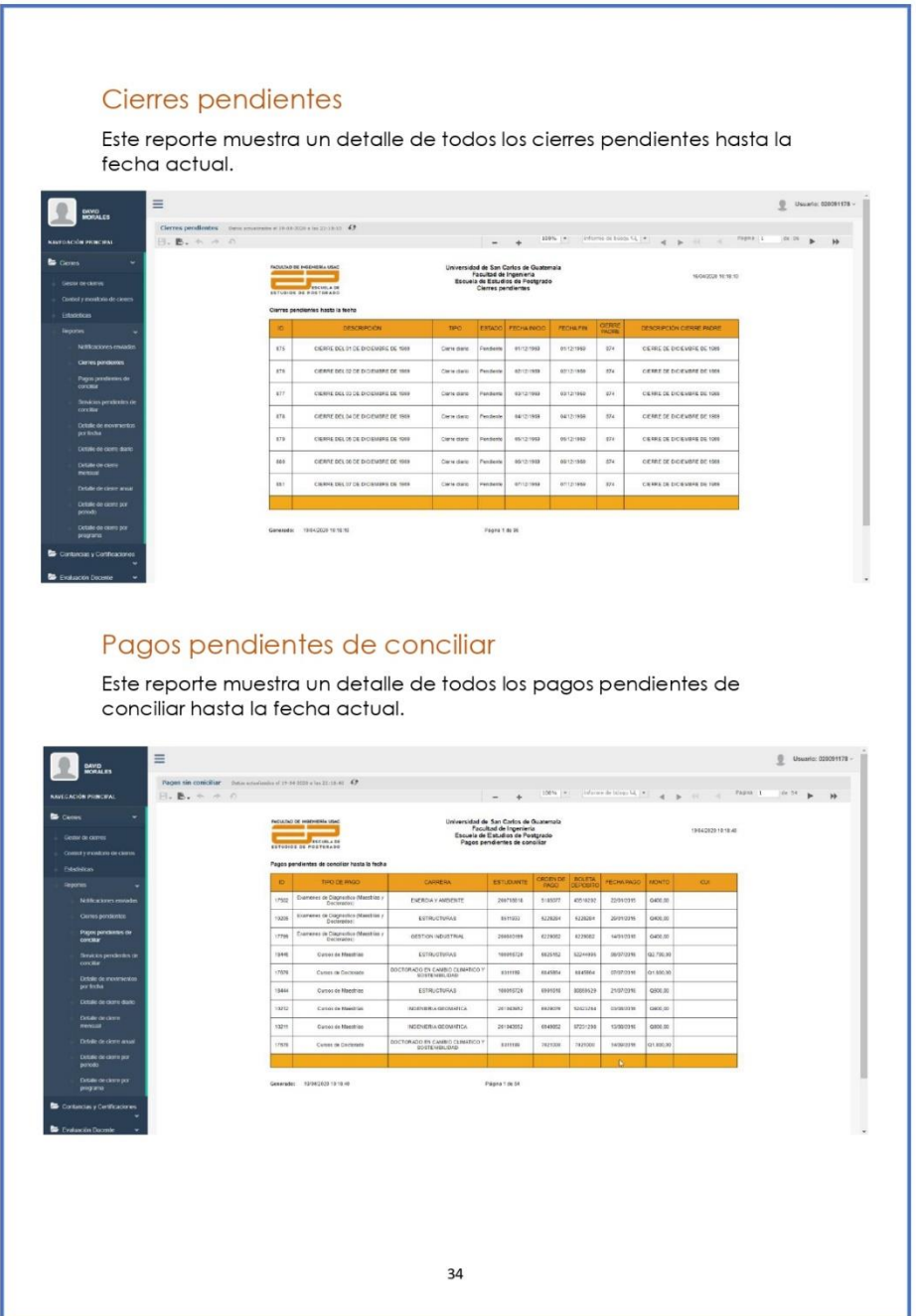

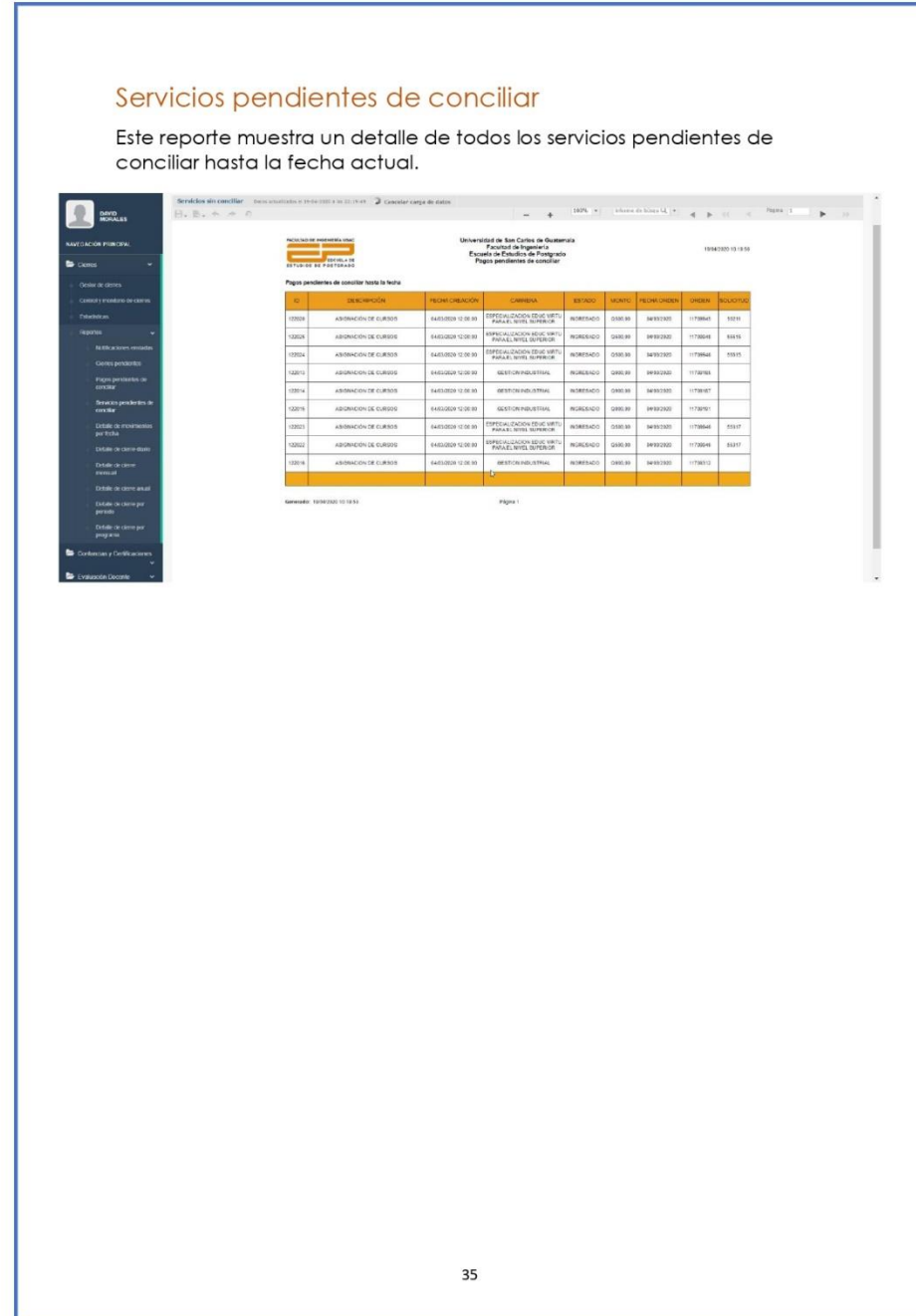

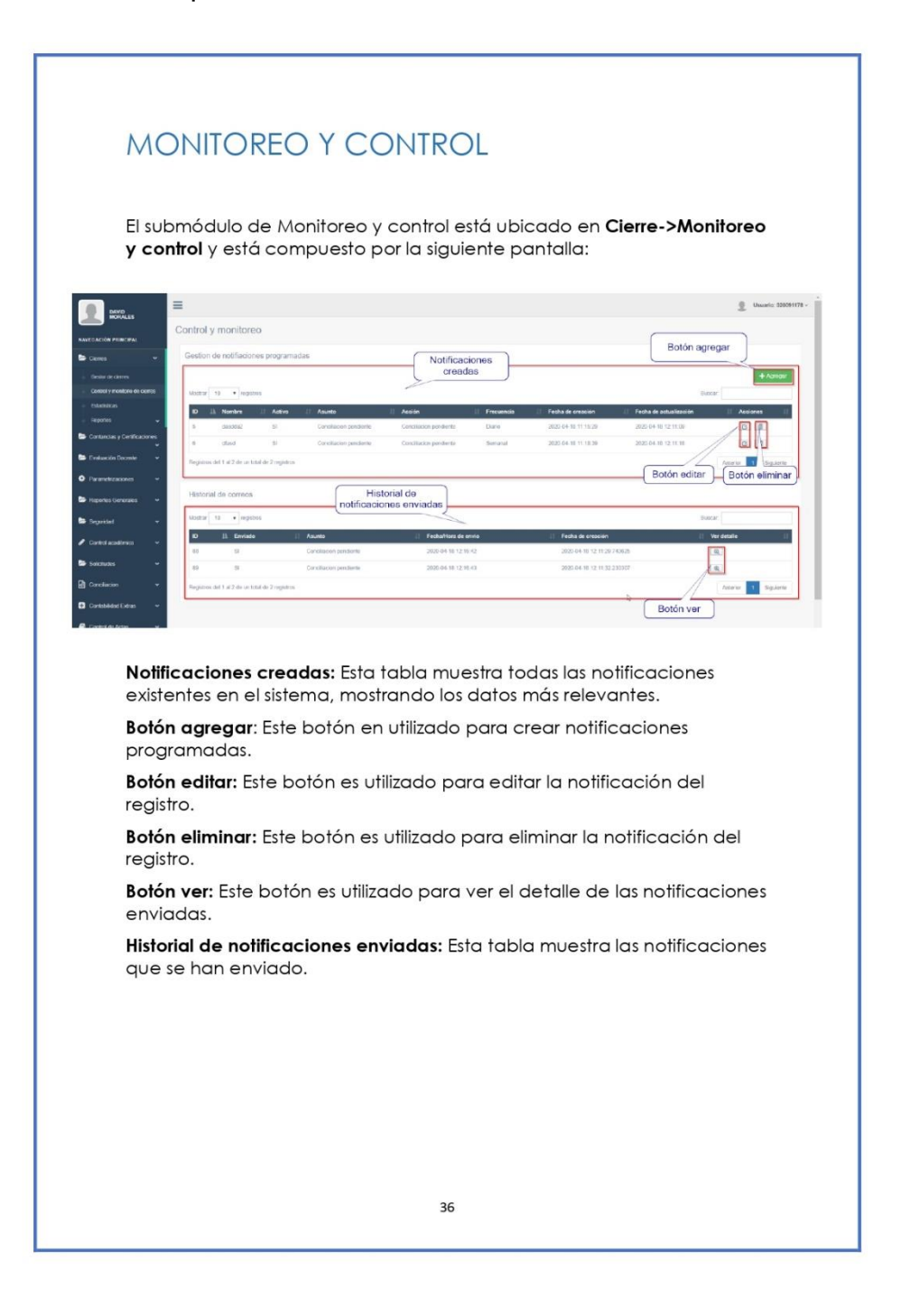
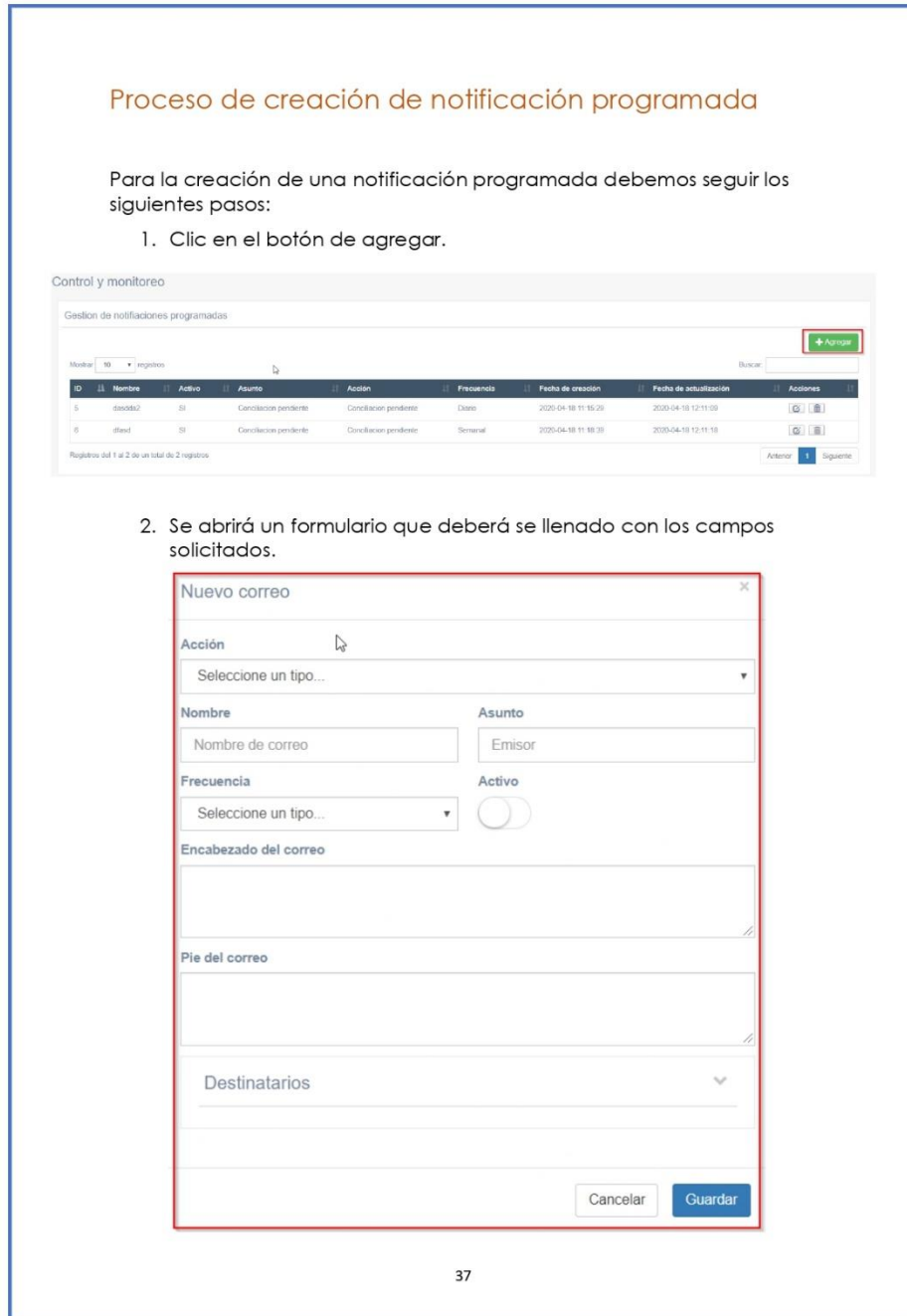

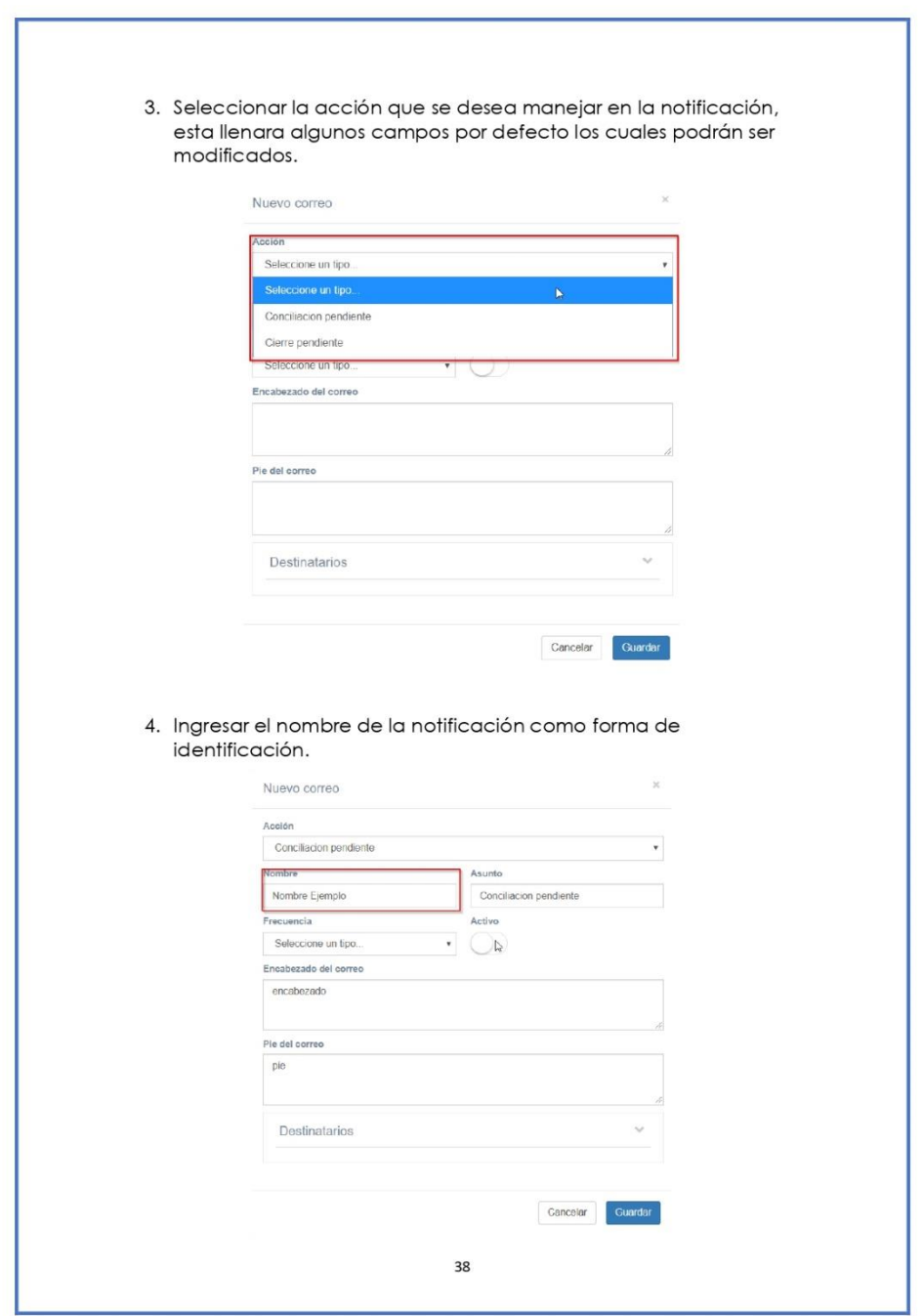

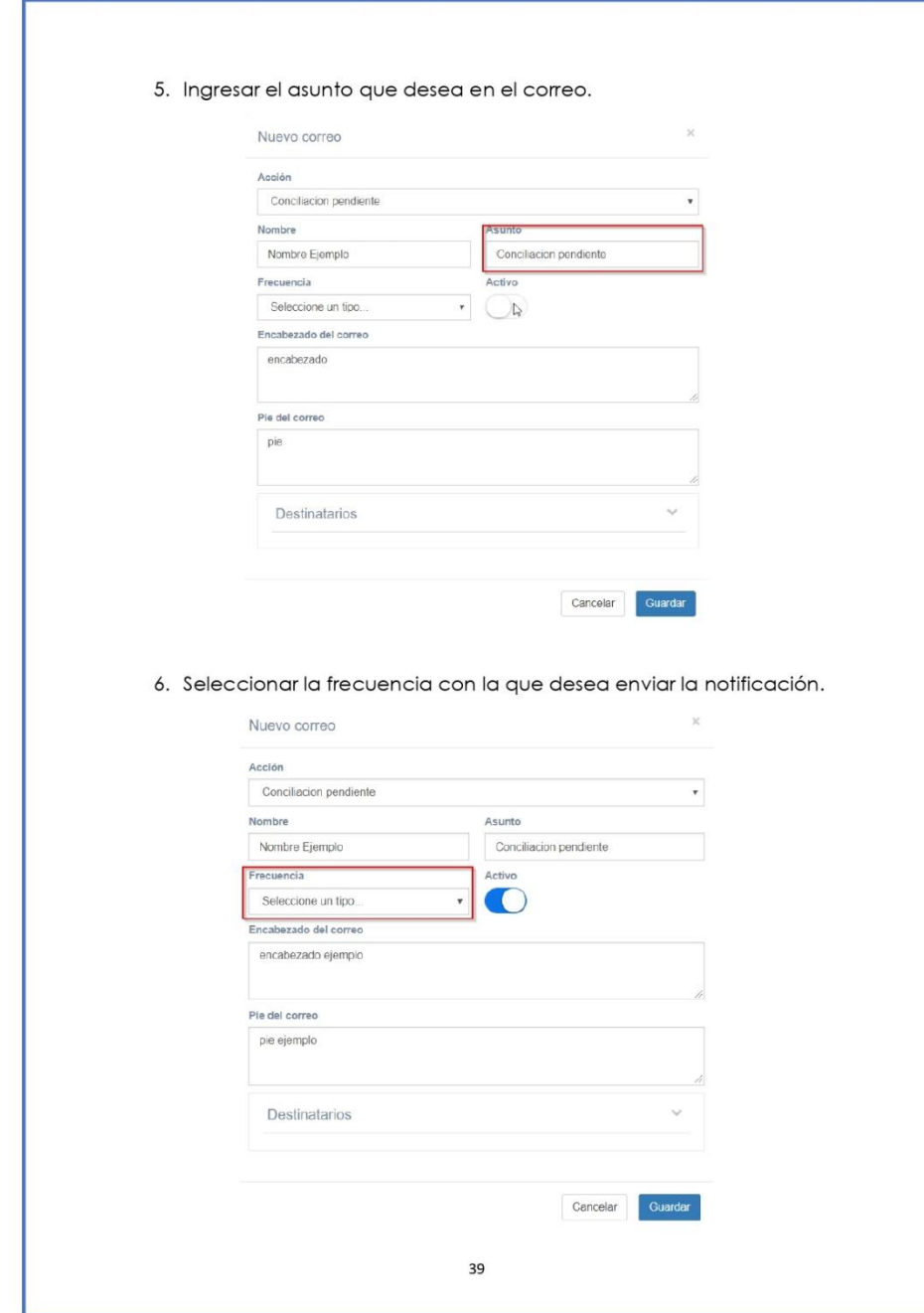

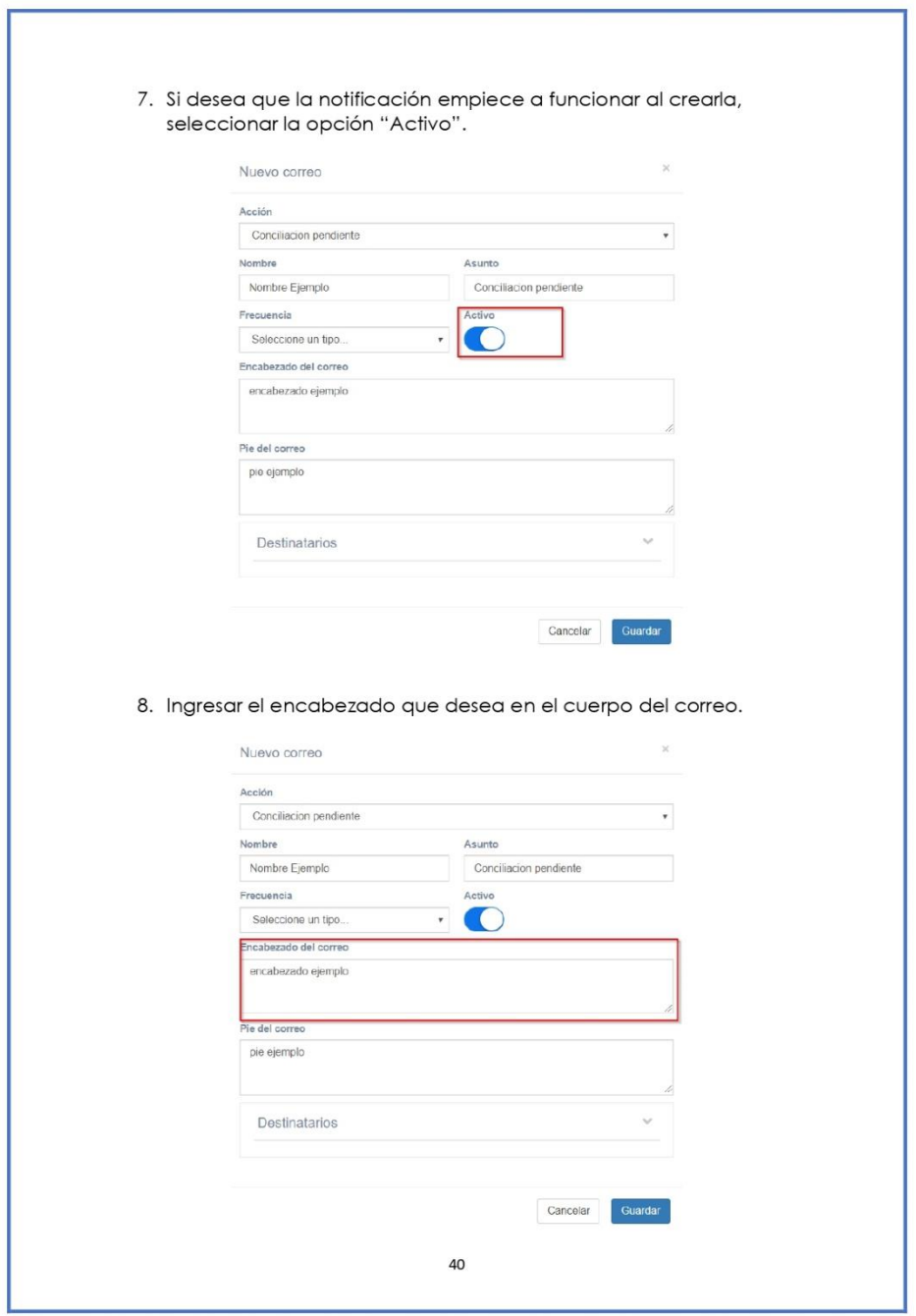

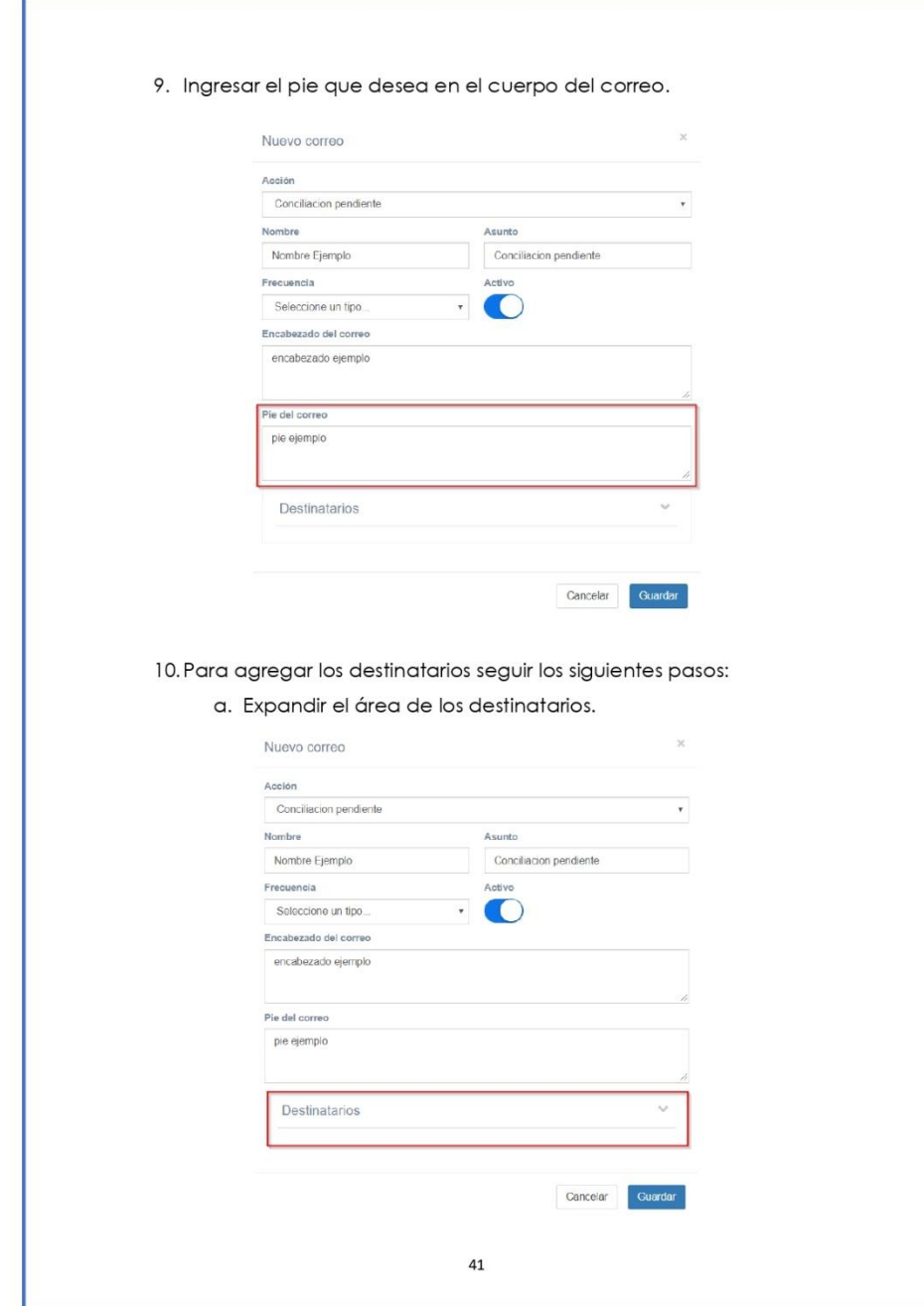

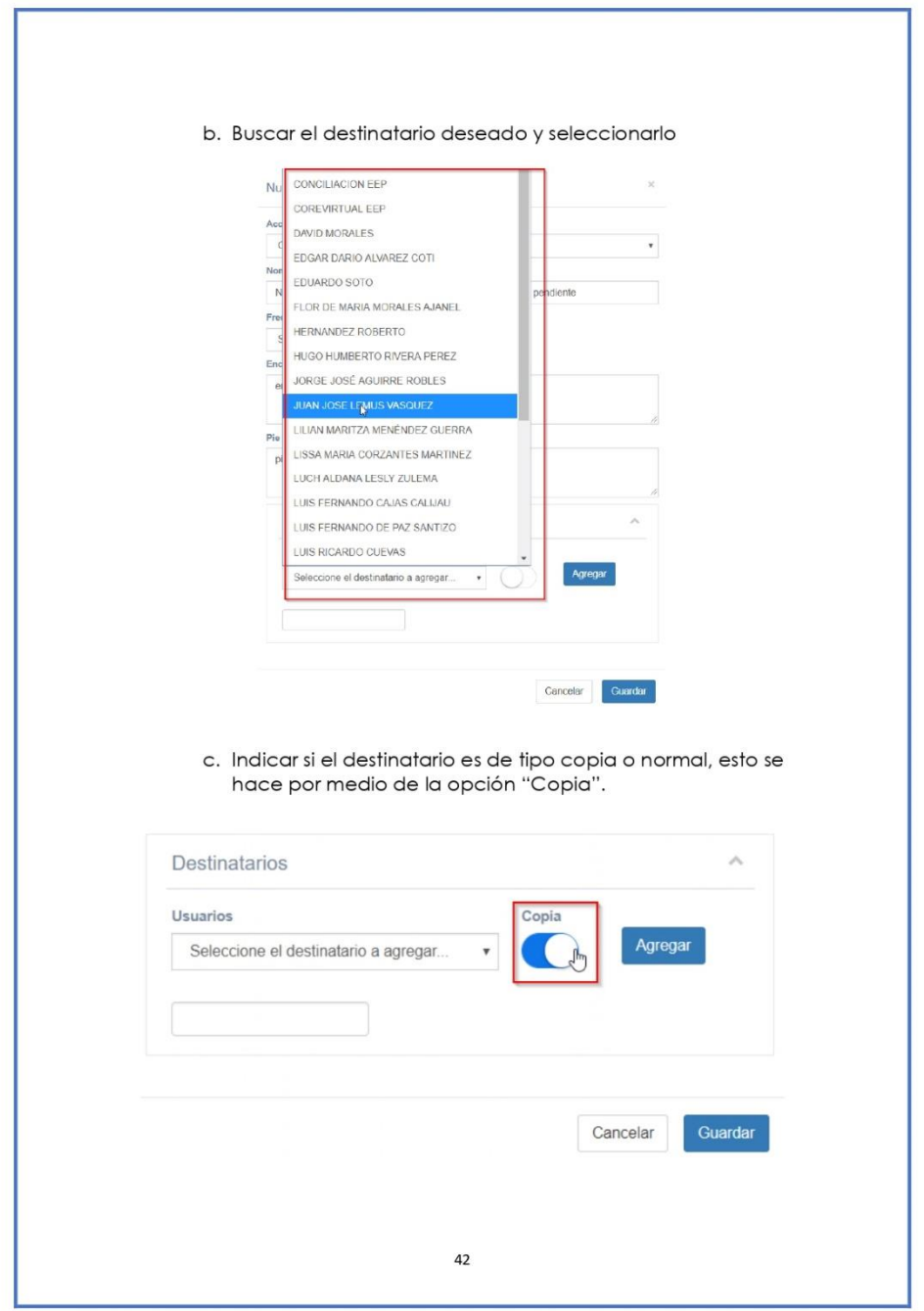

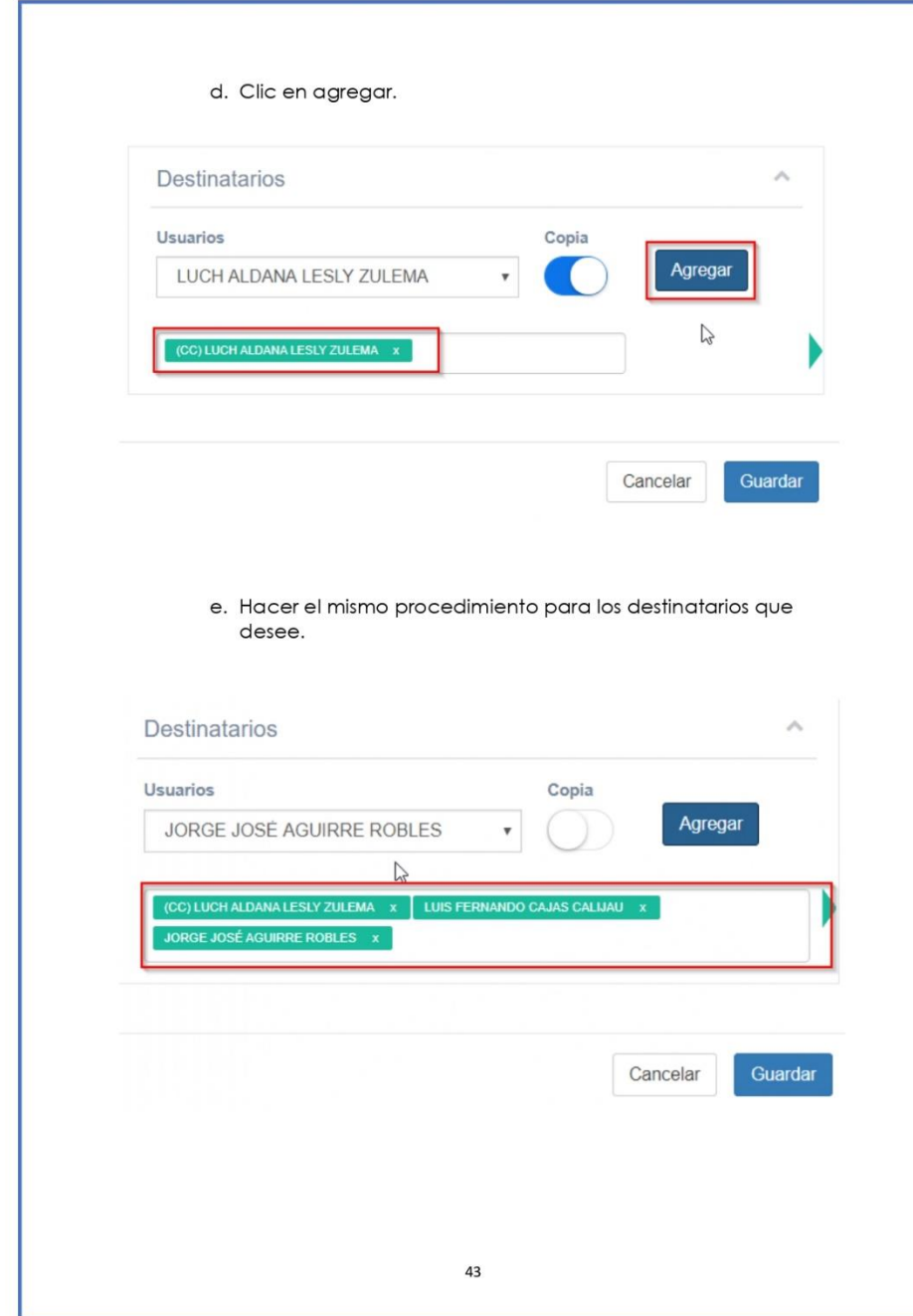

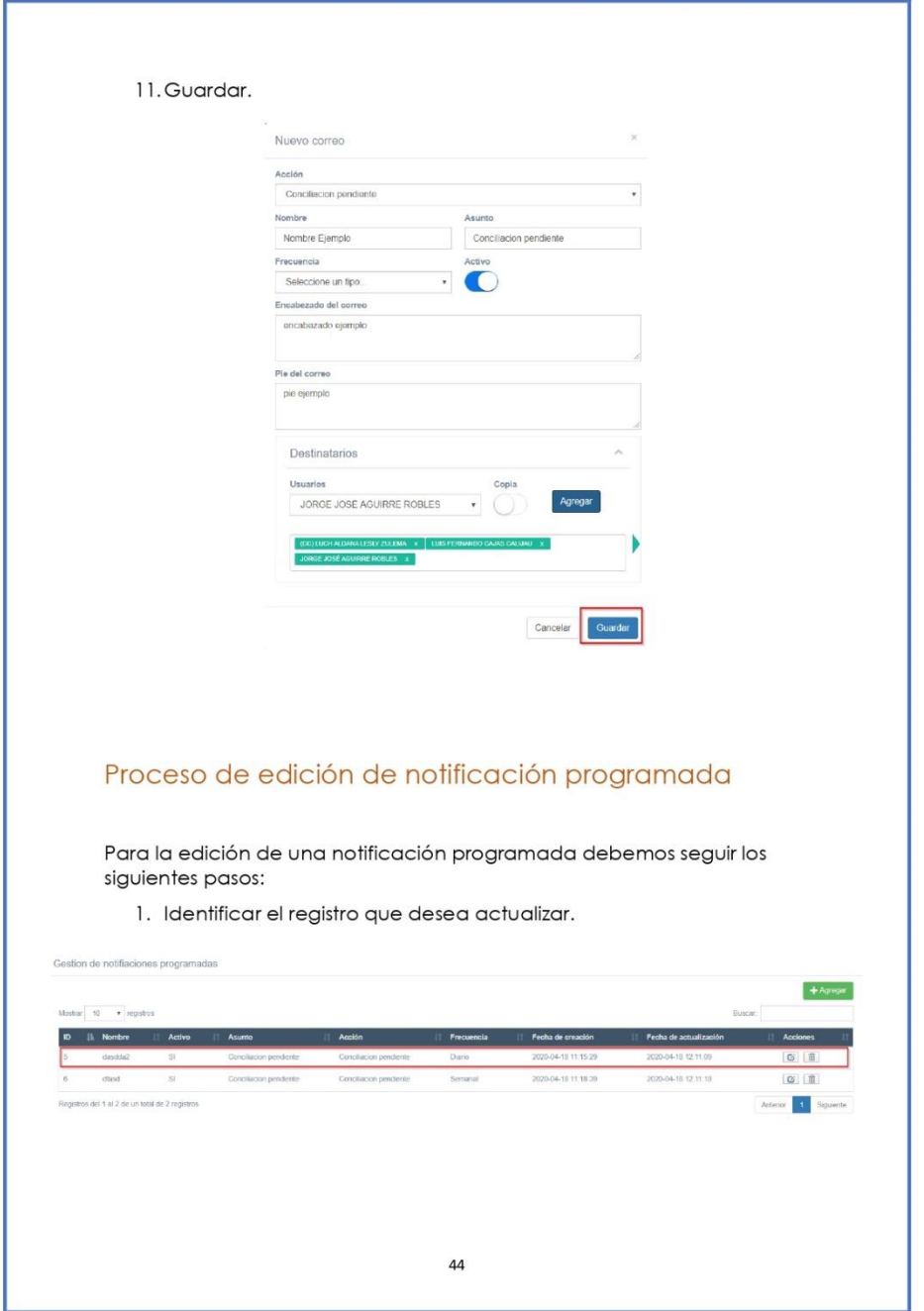

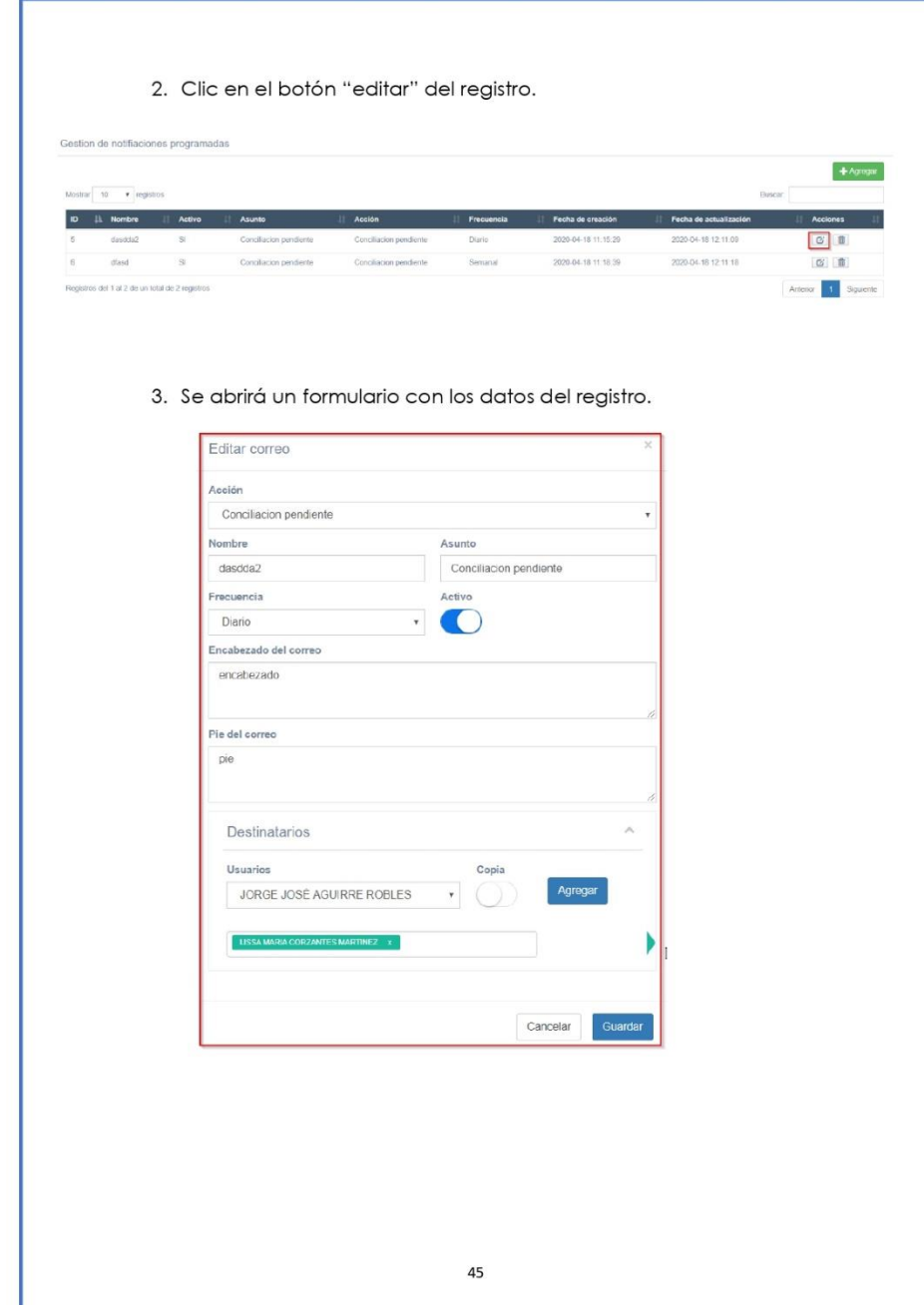

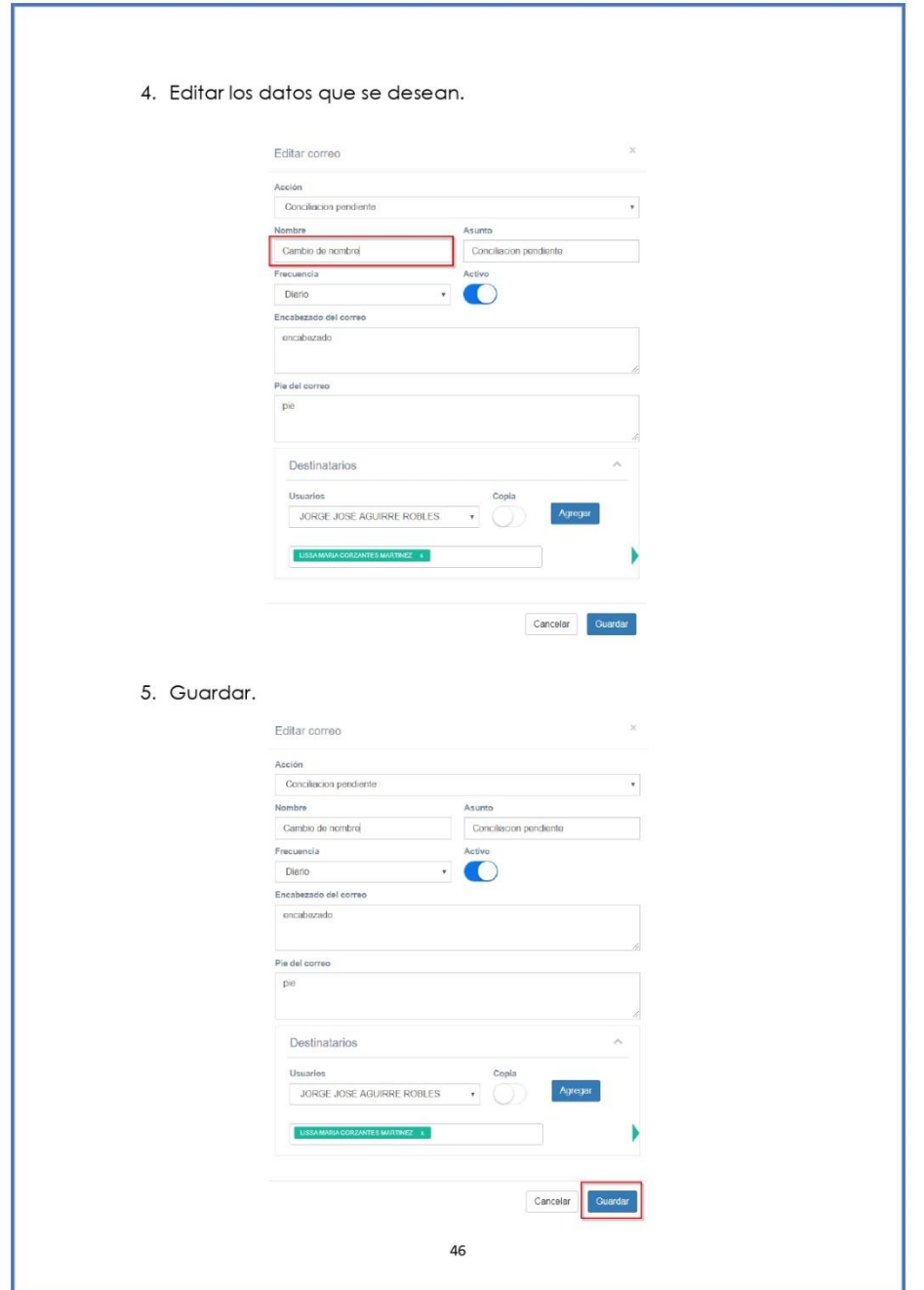

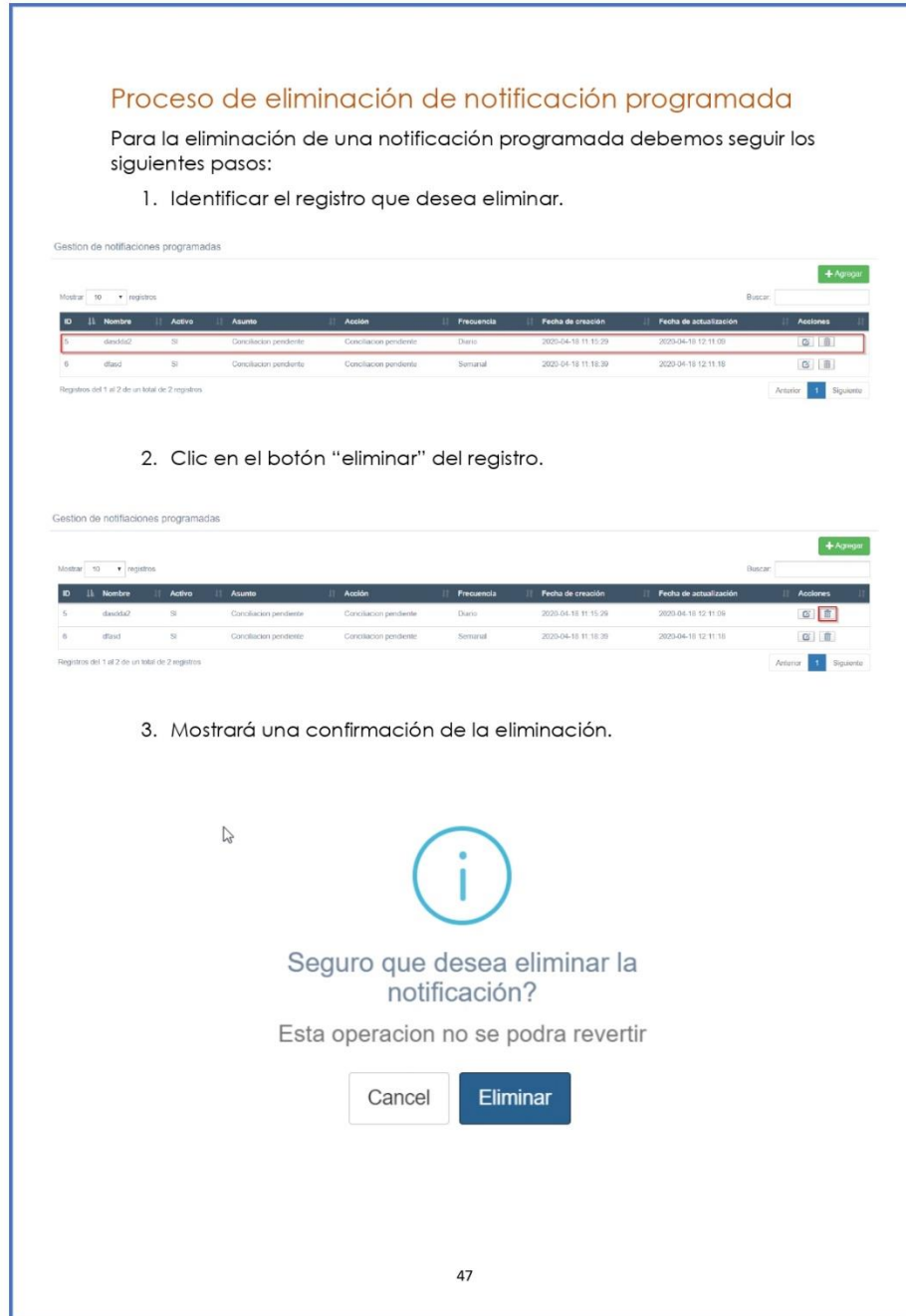

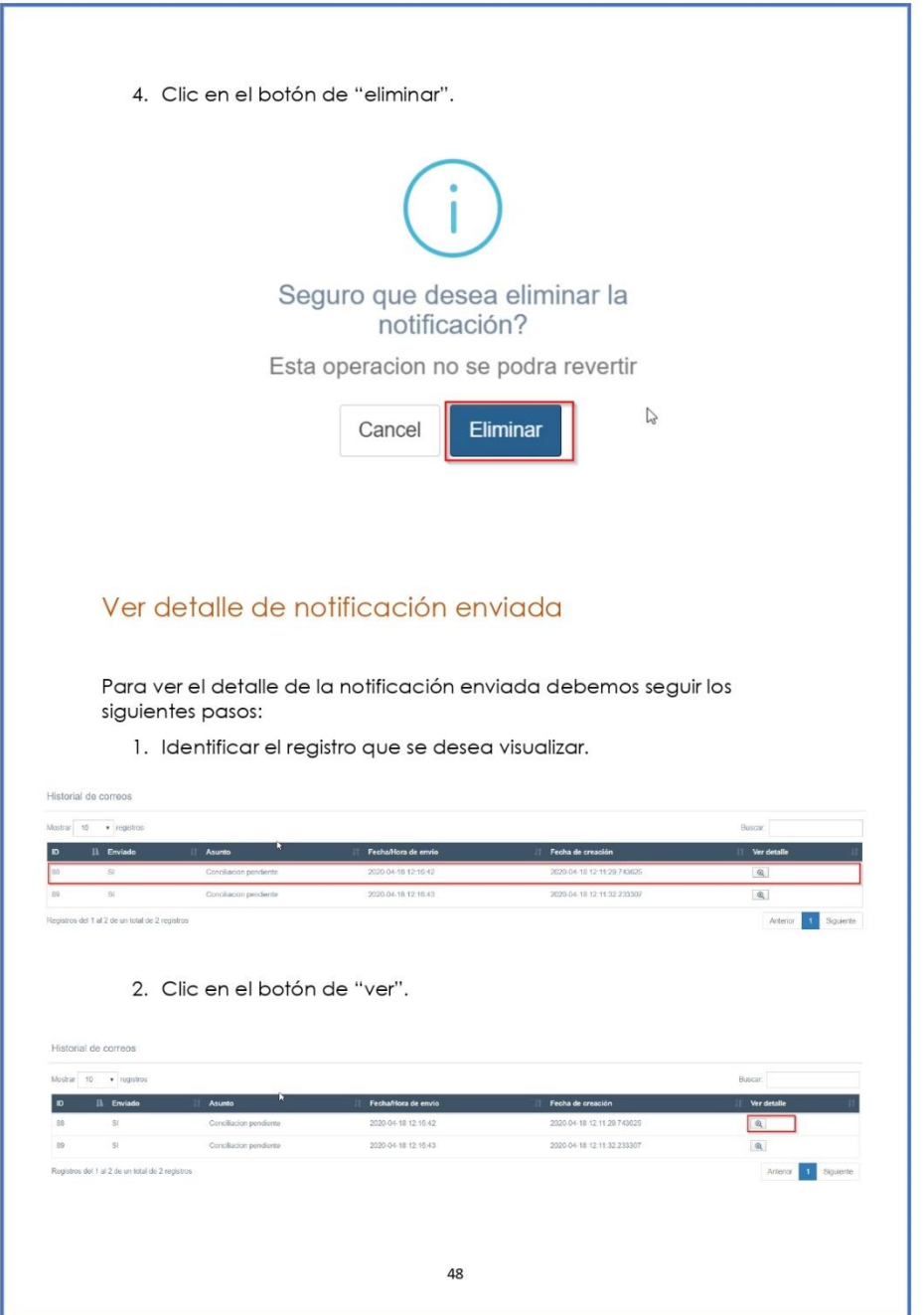

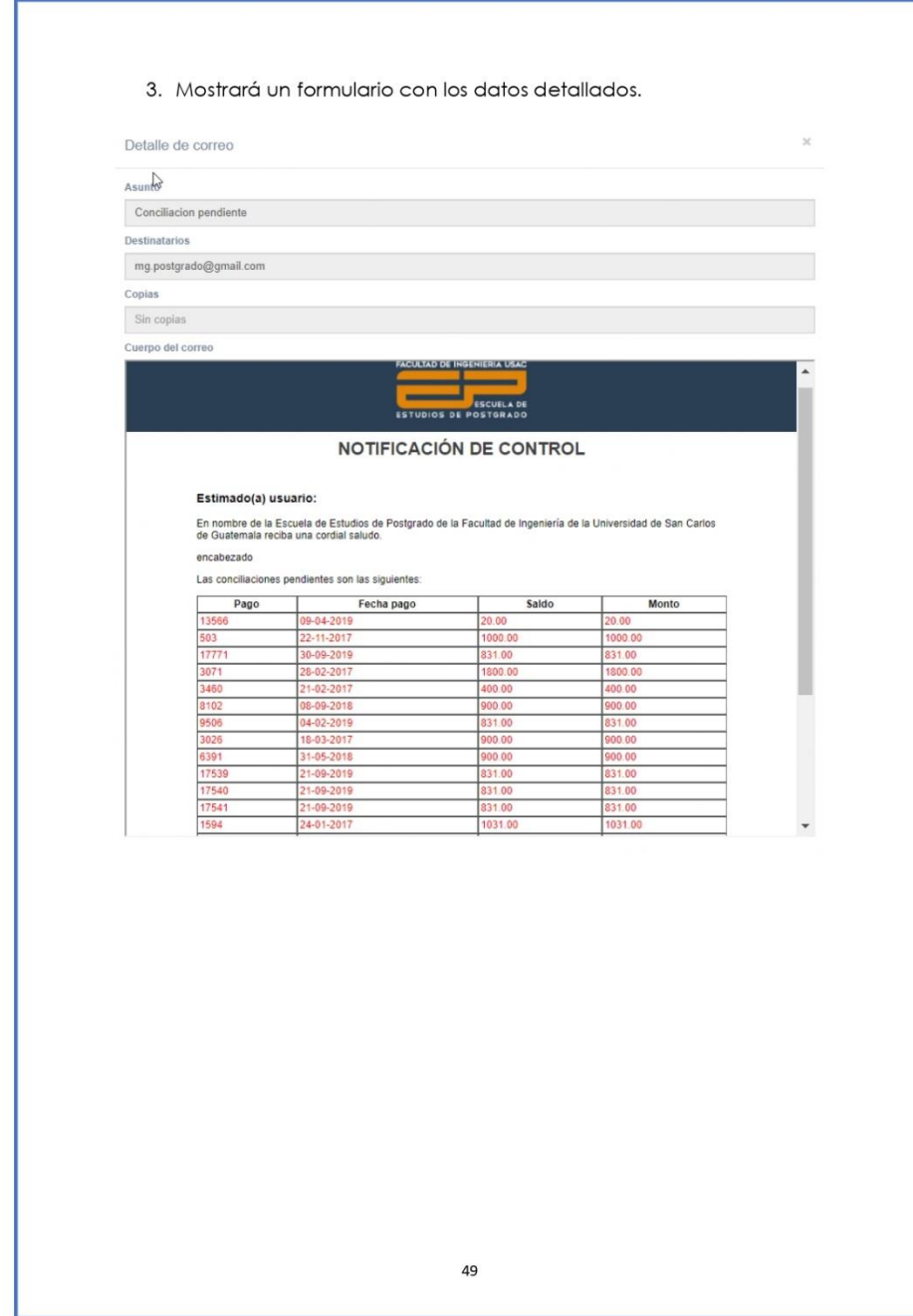

Fuente: elaboración propia.